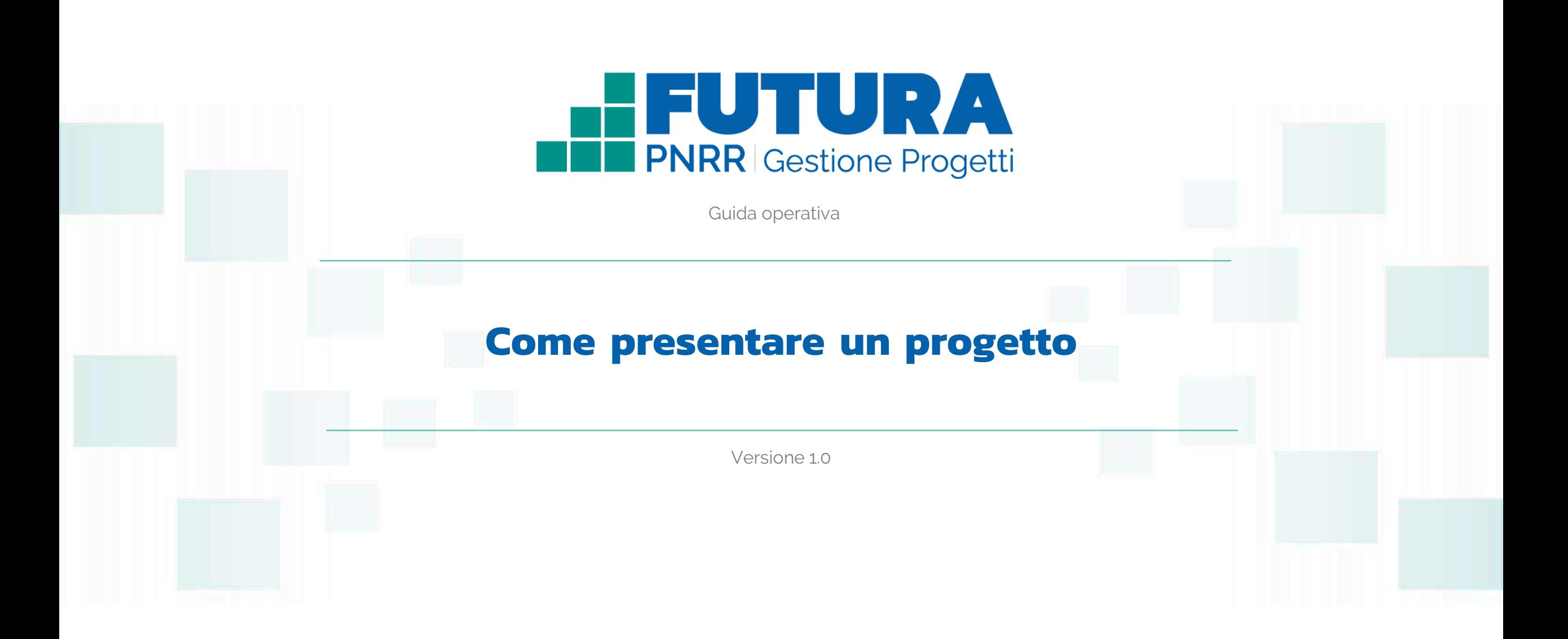

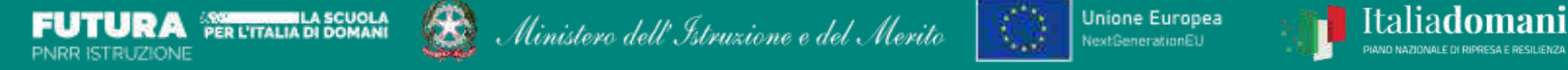

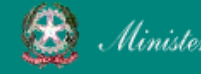

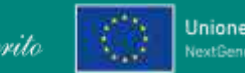

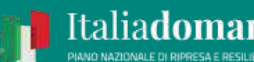

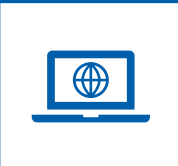

## **Come accedere dal sito PNRR Istruzione ([pnrr.istruzione.it\)](https://pnrr.istruzione.it/)**

Si può accedere dal **sito tematico del portale Futura PNRR** selezionando "**AREA RISERVATA SCUOLE**" e inserendo, nella schermata della login, le proprie **credenziali** o l'identità digitale **SPID** (Sistema Pubblico di Identità Digitale), **CIE** (Carta di Identità Elettronica) o **eIDAS** (electronic IDentification, Authentication and trust Services). Possono accedere i dirigenti scolastici e i direttori dei servizi generali e amministrativi.

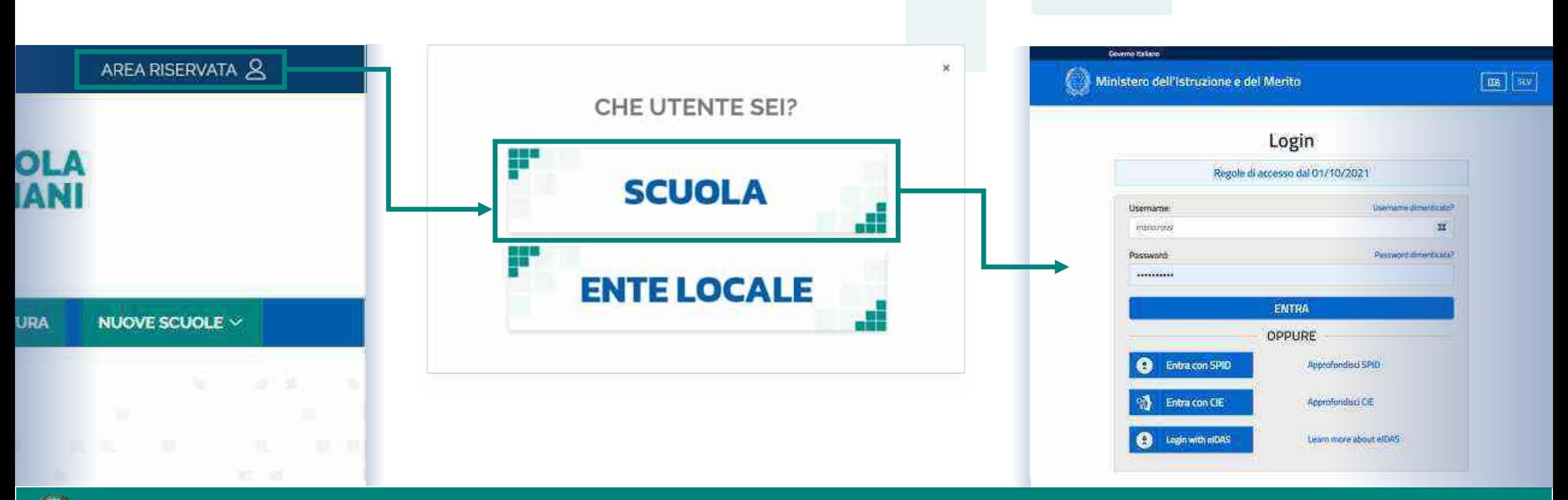

## FUTURA PNRR - Gestione Progetti 2

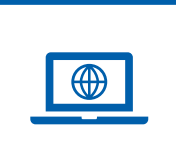

## **Come accedere dal sito del Ministero [\(miur.gov.it\)](https://miur.gov.it/)**

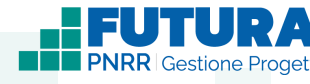

- 1. Selezionare «**Accesso**» dal portale ministeriale
- 2. Selezionare «**Area Riservata**»

Ministero dell'Istruzione e del Merito

3. Inserire in seguito le proprie credenziali o **autenticarsi** con SPID, CIE o eIDAS

- 4. Selezionare «**Tutti i Servizi**»
- 5. Scegliere, alla lettera F «**Futura PNRR – Gestione Progetti**»
- 6. Cliccare sulla  $\chi$  per inserire il servizio tra i *Preferiti* Accedono all'area i dirigenti scolastici e i direttori dei servizi generali e amministrativi.

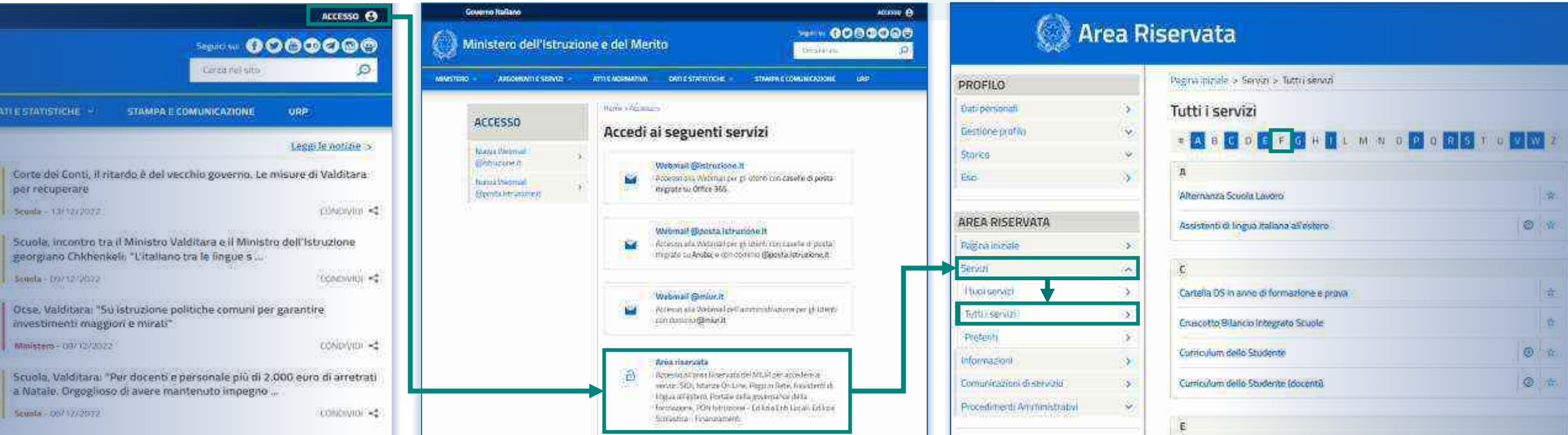

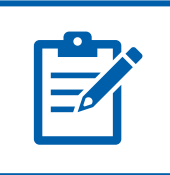

## **Definizioni e glossario tecnico**

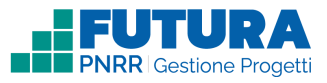

### ❑ **Linea di investimento**

Specifici investimenti previsti dal Piano Nazionale di Ripresa e Resilienza realizzati attraverso l'attuazione di interventi finanziati.

### ❑ **Avviso/decreto**

È l'atto normativo che definisce la procedura amministrativa di accesso, di concessione e di erogazione del finanziamento.

### ❑ **Codice avviso**

Codice identificativo alfanumerico generato dalla piattaforma e associato al singolo avviso/decreto dall'amministrazione.

### ❑ **Progetto con rendicontazione a Costi semplificati**

È un progetto che prevede Opzioni di Costo Semplificate (OCS) per le singole tabelle di costi unitari ammissibili, definite dall'Unità di missione del PNRR.

### ❑ **Progetto con rendicontazione a Costi reali**

È un progetto che prevede una rendicontazione sulla base di idonei documenti giustificativi di spesa (documenti di gara, fatture, mandati, etc.).

### ❑ **Intervento**

Insieme delle attività che caratterizzano un progetto.

### ❑ **Attività**

Tipologia di iniziative previste per i singoli interventi, laddove previste dall'avviso/decreto.

### ❑ **Edizione**

Numero di volte in cui la medesima tipologia di attività viene ripetuta.

### ❑ **Indicatori**

Una misura sintetica espressa in forma quantitativa atta a riassumere lo stato di avanzamento dell'investimento o progetto o quota parte di esso.

### ❑ **Milestone e Target**

Traguardo qualitativo e obiettivo quantitativo da raggiungere tramite un determinato investimento del PNRR, misurato tramite un indicatore specifico, che dovrà essere rendicontato dal soggetto attuatore.

### ❑ **Importo massimo finanziabile**

L'importo massimo dei finanziamenti concedibili alla singola istituzione scolastica per singolo avviso/decreto.

### ❑ **CUP**

Il Codice Unico di Progetto (CUP) è il codice che identifica un progetto d'investimento pubblico ed è lo strumento cardine per il funzionamento del Sistema di Monitoraggio degli Investimenti Pubblici e del PNRR.

### ❑ **Legale rappresentante**

Persona fisica che rappresenta l'istituzione scolastica (dirigente scolastico) nei rapporti con l'amministrazione ed è responsabile della gestione delle risorse finanziarie, strumentali e dei risultati del servizio offerto all'utenza.

### ❑ **Referente del progetto**

Persona fisica che segue l'attuazione del progetto e costituisce il punto di contatto della scuola con l'Unità di missione.

### ❑ **Accordo di concessione**

Atto che regola i rapporti tra il Ministero e il Soggetto attuatore in linea con quanto previsto dall'Avviso/decreto per la gestione del finanziamento.

## FUTURA PNRR - Gestione Progetti 4

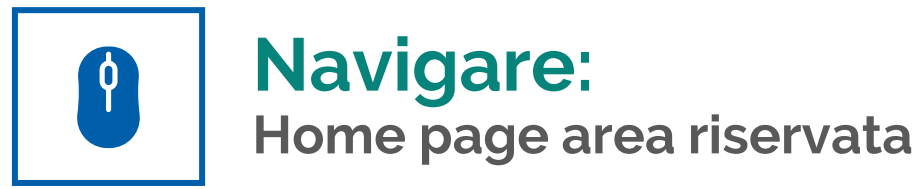

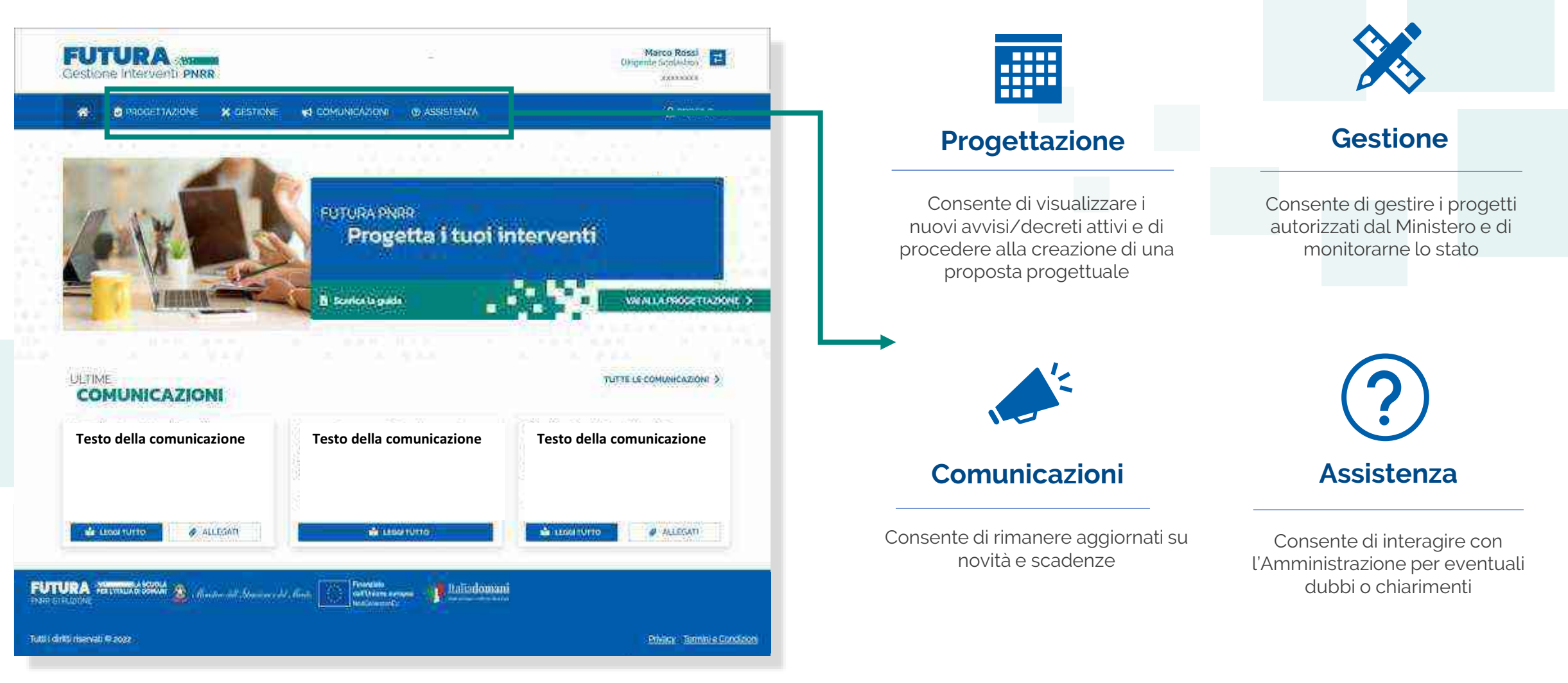

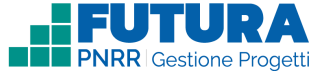

Ministero dell'Istruzione e del Merito

### **FUTURA PNRR - Gestione Progetti** 5 and 3 and 3 and 3 and 3 and 3 and 3 and 3 and 3 and 3 and 3 and 3 and 3 and 3 and 3 and 3 and 3 and 3 and 3 and 3 and 3 and 3 and 3 and 3 and 3 and 3 and 3 and 3 and 3 and 3 and 3 and 3

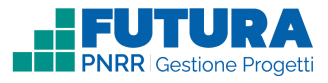

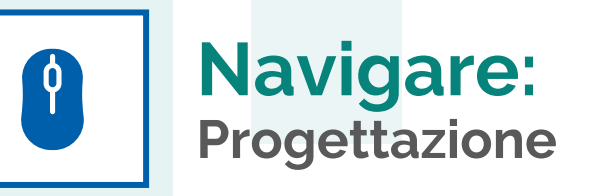

In questa sezione è presente l'elenco degli avvisi/decreti per i quali è possibile presentare un progetto.

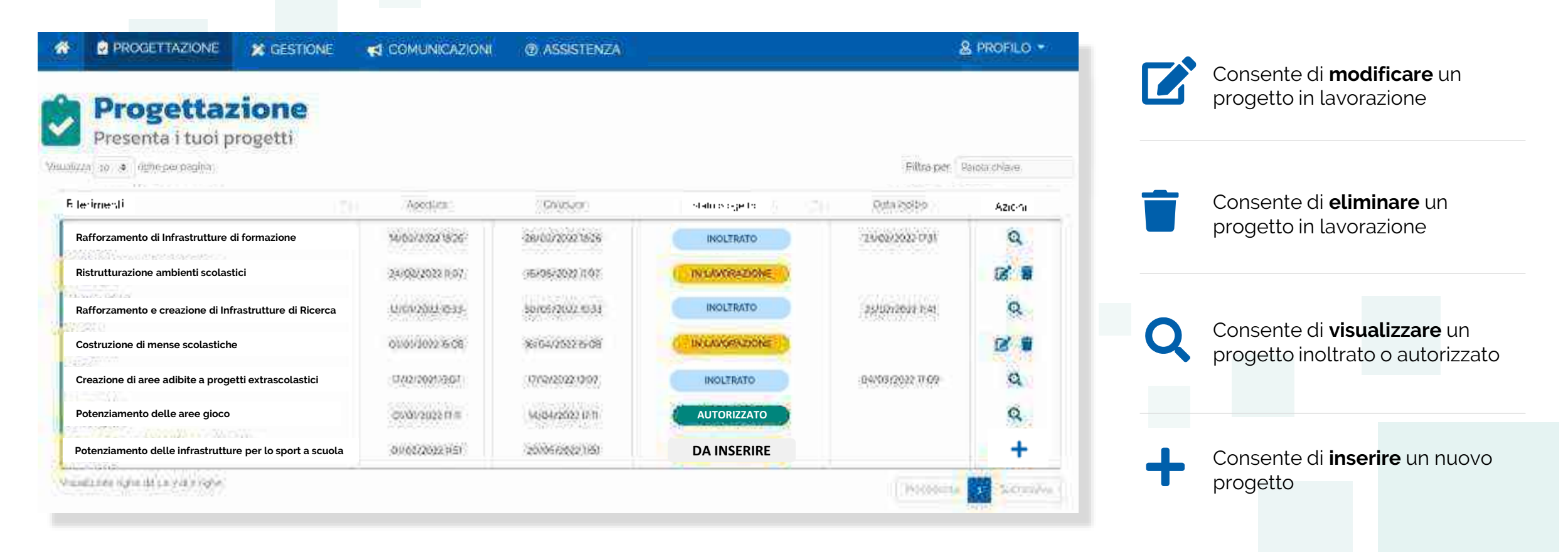

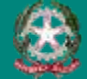

# $\int$

## **Stati del progetto**

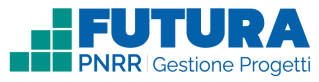

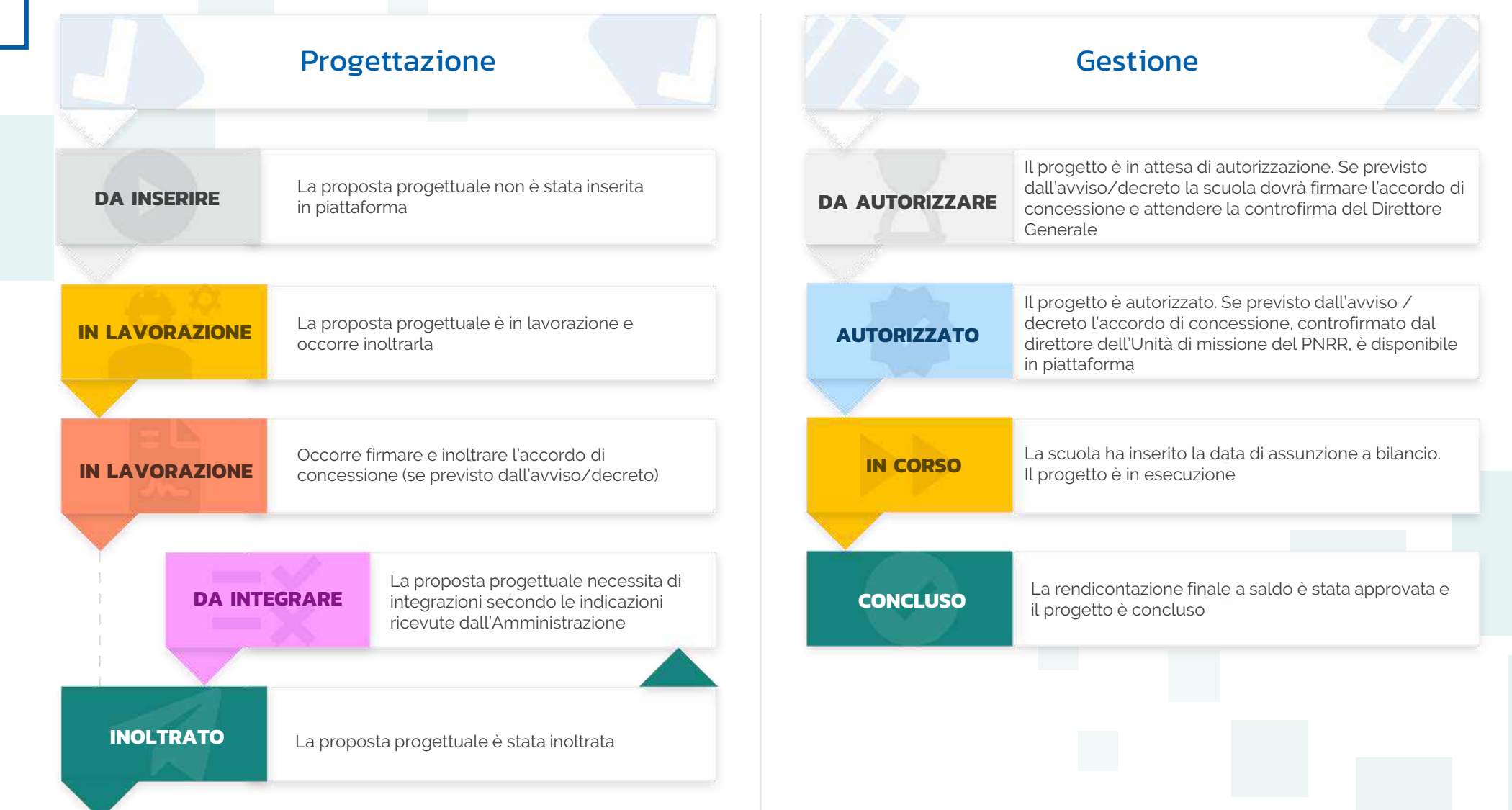

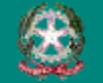

### FUTURA PNRR - Gestione Progetti 7

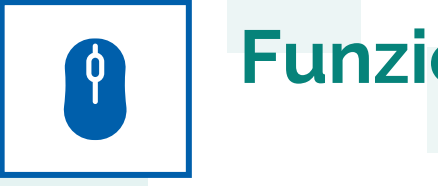

## **Funzioni ricorrenti**

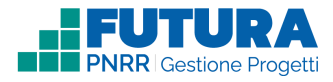

**In ogni pagina sono presenti i seguenti pulsanti:**

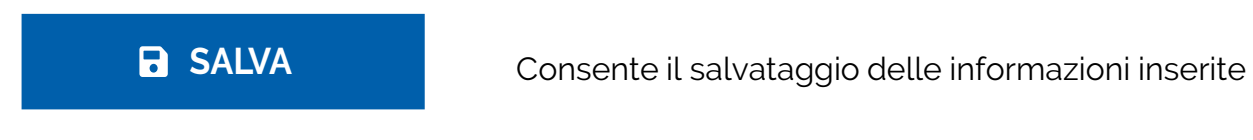

**PROSEGUI >** Consente di salvare le informazioni inserite e passare allo step successivo

Consente di tornare allo step precedente

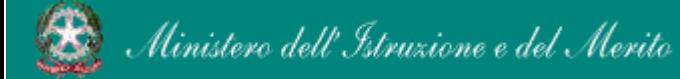

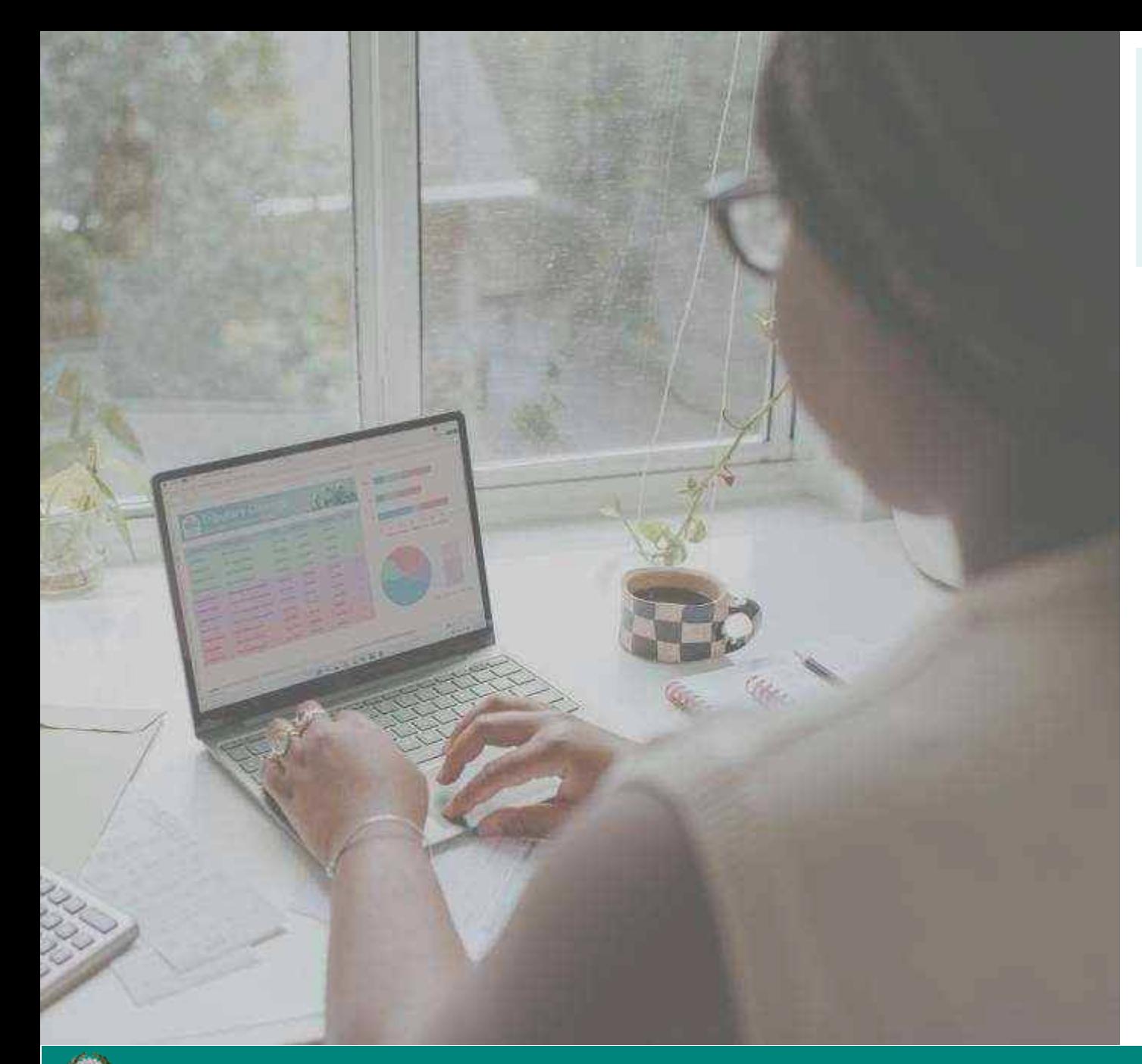

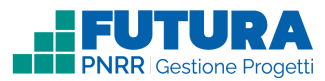

# **PROGETTI A COSTI REALI**

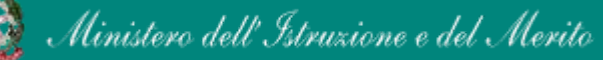

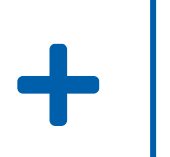

## **Come creare un Progetto a costi reali**

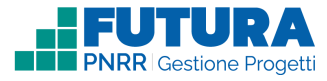

La creazione di un **Progetto a costi reali** è organizzata in steps.

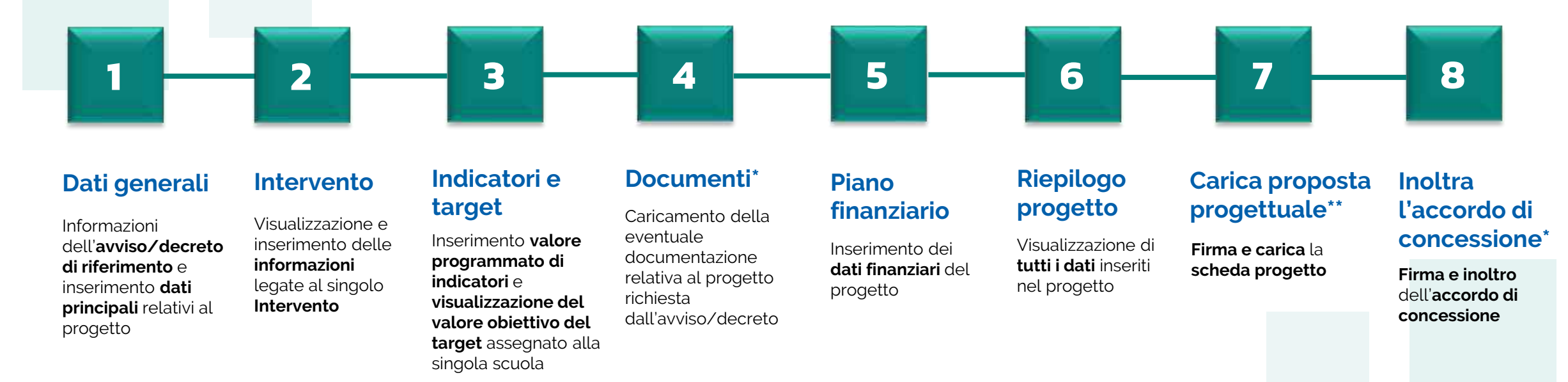

### \*Sezione presente solo se prevista. In caso di assenza, la numerazione delle sezioni successive, se presenti, subisce una variazione

\*\*Ultima sezione se non è prevista la firma e l'inoltro dell'accordo di concessione

## **Nota Bene**

Trattandosi di una guida generale le informazioni presenti nelle schermate che seguono non sono riferite ad un avviso o progetto specifico

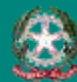

## **FUTURA PNRR - Gestione Progetti** 10 and 10 and 10 and 10 and 10 and 10 and 10 and 10 and 10 and 10 and 10 and 10

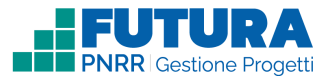

# **Dati generali<br>
1 Avviso / decreto di riferimento**

Sezione in cui è possibile visualizzare i dati dell'avviso/decreto e inserire le informazioni generali del progetto.

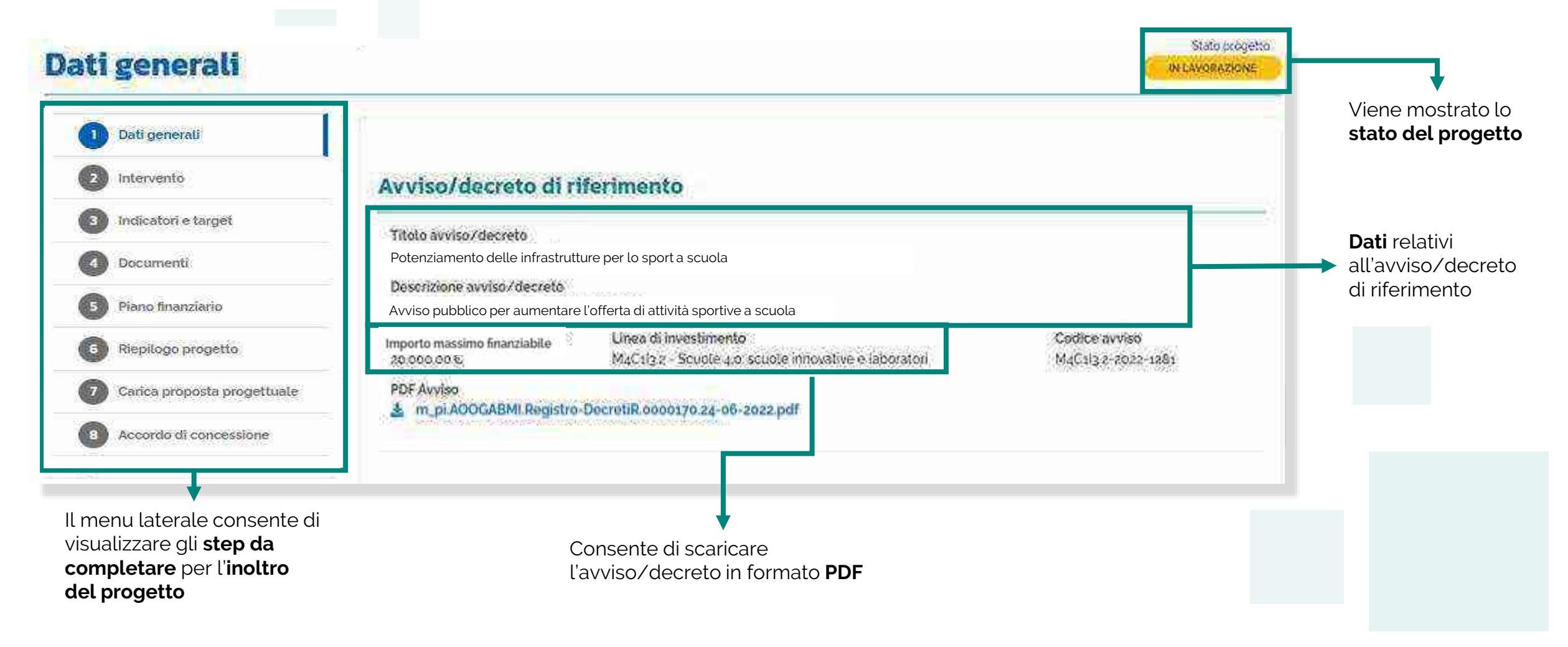

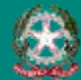

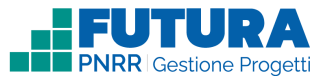

## **Dati generali Dati del tuo progetto**

1

Sezione in cui è possibile inserire i dati generali relativi al progetto.

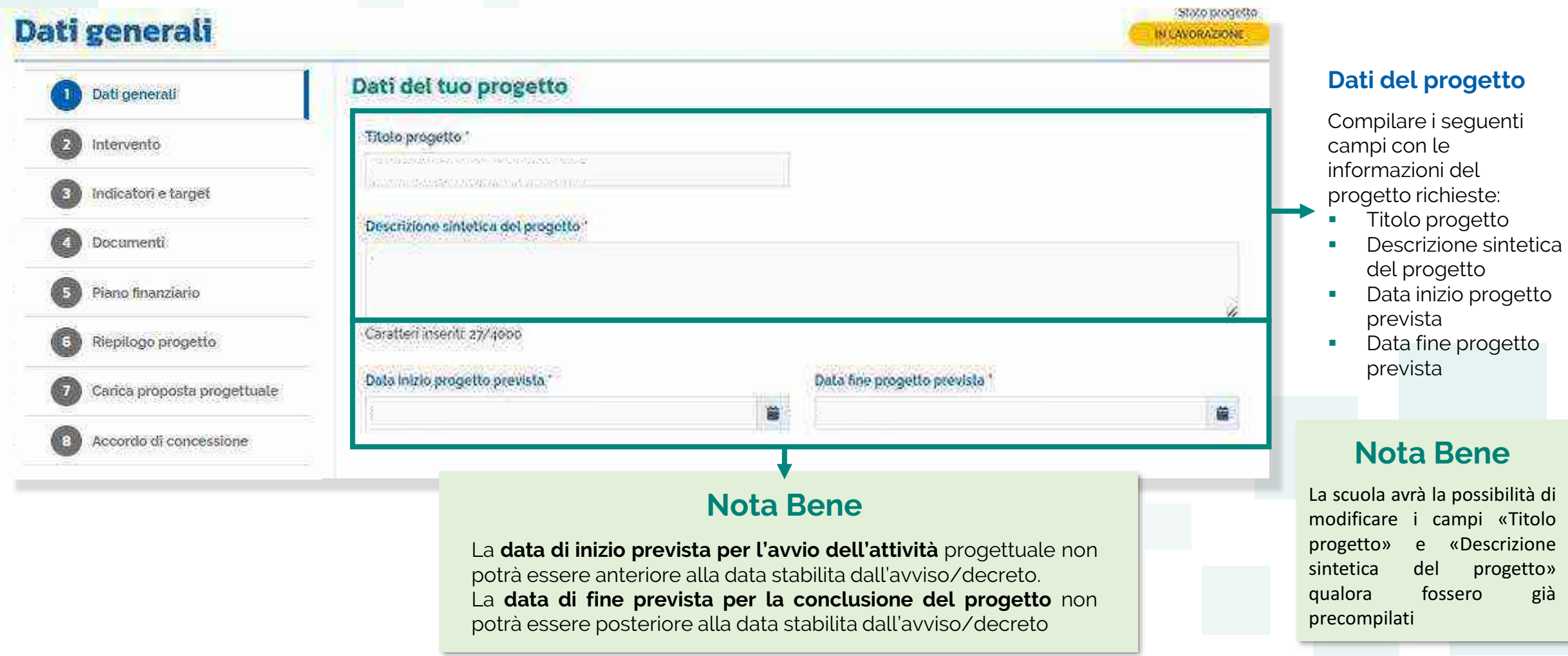

Œ

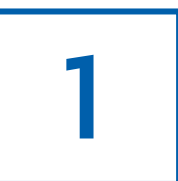

## **Dati generali CUP**

Sezione in cui è possibile generare e inserire il codice CUP.

## **Codice Unico di Progetto (CUP)**

PDF Istruzioni compilazione CUP **E** Setezionare il pulsante "Genera il CUP" per accedere a CUPWeb **GENERA IL CUP** (Codice template CUP: 123456) 2 Copiare e incollare il CUP generato nel seguente campo Inserisci il codice CUP Consente di scaricare il **PDF** contenente le **istruzioni** necessarie

## **Nota Bene**

Ricordati di copiare e inserire il CUP (se richiesto dallo specifico avviso/decreto)

per la compilazione del **CUP**

Per richiedere il CUP occorre avere un'utenza di accesso (username e password) per poter accedere all'applicazione **CUPWEB.** Se non si dispone di username e password, si deve accedere al sito utilizzando il seguente link: https://cupweb.rgs.mef.gov.it/CUPWeb/

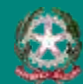

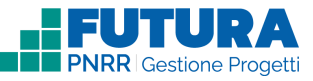

## **Dati generali Legale rappresentante, Referente del progetto e Dati del proponente**

Sezione in cui è possibile inserire i dati generali relativi al progetto.

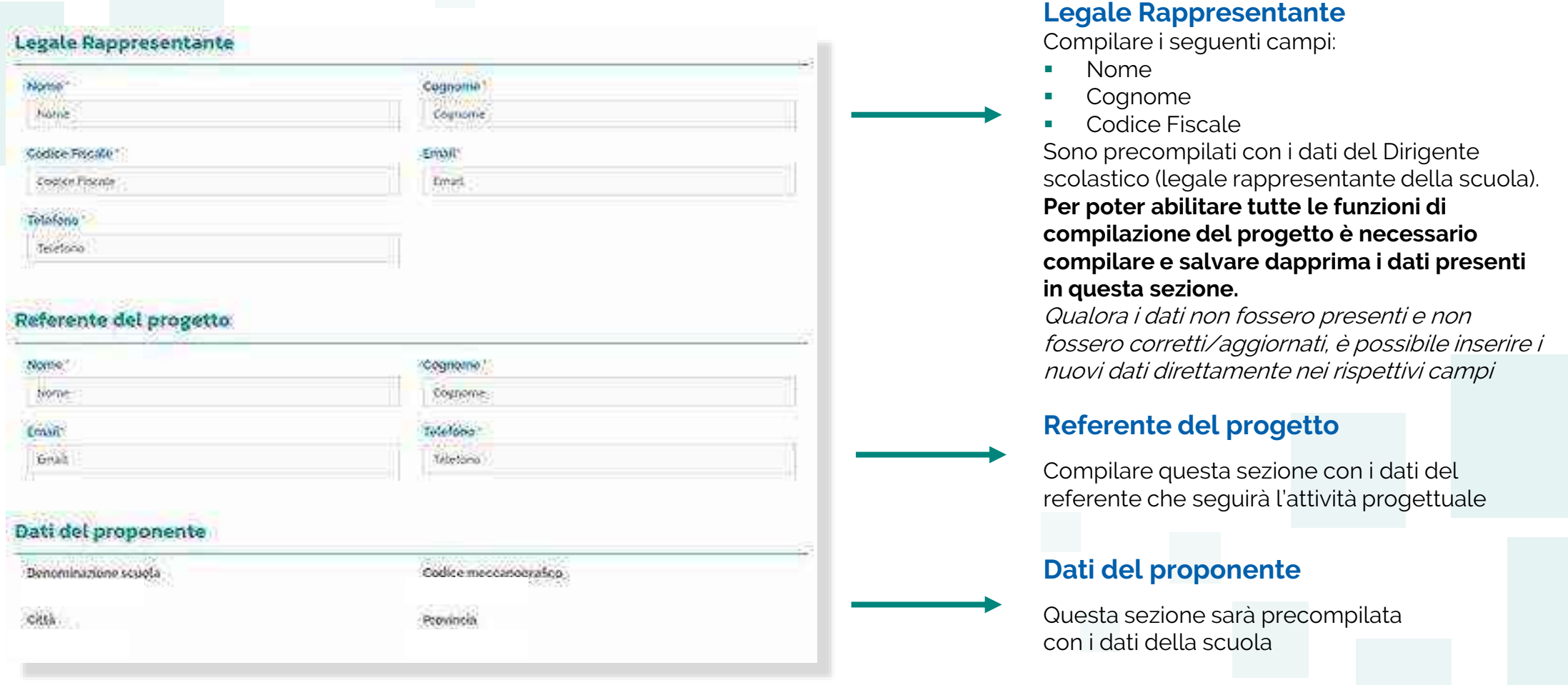

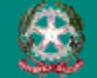

1

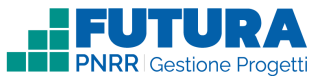

# **Intervento** 2 **Dettaglio intervento**

In questa sezione è possibile inserire i dati relativi all'Intervento.

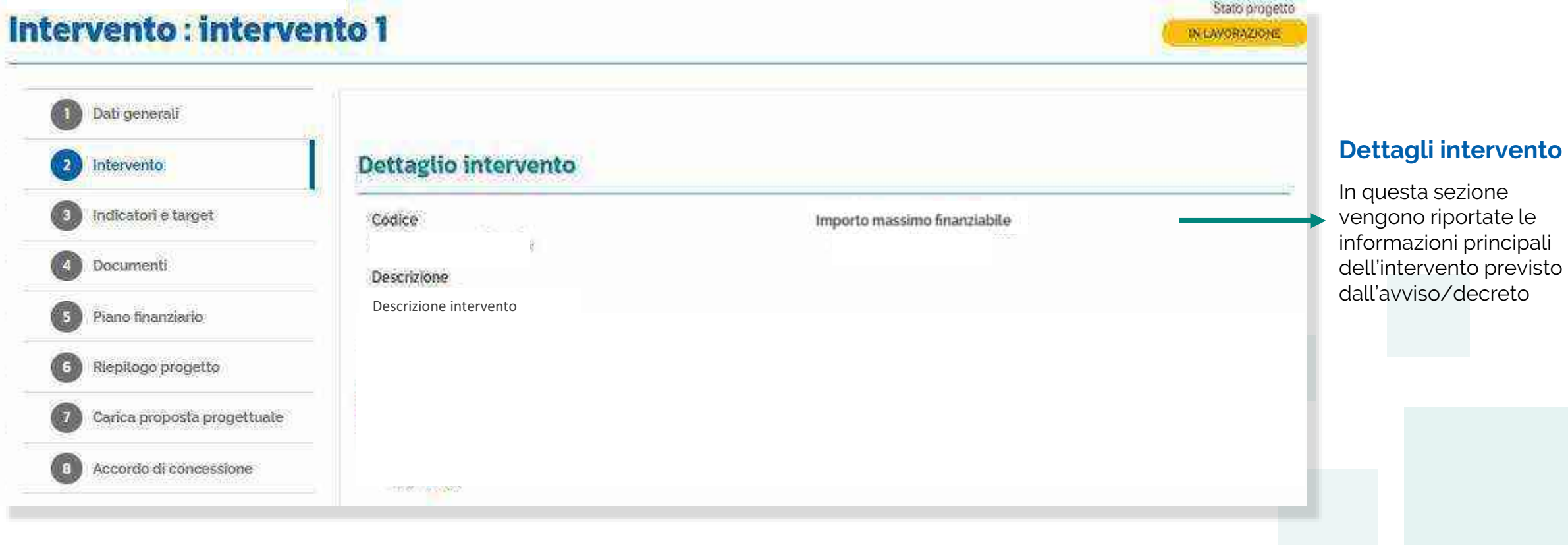

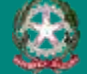

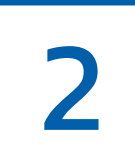

## **Intervento Sezione Partner**

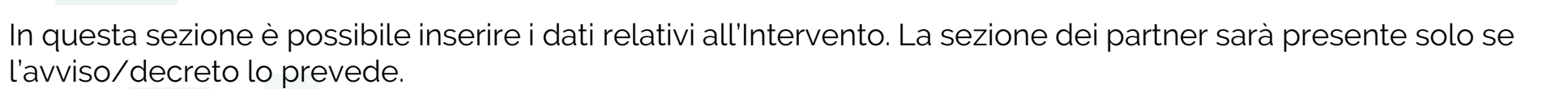

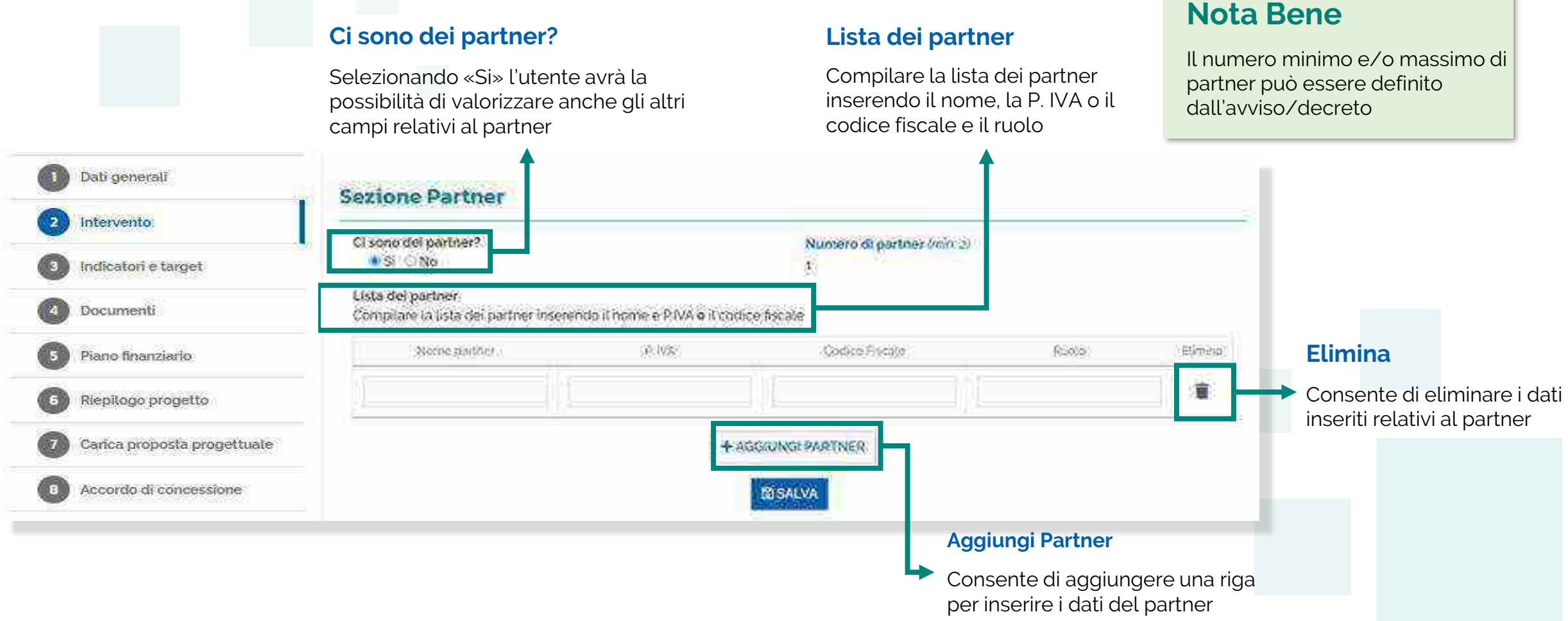

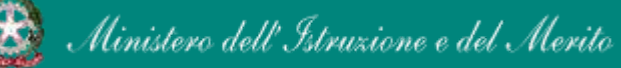

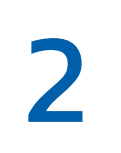

## **Intervento Descrizione dell'intervento**

In questa sezione, se previsto dall'avviso/decreto, vengono riportate le domande previste dall'avviso/decreto a cui è necessario rispondere per poter presentare il progetto.

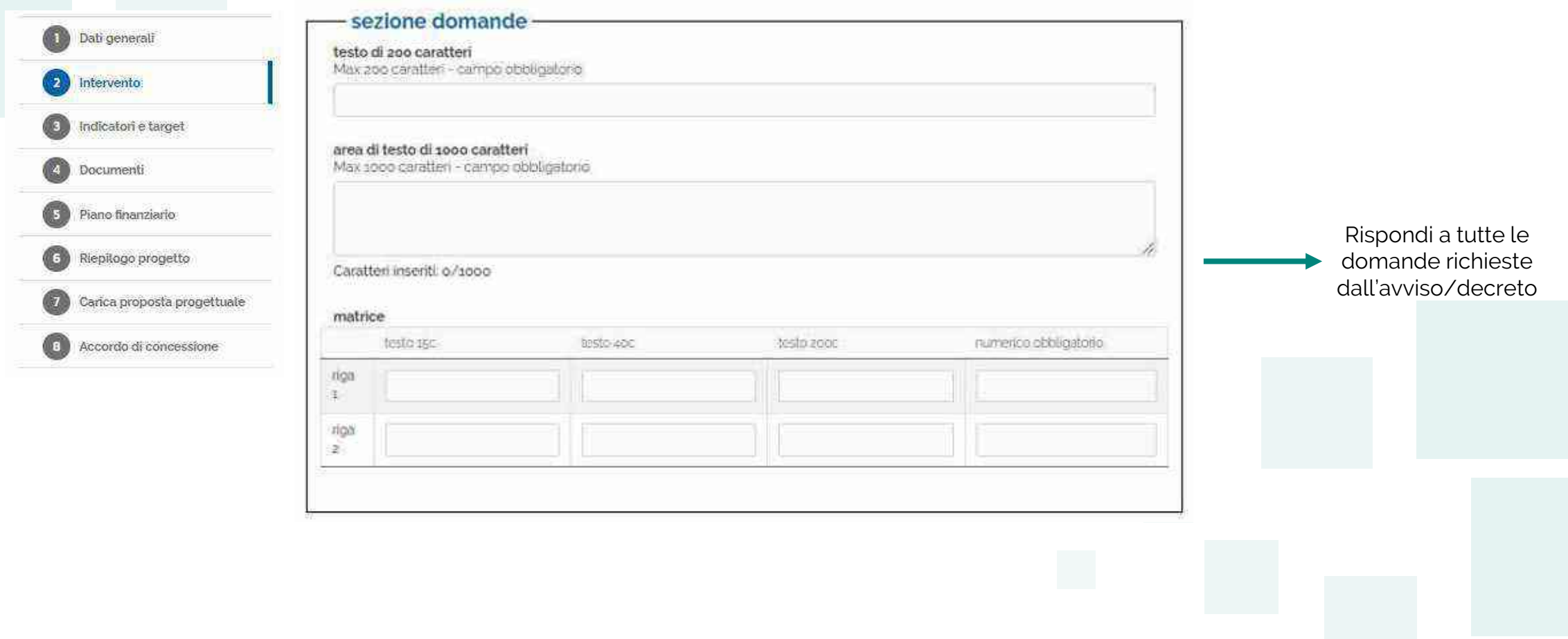

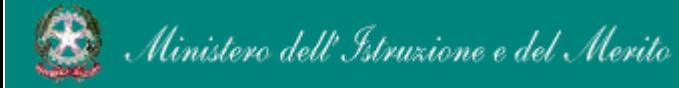

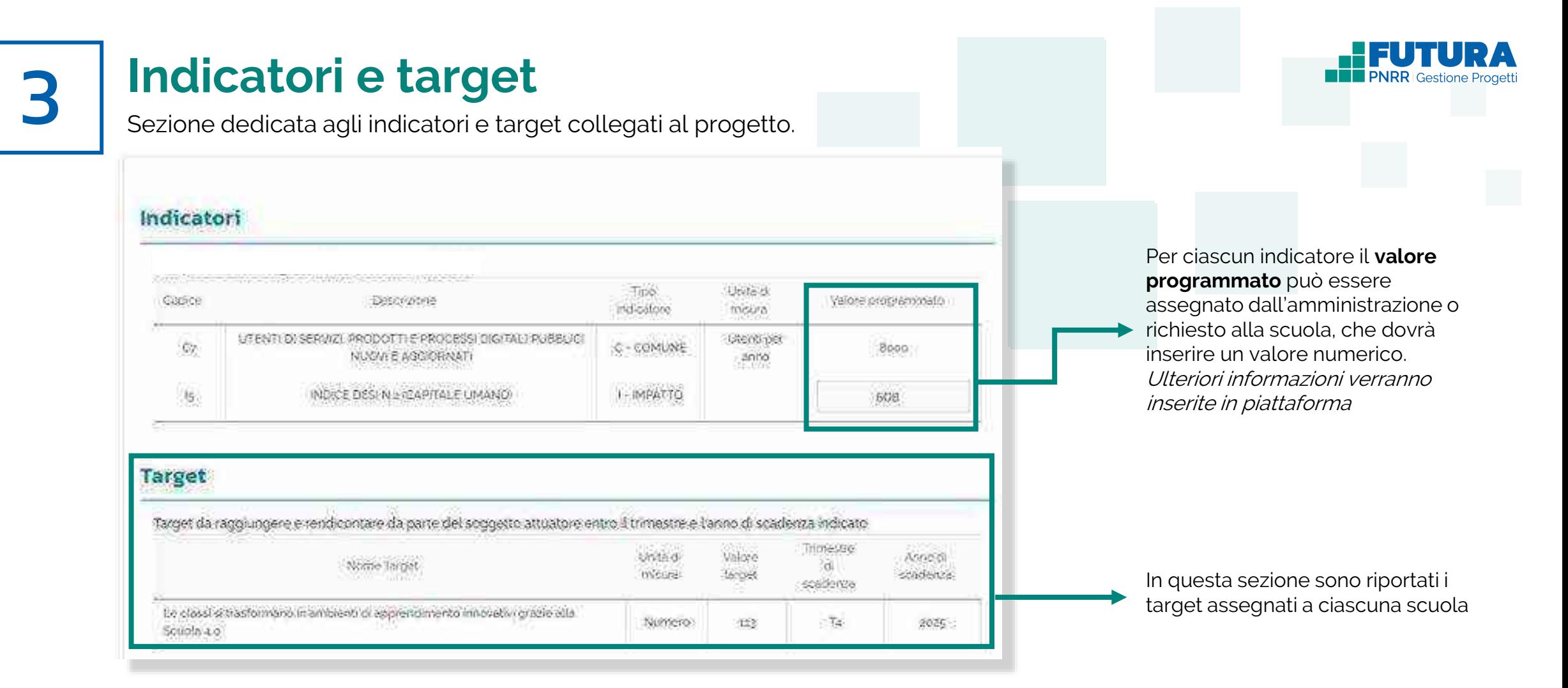

## **Nota Bene**

In questa schermata vengono riportati gli indicatori e target previsti per l'avviso o l'investimento a cui si riferisce il progetto; a seconda delle caratteristiche del progetto questa sezione può essere precompilata o deve essere compilata dalla scuola e può eventualmente contenere istruzioni aggiuntive

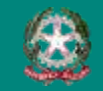

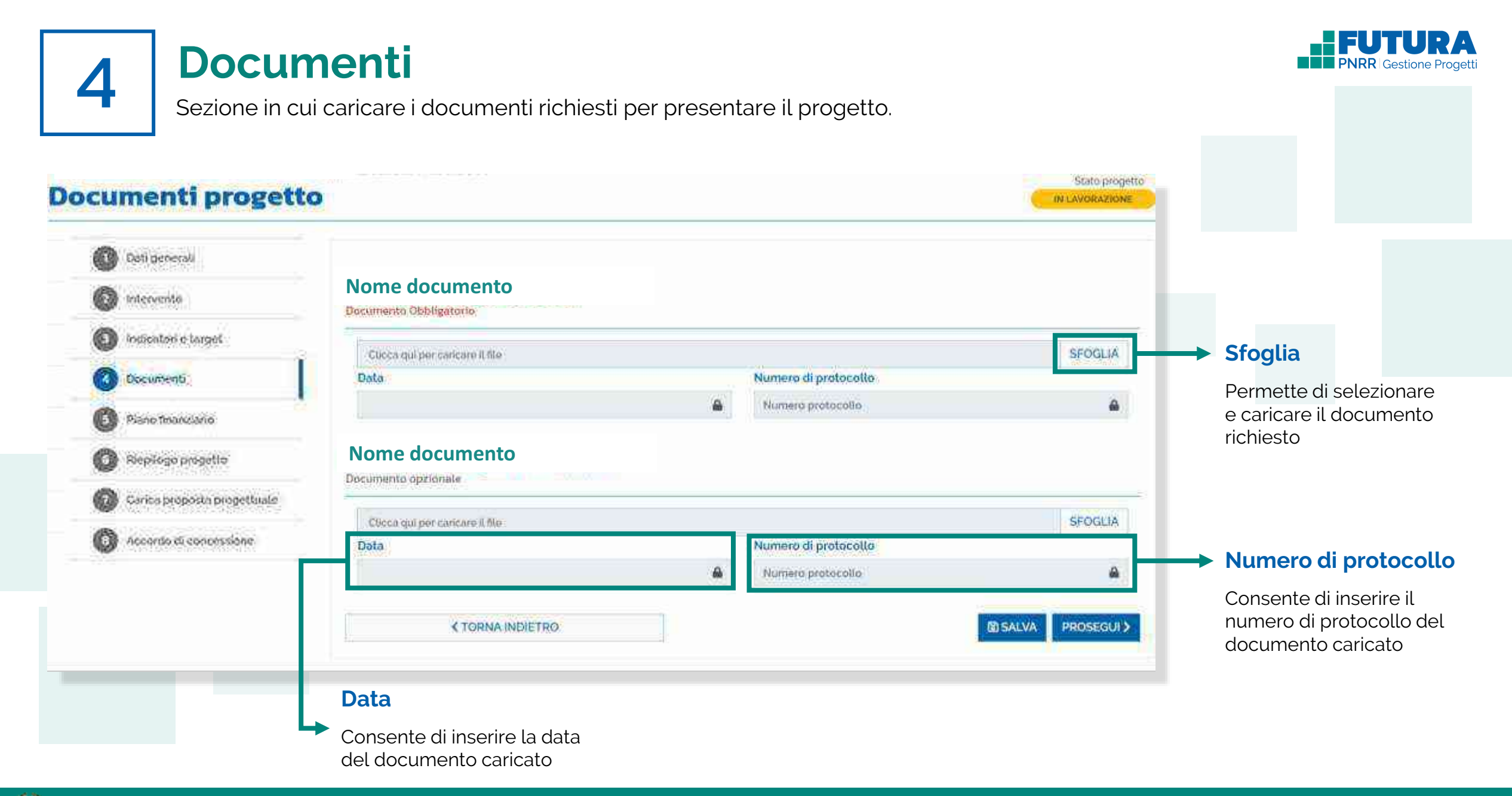

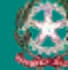

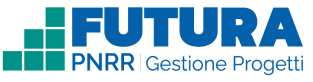

## **Piano finanziario**

5 Sezione in cui inserire gli importi delle relative voci di spesa previste dal progetto.

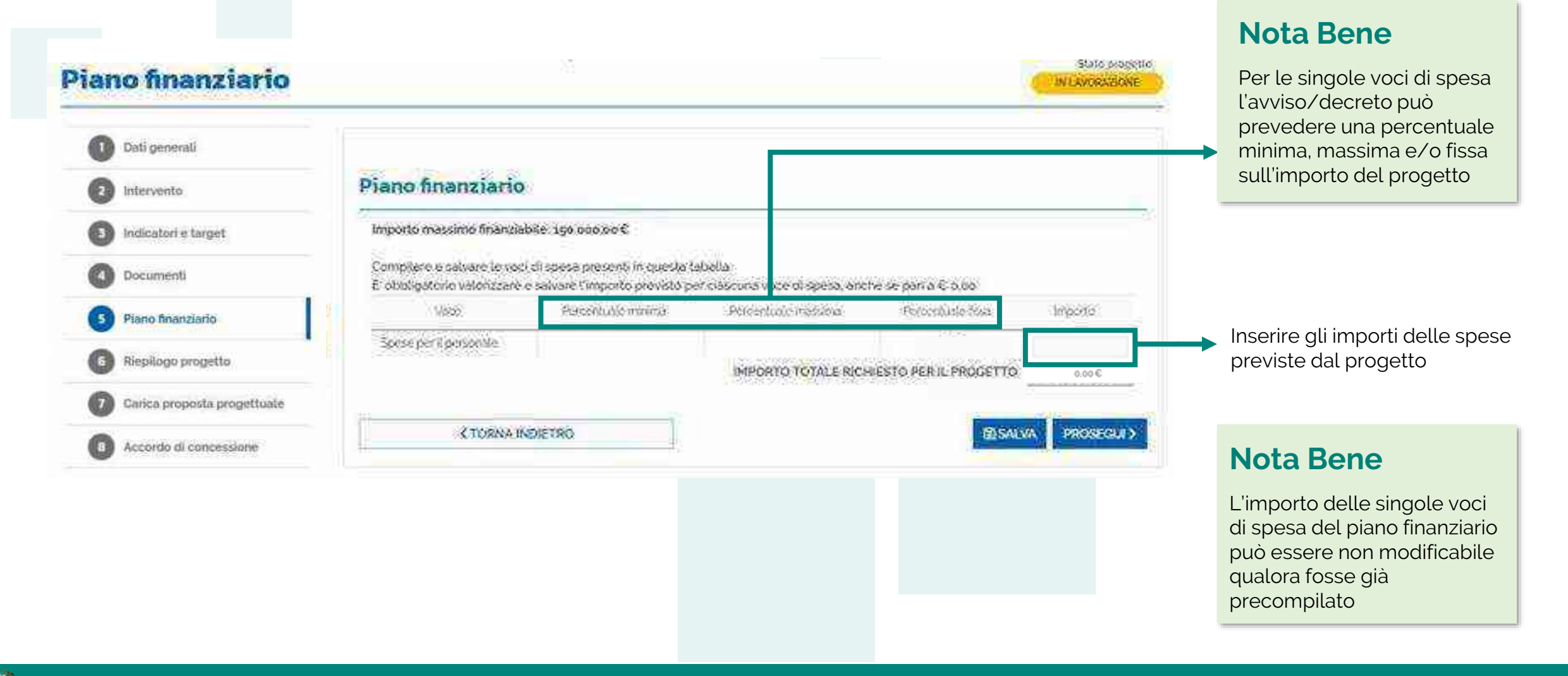

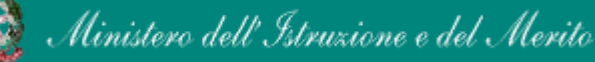

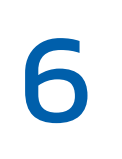

## **Riepilogo**

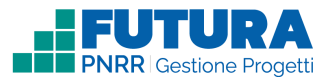

Sezione in sola visualizzazione delle informazioni di riepilogo inserite nella proposta progettuale.

### Stato progetto **Riepilogo progetto** IN LAVORAZIONE 0 Dati penerali Titolo indicatori 0 Intervento Descrizione D.pc pdia **Coxa** *Programment* **FRIDAY REPORTS Bullisting** was to A BAND SEWAL HODGET & ADDRESS THANKS Verifica ۵ Indicatori è thiqiet  $18$ IL Gerale sse CUP progetto A ARCT HANGE COUNSEL spiny. RESEARCH DUTCH PACE LINE MAY  $\sim$ (4) 4494723 421. GR. 0 Documenti Sono riportati tutti i dati del Data inizio progetto prevista progetto inseriti nelle sezioni Targut Place finanziario Importo massimo finanziato precedenti insuprimed disv/Mar 響 Straits Riepilogio progetto **HAFE** - 61 Arry Sept. **SHOP** Heavy Symmetr Didn't  $10 - 10 + 10$ **NAMES** Liberty 0 series scholars en armaças. **SOLE** Obrico proposta progettuale. 崧 appreciations recognized in Atlanta Keye **Jord Edgewal** Interventi NAME o Accordo di concessione Plane finanziario Intervento: M4C113.2-2022-1281-1381 - int Secretary ficence  $m_{\rm eff}$ **Jegarri** THIAM. **ASSIS** Selection Al Hatel Sate attacked connoce These distributions of prove assistants for W

**Call 11** 

**KISHNANDICTES:** 

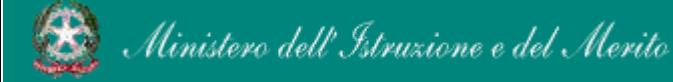

### FUTURA PNRR - Gestione Progetti 21

 $\omega$  .

Tukili-

hassuck

PROBECCI>

bicates and

W.

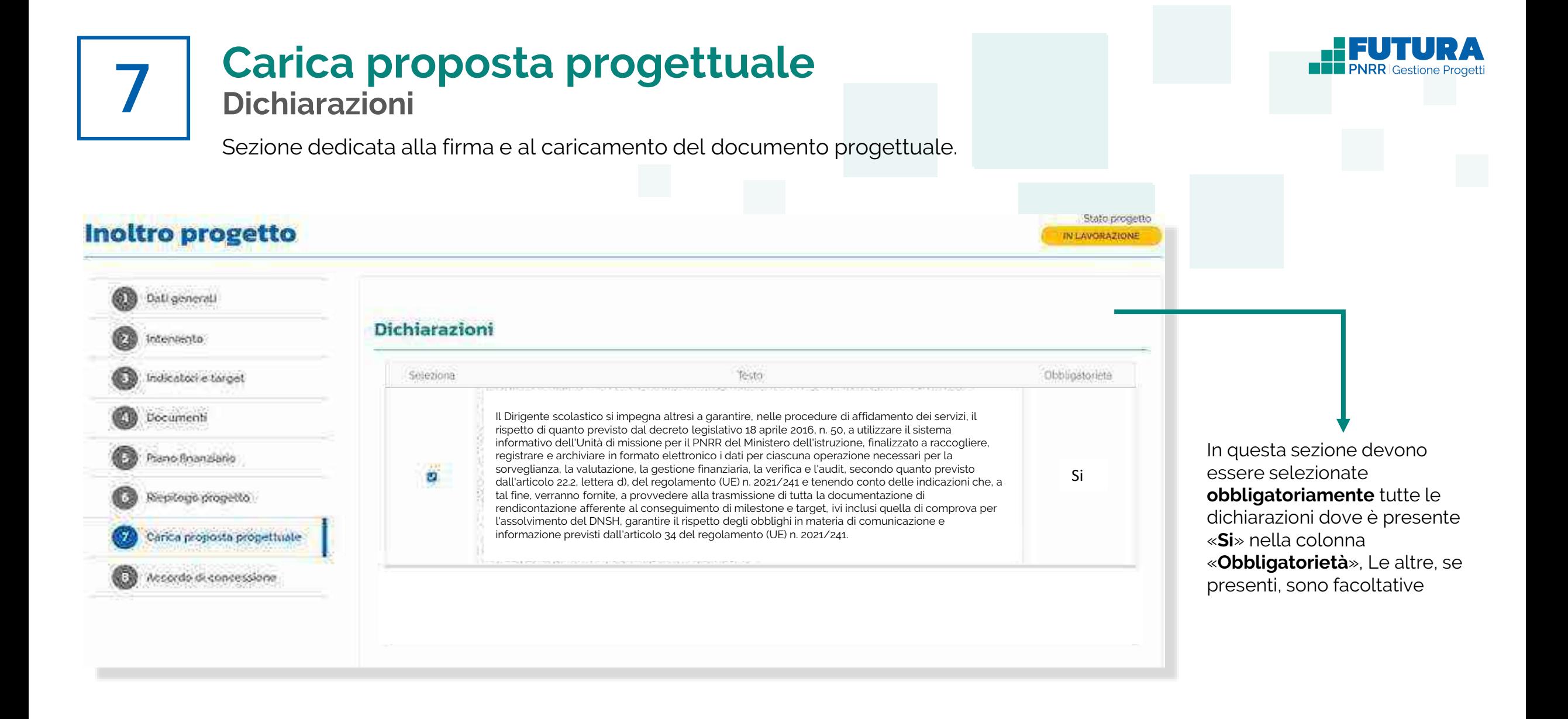

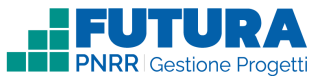

## **Carica proposta progettuale Firma digitalmente e carica il progetto**

Sezione dedicata alla firma e al caricamento del documento progettuale da parte del dirigente scolastico.

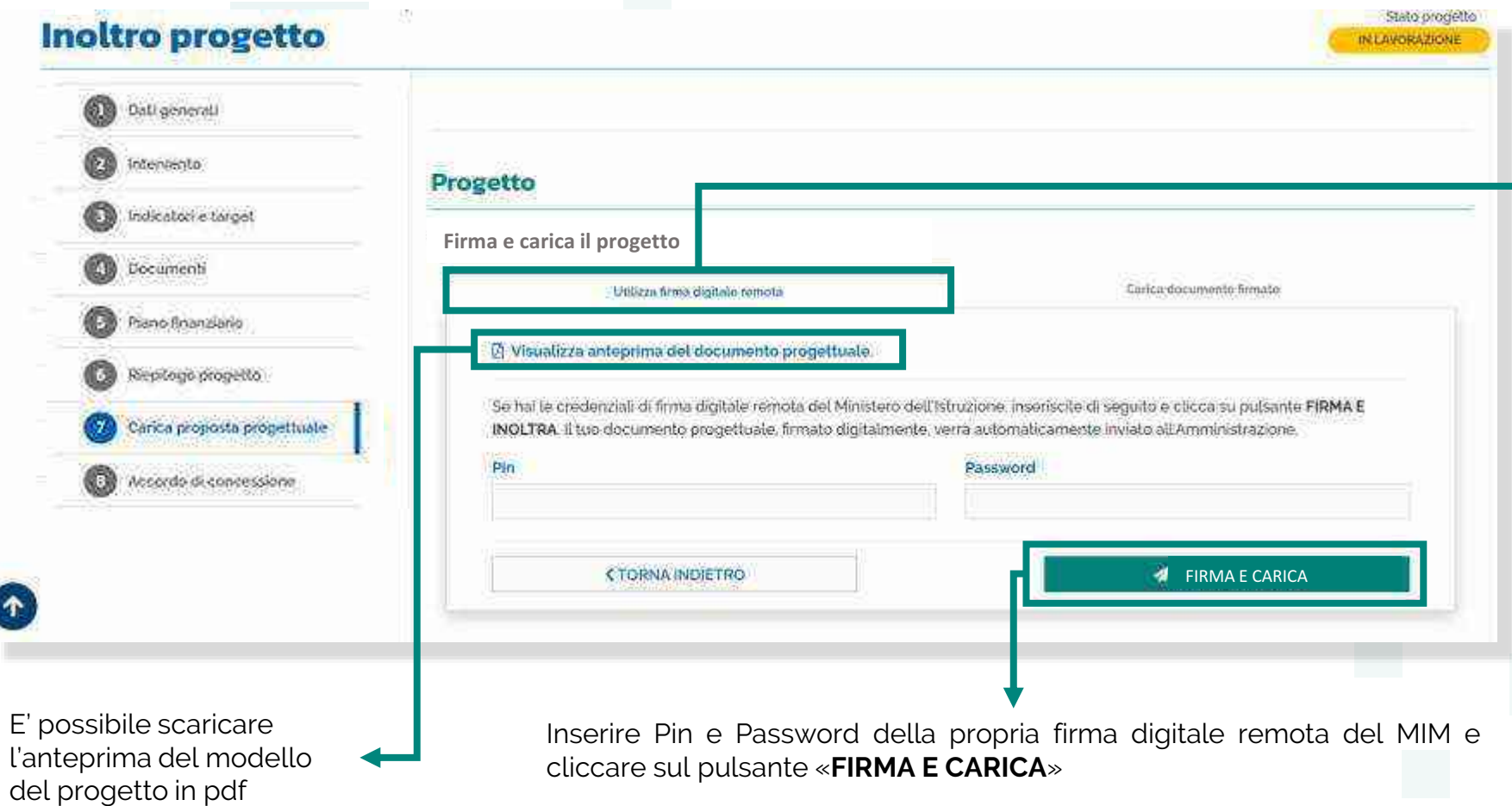

## **Nota Bene**

Il caricamento della proposta progettuale avviene tramite la funzione "**Utilizza firma digitale remota**" che consente di firmare e caricare la proposta con un unico passaggio utilizzando le credenziali di firma digitale remota MIM del Dirigente scolastico. Nel caso tali credenziali non siano disponibili è possibile il caricamento manuale indicato nella funzione "Carica documento firmato"

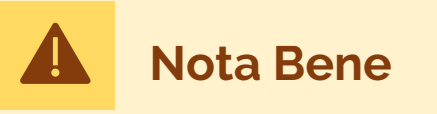

Se è previsto l'inoltro dell'accordo di concessione il solo caricamento della proposta progettuale firmata non ha valore di inoltro del progetto, che rimarrà nello stato "in lavorazione". **Il documento progettuale deve essere** 

**firmato esclusivamente dal dirigente scolastico**

7

## **Carica proposta progettuale Firma digitalmente e carica il progetto**

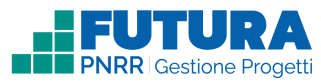

Sezione dedicata alla firma e al caricamento del documento progettuale da parte del dirigente scolastico.

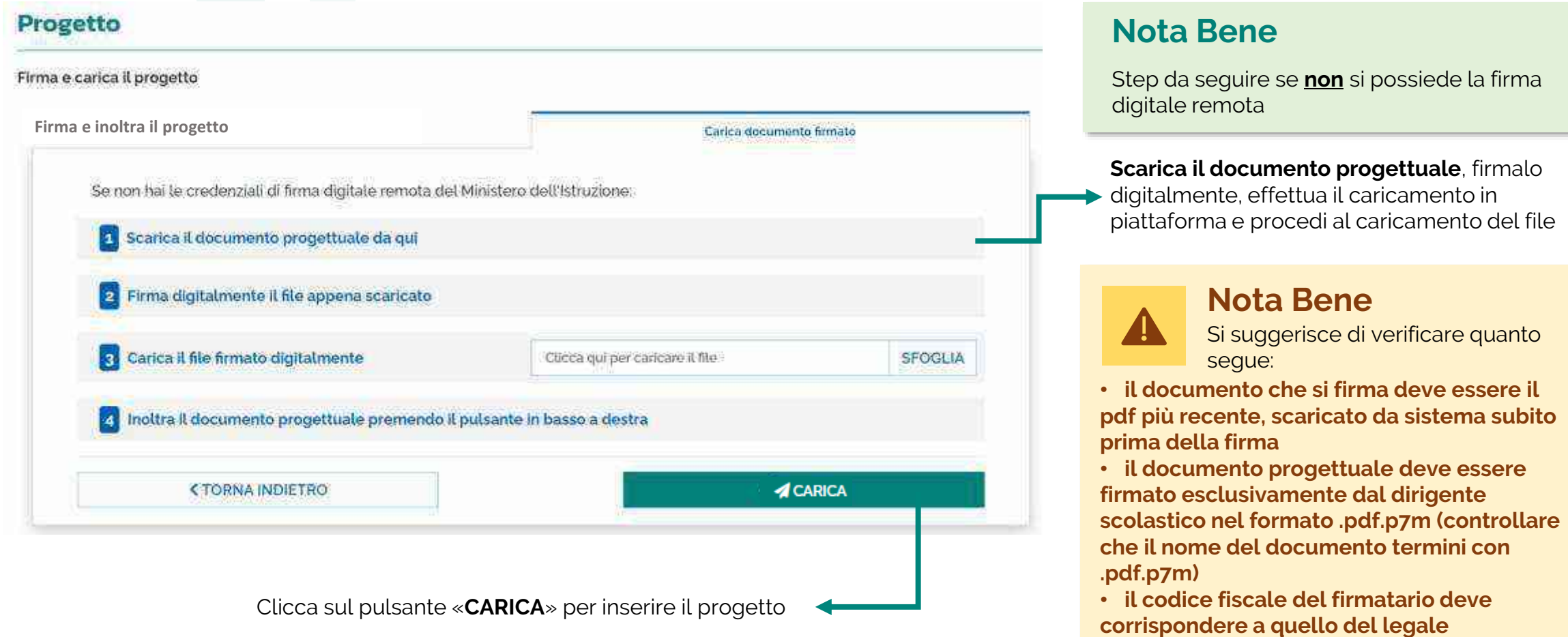

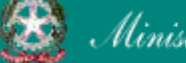

7

**rappresentante indicato nella sezione "Dati** 

**generali"**

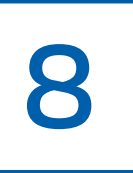

## **noltra l'accordo di concessione**

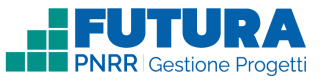

## **Firma digitalmente e inoltra l'accordo di concessione**

Sezione, **se prevista**, dedicata alla firma e all'inoltro dell'accordo di concessione da parte del dirigente scolastico.

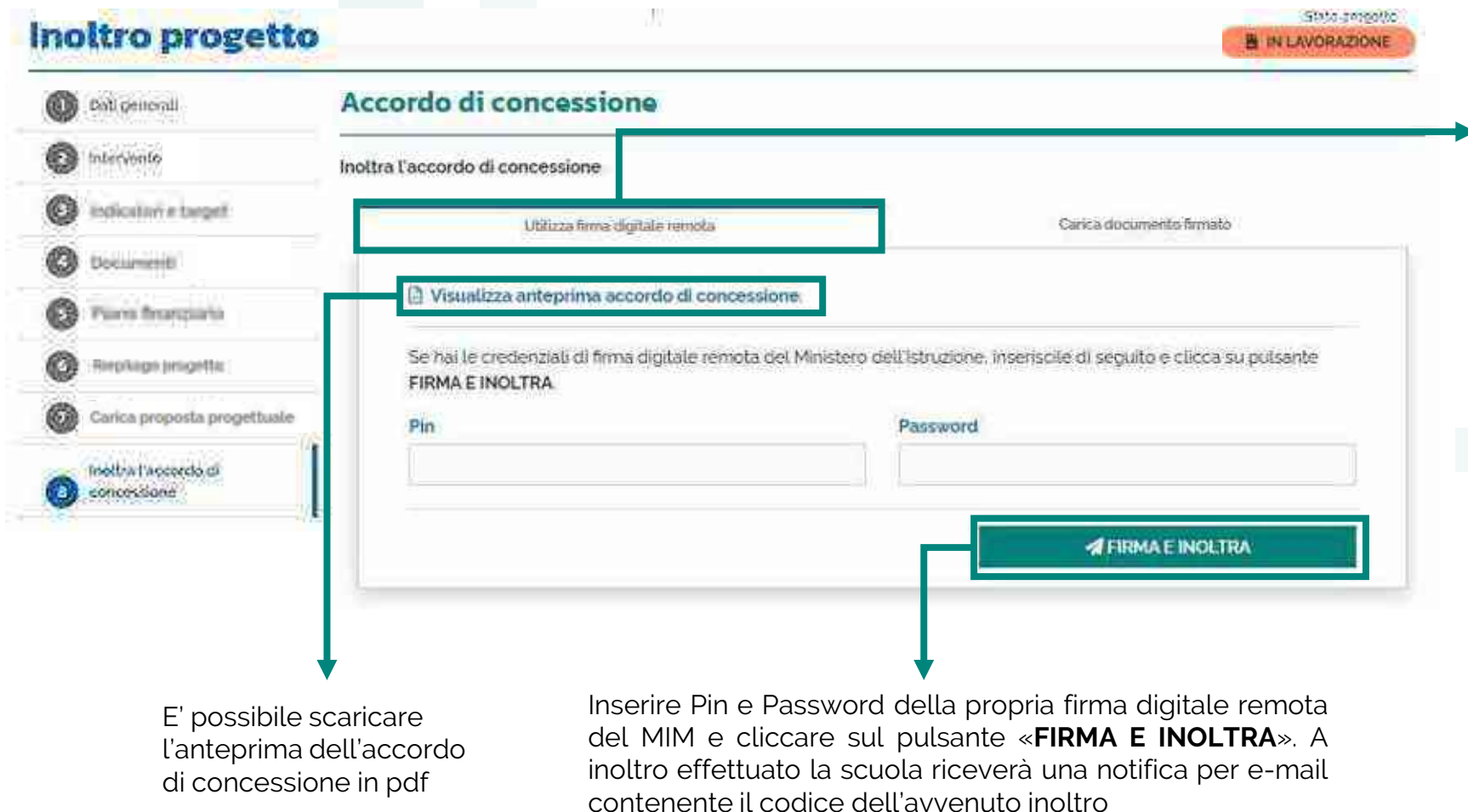

## **Nota Bene**

La funzione "**Utilizza firma digitale remota**" consente di firmare e inoltrare l'accordo di concessione con un unico passaggio utilizzando le credenziali di firma digitale remota MIM del Dirigente scolastico. Nel caso tali credenziali non siano disponibili è possibile il caricamento manuale indicato nella funzione "Carica documento firmato"

## **Nota Bene**

L'accordo di concessione deve **essere firmato esclusivamente dal dirigente scolastico.** Una volta firmato l'accordo di concessione non è possibile effettuare l'annulla inoltro del progetto

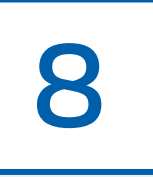

## **noltra l'accordo di concessione**

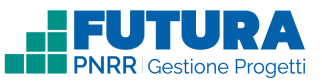

## **Firma digitalmente e inoltra l'accordo di concessione**

Sezione, **se prevista**, dedicata alla firma e all'inoltro dell'accordo di concessione da parte del dirigente scolastico.

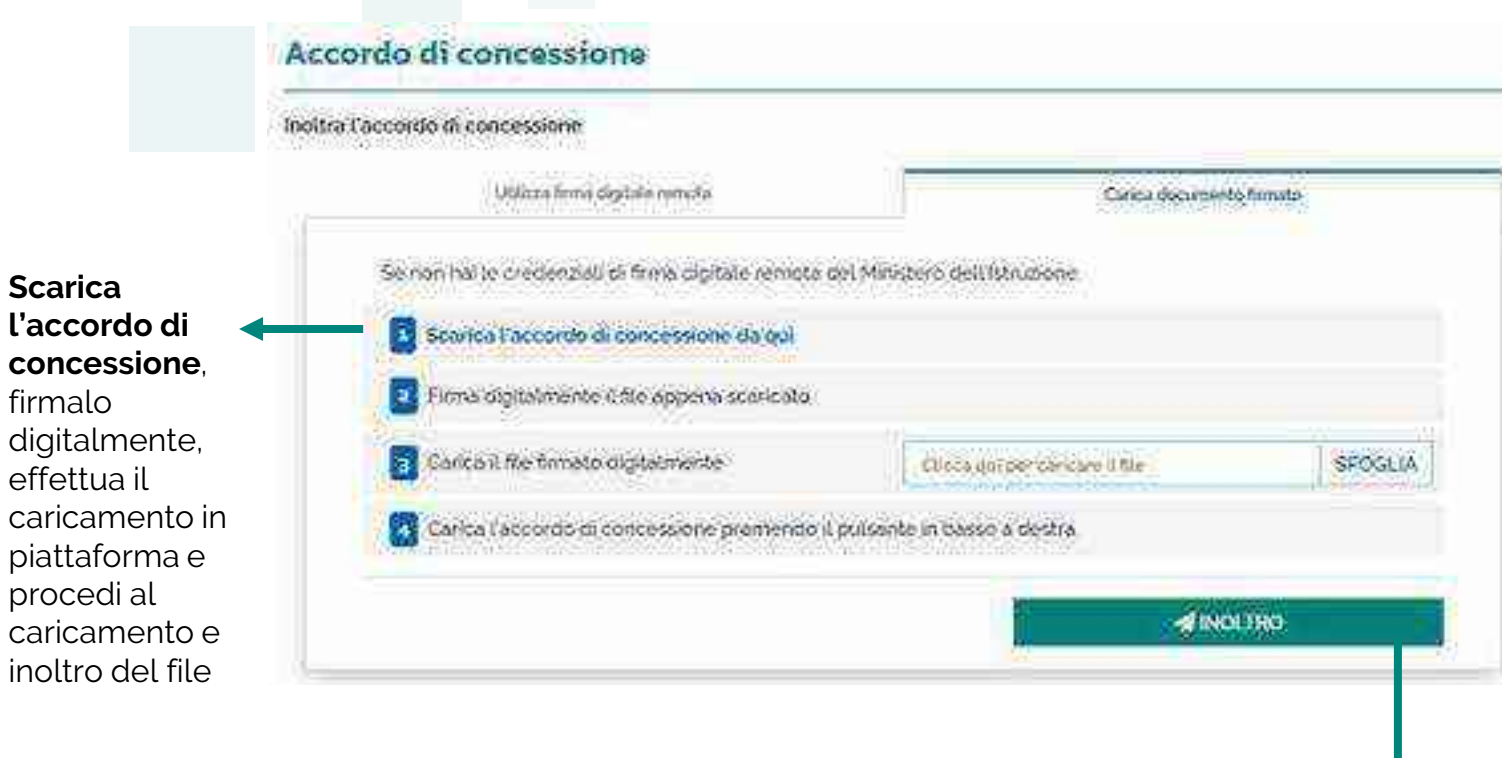

Clicca sul pulsante «**INOLTRO**» per inoltrare l'accordo di concessione. A inoltro effettuato la scuola riceverà una notifica per e-mail contenente il codice dell'avvenuto inoltro

## **Nota Bene**

Step da seguire se **non** si possiede la firma digitale remota

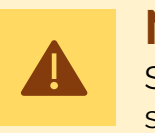

## **Nota Bene**

Si suggerisce di verificare quanto segue:

• **l'accordo di concessione che si firma deve essere il pdf più recente, scaricato da sistema subito prima della firma**

• **l'accordo di concessione deve essere firmato esclusivamente dal dirigente scolastico nel formato .pdf.p7m (controllare che il nome del documento termini con .pdf.p7m)**

• **il codice fiscale del firmatario deve corrispondere a quello del legale rappresentante indicato nella sezione «Dati generali»**

• **na volta firmato l'accordo di concessione non è possibile effettuare l'annulla inoltro del progetto**

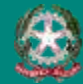

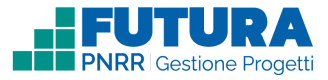

# **PROGETTI COSTI SEMPLIFICATI**

俊 Ministero dell'Istruzione e del Merito

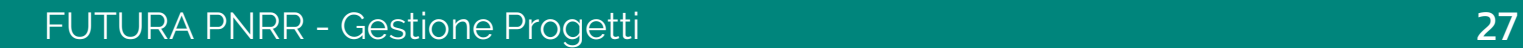

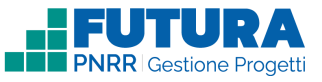

## **Come creare un Progetto Costi semplificati**

La creazione di un **Progetto Costi semplificati** è organizzata in steps.

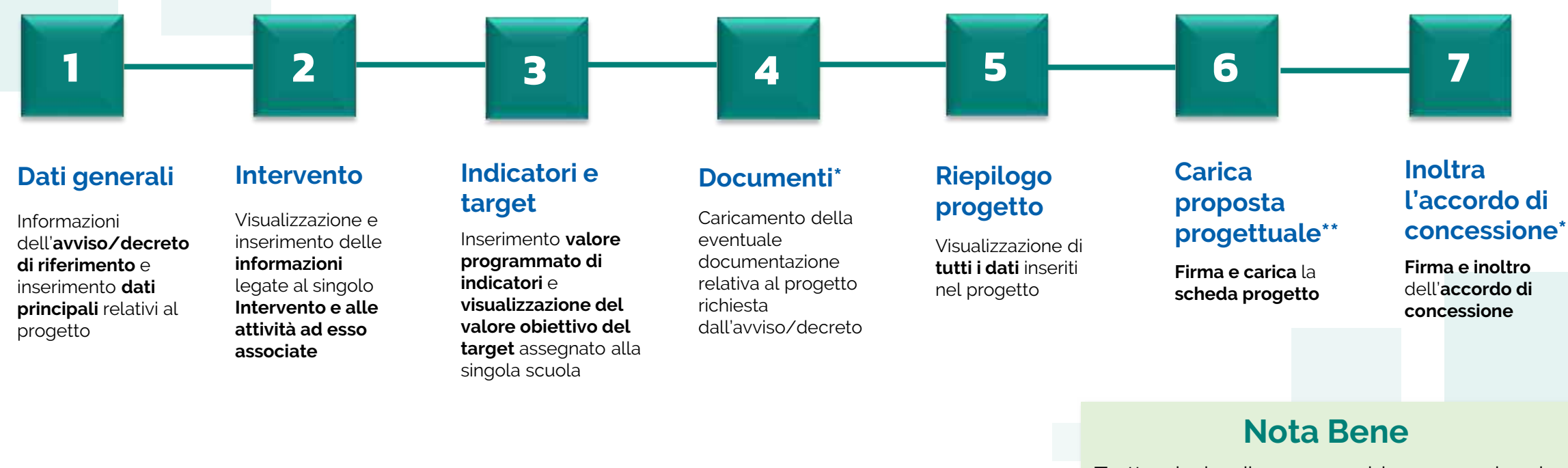

\*Sezione presente solo se prevista. In caso di assenza, la numerazione delle sezioni successive, se presenti, subisce una variazione

\*\*Ultima sezione se non è prevista la firma e l'inoltro dell'accordo di concessione

Trattandosi di una guida generale le informazioni presenti nelle schermate che seguono non sono riferite ad un avviso o progetto specifico

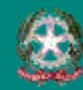

## FUTURA PNRR - Gestione Progetti 28

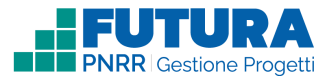

# **Dati generali<br>
1 Avviso / decreto di riferimento**

Sezione in cui è possibile visualizzare i dati dell'avviso/decreto e inserire le informazioni generali del progetto.

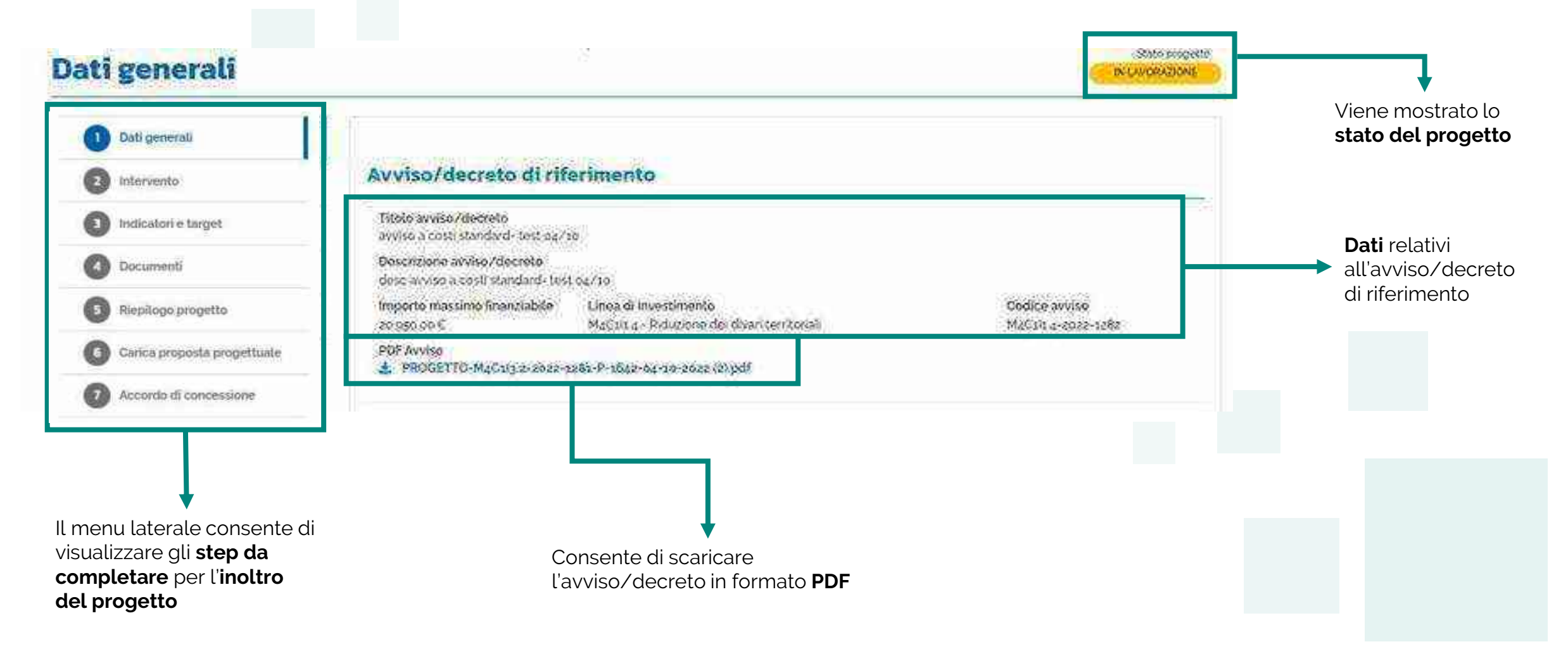

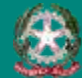

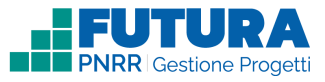

## **Dati generali Dati del tuo progetto**

Sezione in cui è possibile inserire i dati generali relativi al progetto.

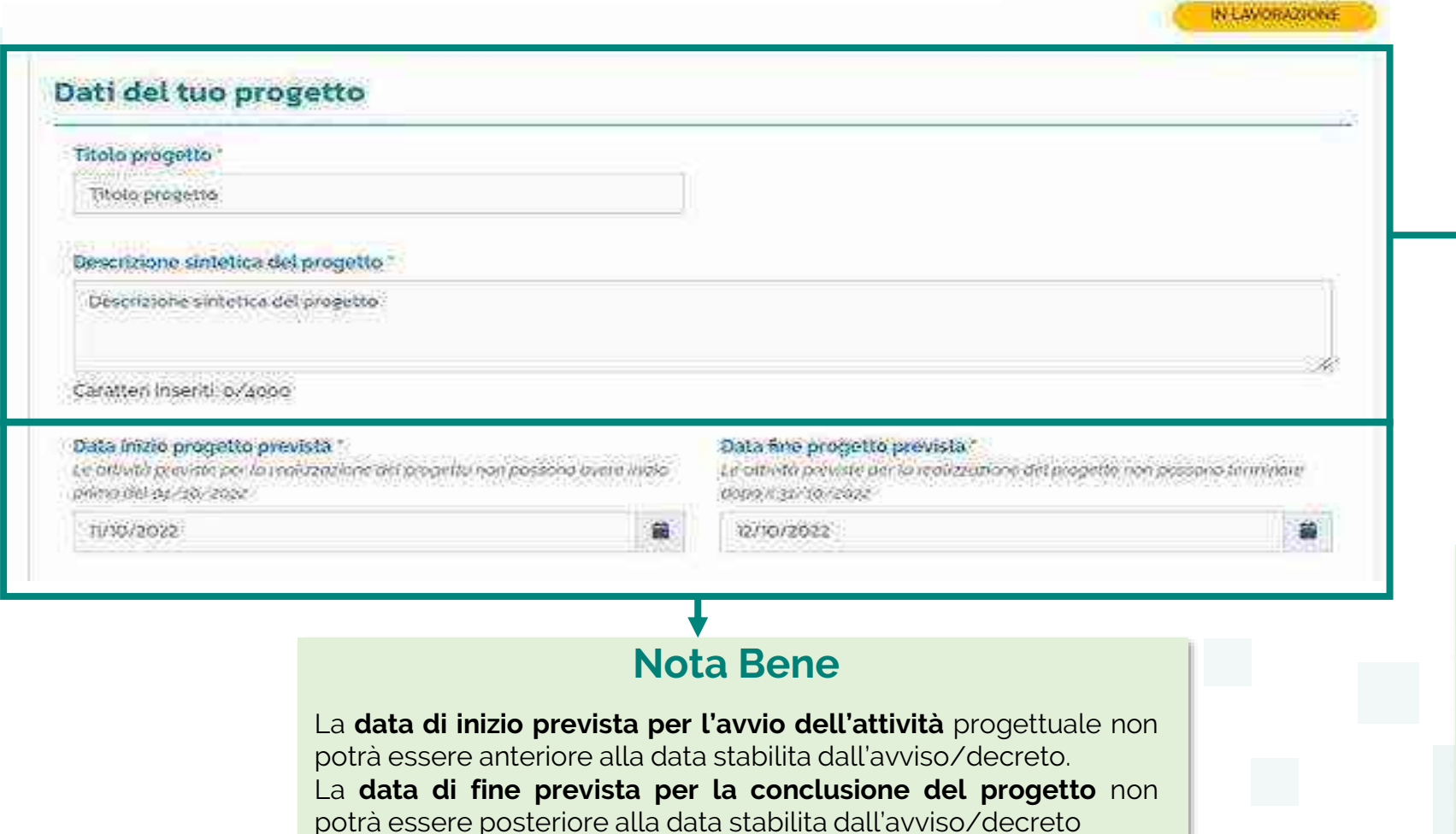

## **Dati del progetto**

Stato propetto

Compilare i seguenti campi con le

- informazioni del progetto richieste:
	- **·** Titolo progetto
	- **•** Descrizione sintetica del progetto
	- **•** Data inizio progetto prevista
	- Data fine progetto prevista

## **Nota Bene**

La scuola avrà la possibilità di modificare i campi «Titolo progetto» e «Descrizione sintetica del progetto» qualora fossero già precompilati

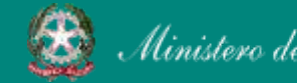

1

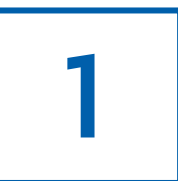

## **Dati generali CUP**

Sezione in cui è possibile generare e inserire il codice CUP.

## **Codice Unico di Progetto (CUP)**

PDF Istruzioni compilazione CUP  $\mathbf{z}$ Setezionare il pulsante "Genera il CUP" per accedere a CUPWeb **GENERA IL CUP** (Codice template CUP: 123456) 2 Copiare e incollare il CUP generato nel seguente campo Inserisci il codice CUP Consente di scaricare il **PDF** contenente le **istruzioni** necessarie

## **Nota Bene**

Ricordati di copiare e inserire il CUP (se richiesto dallo specifico avviso/decreto)

per la compilazione del **CUP**

Per richiedere il CUP occorre avere un'utenza di accesso (username e password) per poter accedere all'applicazione **CUPWEB.** Se non si dispone di username e password, si deve accedere al sito utilizzando il seguente link: https://cupweb.rgs.mef.gov.it/CUPWeb/

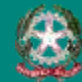

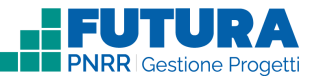

## **Dati generali Legale rappresentante, Referente del progetto e Dati del proponente**

Sezione in cui è possibile inserire i dati generali relativi al progetto.

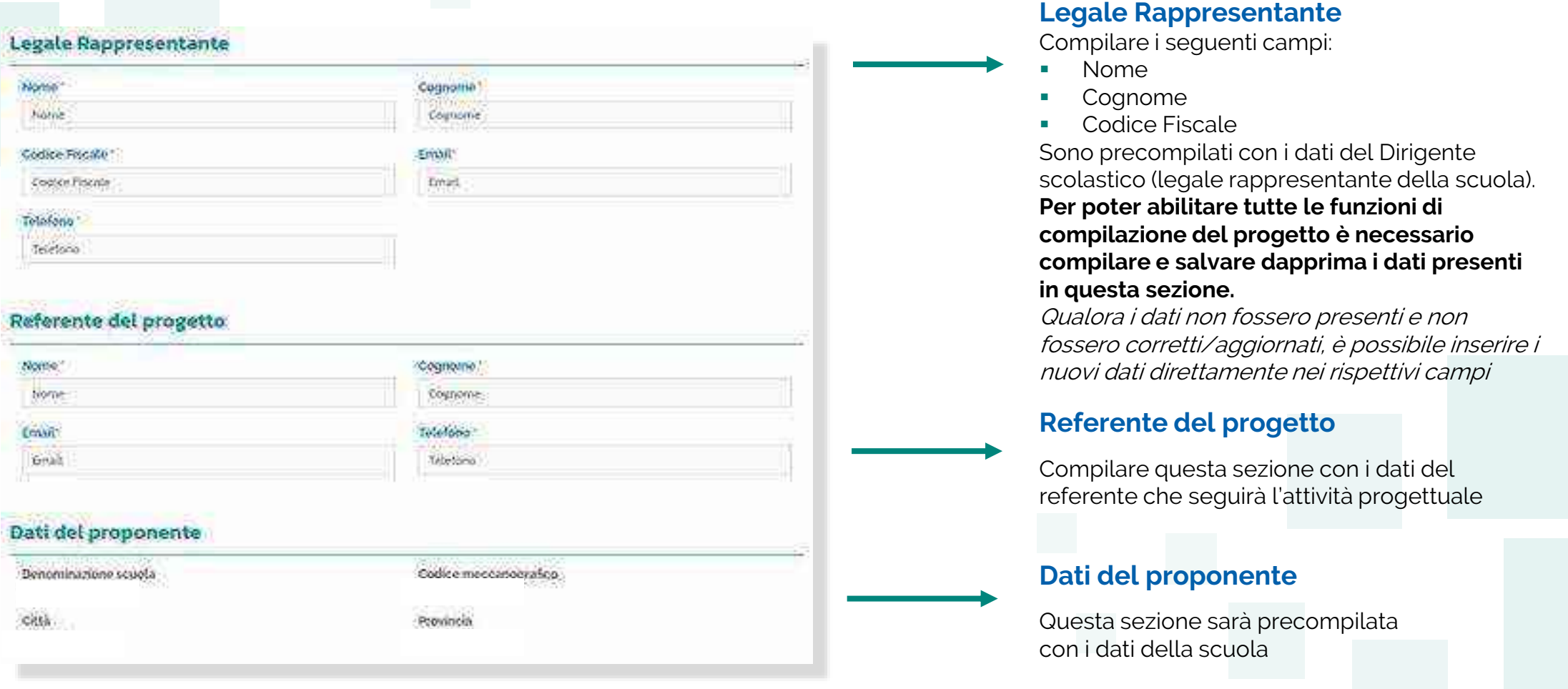

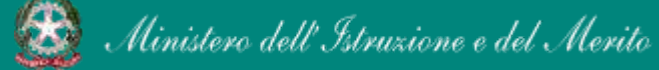

1

## **FUTURA PNRR - Gestione Progetti** 32 and 32

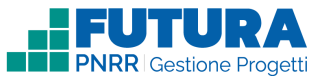

# **Intervento** 2 **Dettaglio intervento**

In questa sezione è possibile inserire i dati relativi all'Intervento.

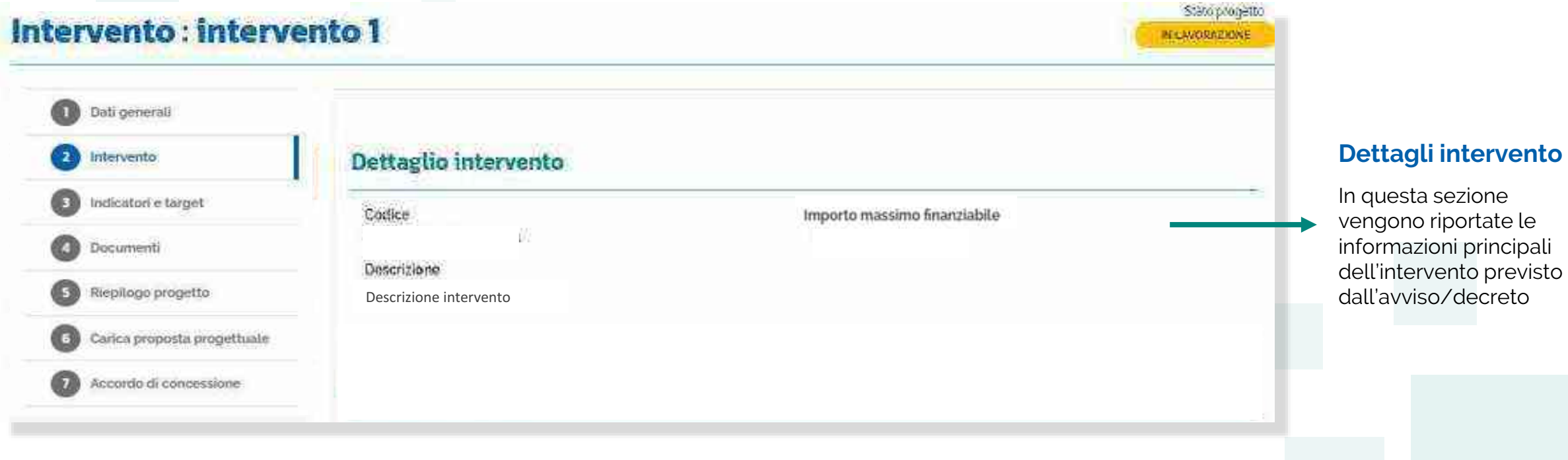

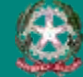

2

## **Intervento Sezione Partner**

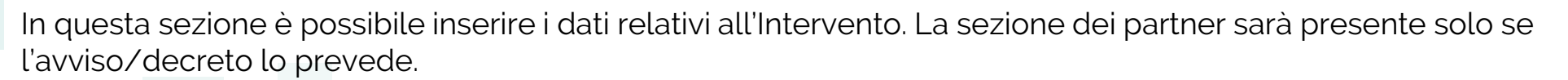

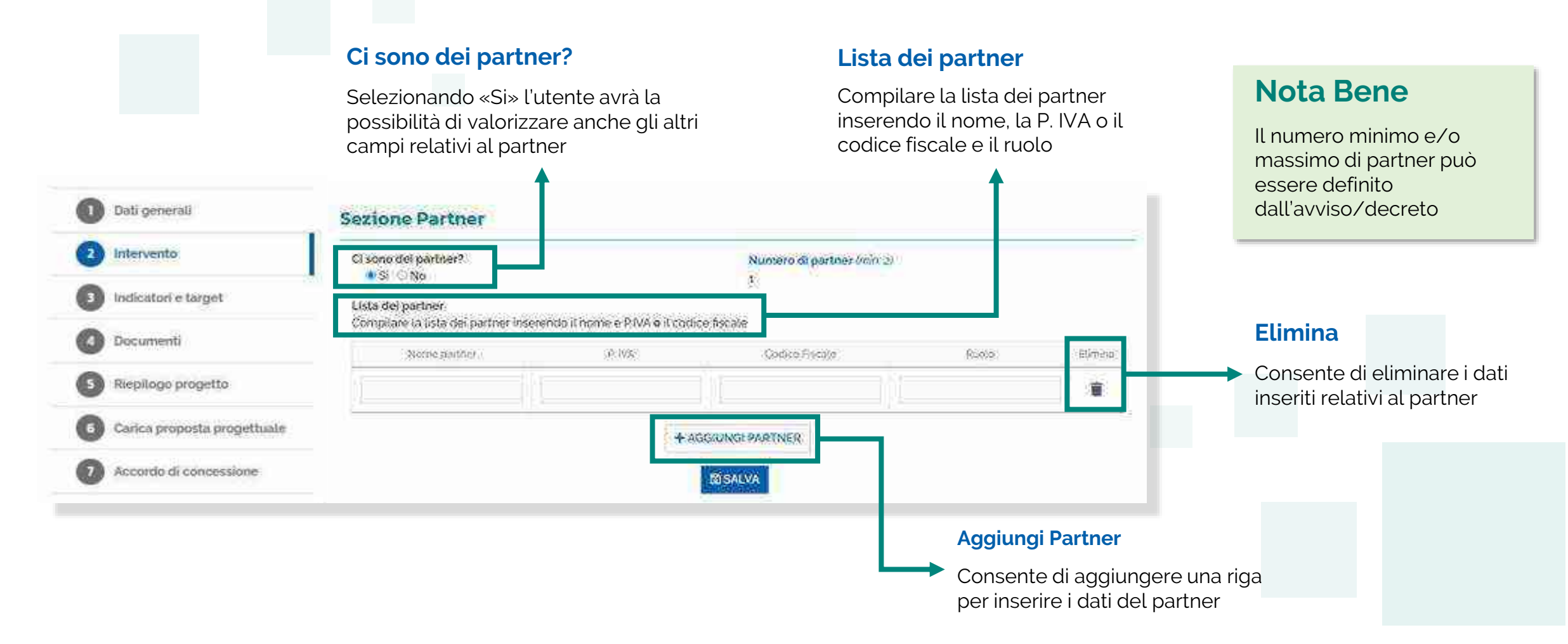

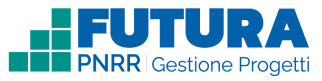

2

## **Intervento**

 **ttività associate all'intervento**

In questa sezione è possibile inserire i dati relativi alle attività associate all'intervento.

## **Nota Bene**

La tabella può contenere un'**attività** (parzialmente) **precompilata da sistema** per consentire all'Istituzione scolastica di rendere gli importi finali coerenti con il finanziamento ricevuto; l'importo e il numero di unità verranno calcolati in automatico dal sistema nel rispetto dei criteri specificati nell'avviso/decreto di riferimento. Inizialmente verrà visualizzato il seguente messaggio

## Attività associate all'intervento

**L'importo e il numero di unità dell'attività precompilata da sistema vengono calcolati in automatico dal sistema nel rispetto della percentuale massima del X% sull'importo massimo finanziabile/assegnato per l'intervento**

Importo in euro Importo massimo finanziabile intervento

Aprire, compilare e salvare ogni attività presente in questa tabella.

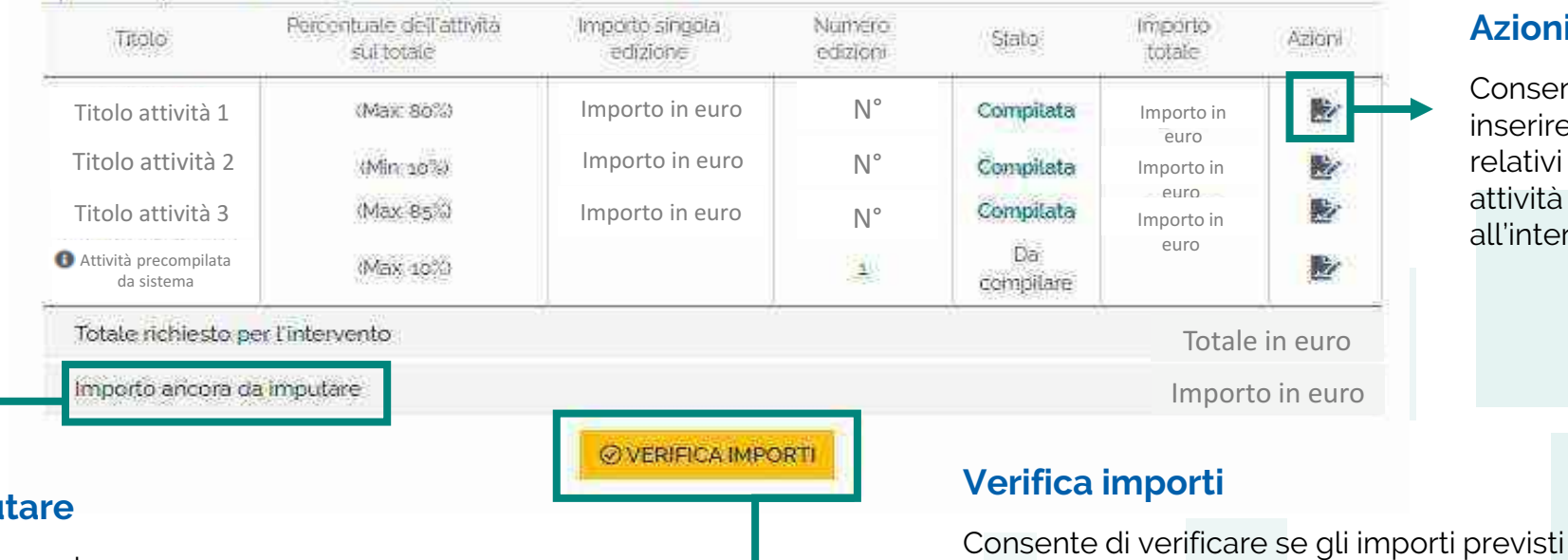

**Azioni**

per le singole attività rispettano i vincoli

imposti dall'avviso/decreto

Consente di serire i dati lativi alle attività associate 'intervento

## **Importo ancora da impu**

Importo calcolato automaticamente appena viene compilata un'attività

Ministero dell'Istruzione e del Merito

### **FUTURA PNRR - Gestione Progetti** 35

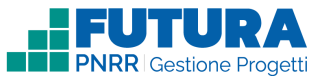

# 2

**Nota Bene**

## **Intervento ttività associate all'intervento**

In questa sezione è possibile inserire i dati relativi alle attività associate all'intervento.

## Attività associate all'intervento

Quando viene visualizzato questo messaggio sarà possibile completare l'attività aggiungendo i dati eventualmente richiesti e confermando gli importi e il numero di unità dell'attività che rimarranno precalcolati

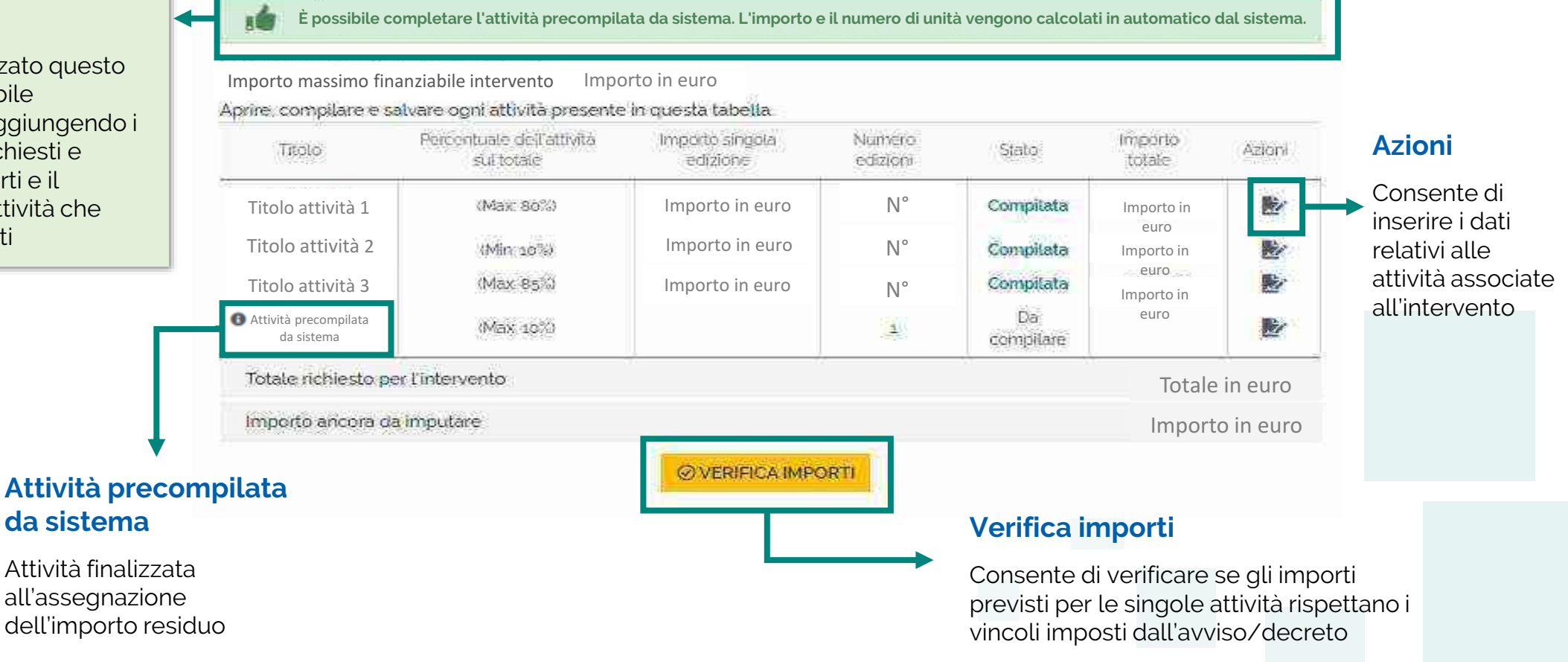
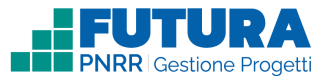

# **Intervento**

# **ttività associate all'intervento**

In questa sezione è possibile inserire i dati relativi alle attività associate all'intervento.

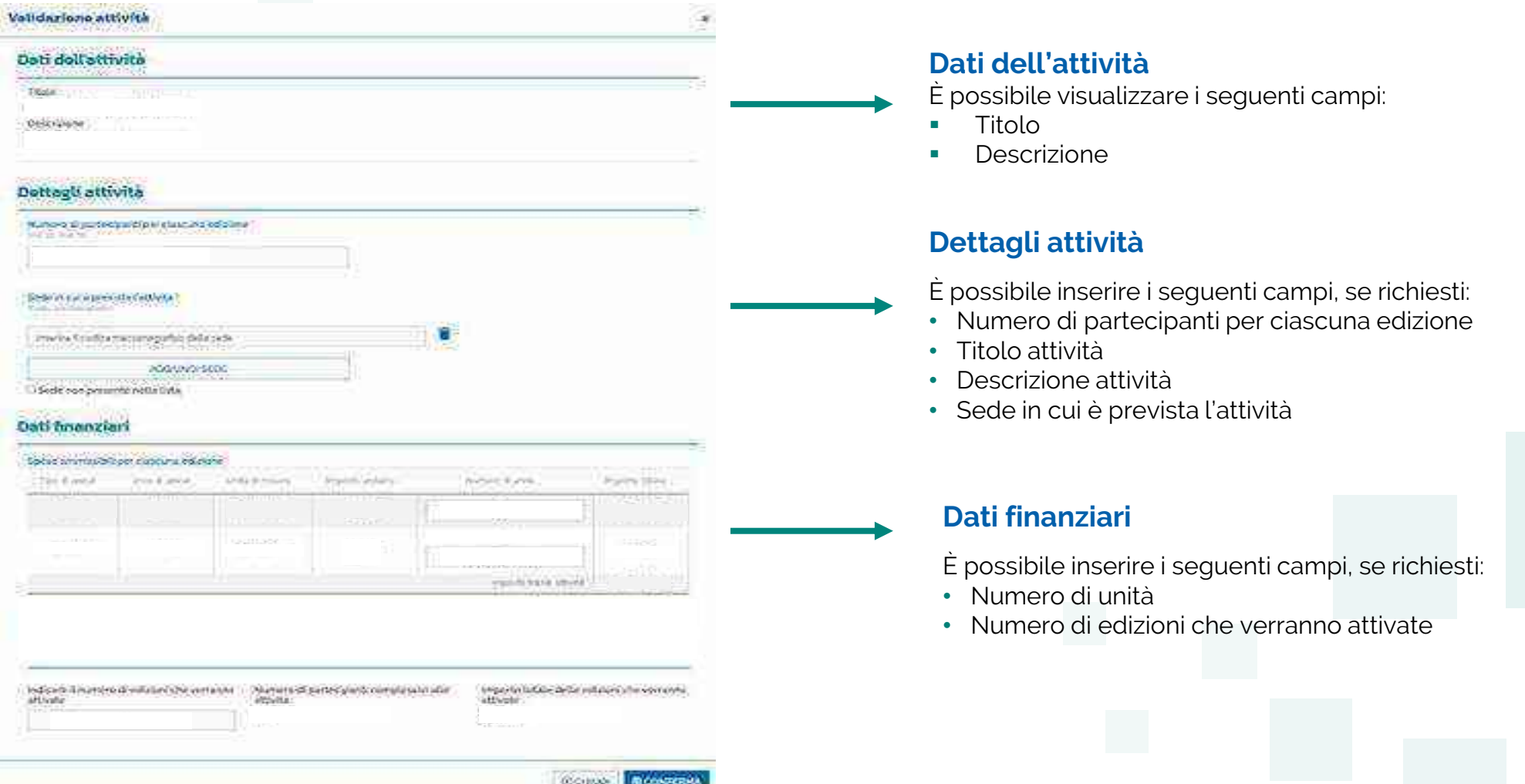

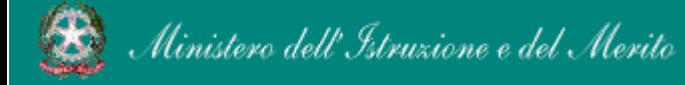

2

# **Intervento**

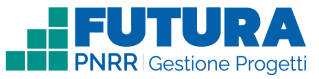

## **ttività precompilata da sistema associata all'intervento**

Questa sezione presenta alcuni campi precompilati dal sistema in sola visualizzazione ed altri da completare a cura della scuola.

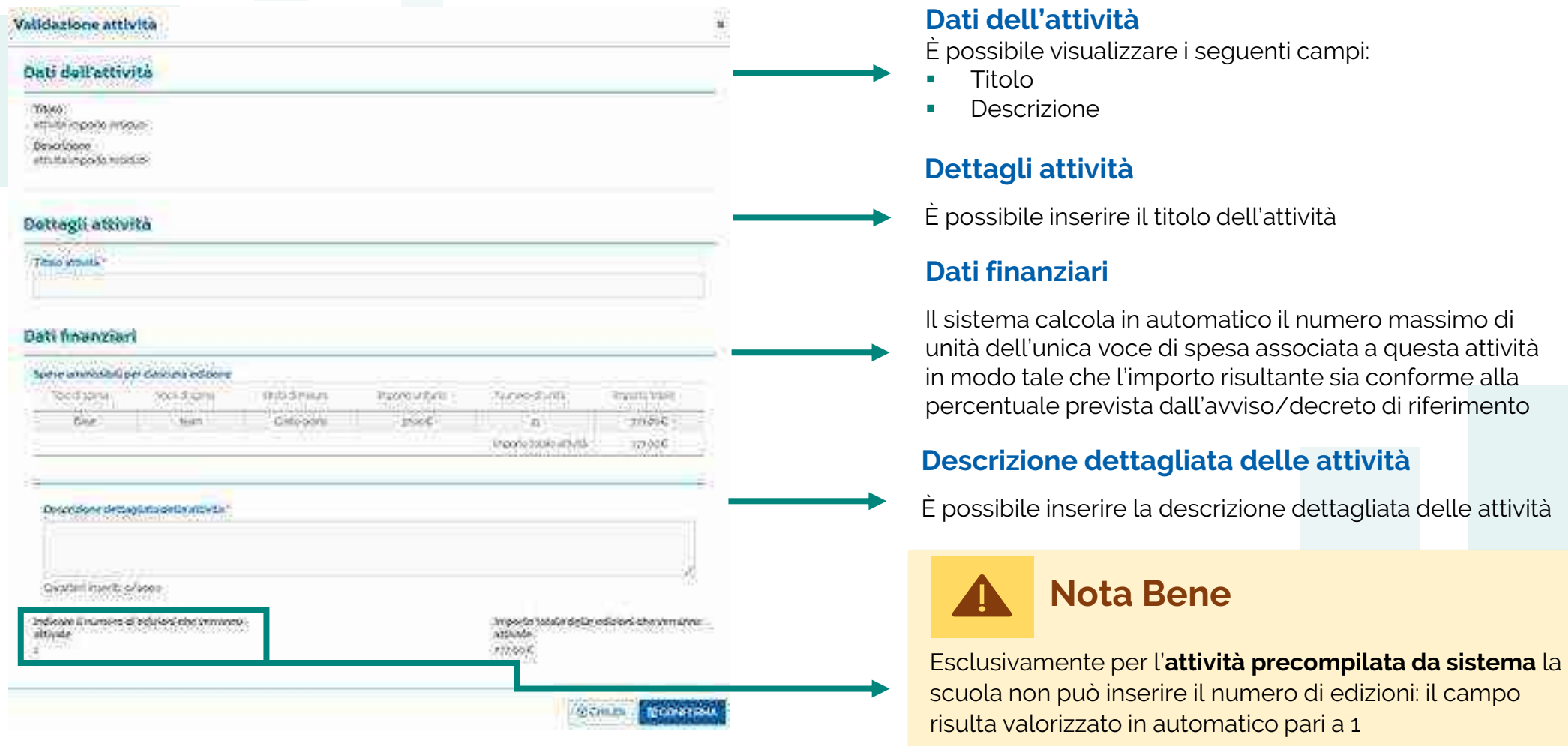

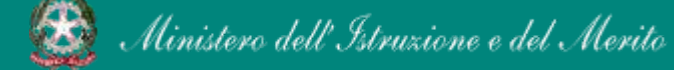

#### **FUTURA PNRR - Gestione Progetti** 38 and 38 and 38

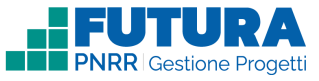

# **Intervento ttività associate all'intervento**

In questa sezione è possibile inserire i dati relativi alle attività associate all'intervento.

Importo in euro

# Attività associate all'intervento

Importo massimo finanziabile intervento

Aprire, compilare e salvare ogni attività presente in questa tabella. Percentuale dell'attività Numero Importo singola Importo Titolo State: Azioni sultotale edizioni totale edizione Titolo attività 1 **Importo in euro** N° Compilata Importo in euro Importo in euro  $N^{\circ}$ Titolo attività 2 Wift 10%) Compilata Importo in euro  $N^{\circ}$ Titolo attività 3 Importo in euro (Max: 95%) Compilata Importo in euro Attività auto-(Max: 10%) Importo in euro Importo Importo in compilata euro Totale richiesto per l'intervento Totale in euro Importo ancora da imputare. Importo in euro **ØVERIFICA IMPORTI** C RIMETTI IN LAVORAZIONE LE ATTIVITÀ

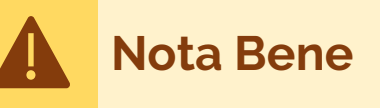

Una volta completata **l'attività precompilata da sistema,** le altre attività non saranno più modificabili a meno che l'utente non seleziona l'apposito pulsante "RIMETTI IN LAVORAZIONE LE ATTIVITÀ", che riporterà l'**attività precompilata da sistema** nello stato "Da completare" cancellando solamente il numero di unità e l'importo precedentemente calcolati

#### **Rimetti in lavorazione le attività**

i.

慶

黔

黔

Consente di modificare i dati relativi alle attività associate all'intervento. Sarà poi necessario confermare nuovamente i dati dell'**attività precompilata da sistema**

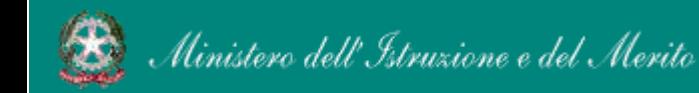

#### **FUTURA PNRR - Gestione Progetti** 39 and 39 and 39 and 39 and 39 and 39 and 39 and 39 and 39 and 39 and 39 and 39 and 39 and 39 and 39 and 39 and 39 and 39 and 39 and 39 and 39 and 39 and 39 and 39 and 39 and 39 and 39 and

# **Indicatori e target**

Sezione dedicata agli indicatori e target collegati al progetto.

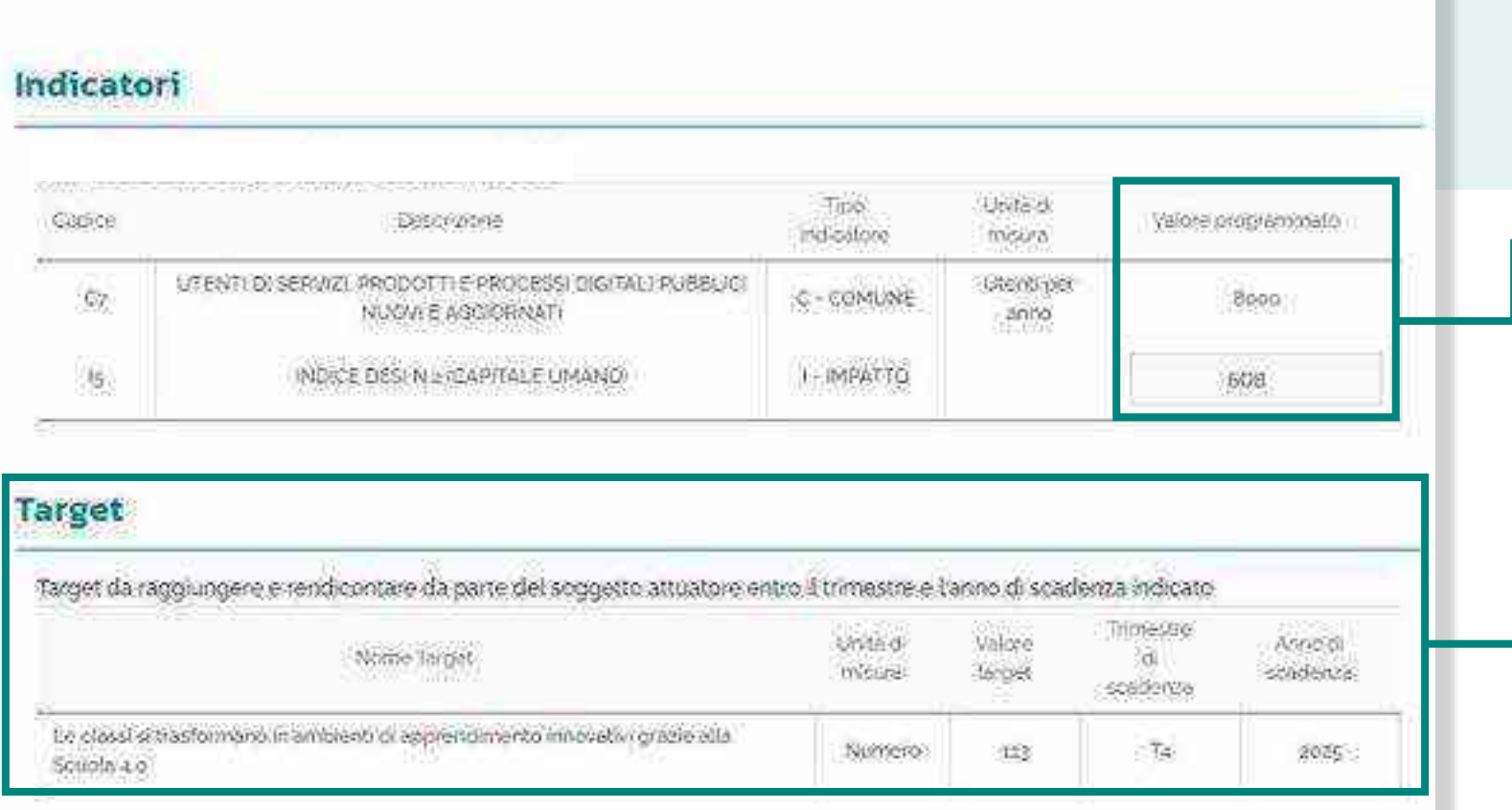

Per ciascun indicatore il **valore programmato** può essere assegnato dall'amministrazione o richiesto alla scuola, che dovrà inserire un valore numerico. Ulteriori informazioni verranno inserite in piattaforma

In questa sezione sono riportati i target assegnati a ciascuna scuola

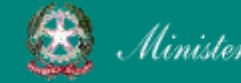

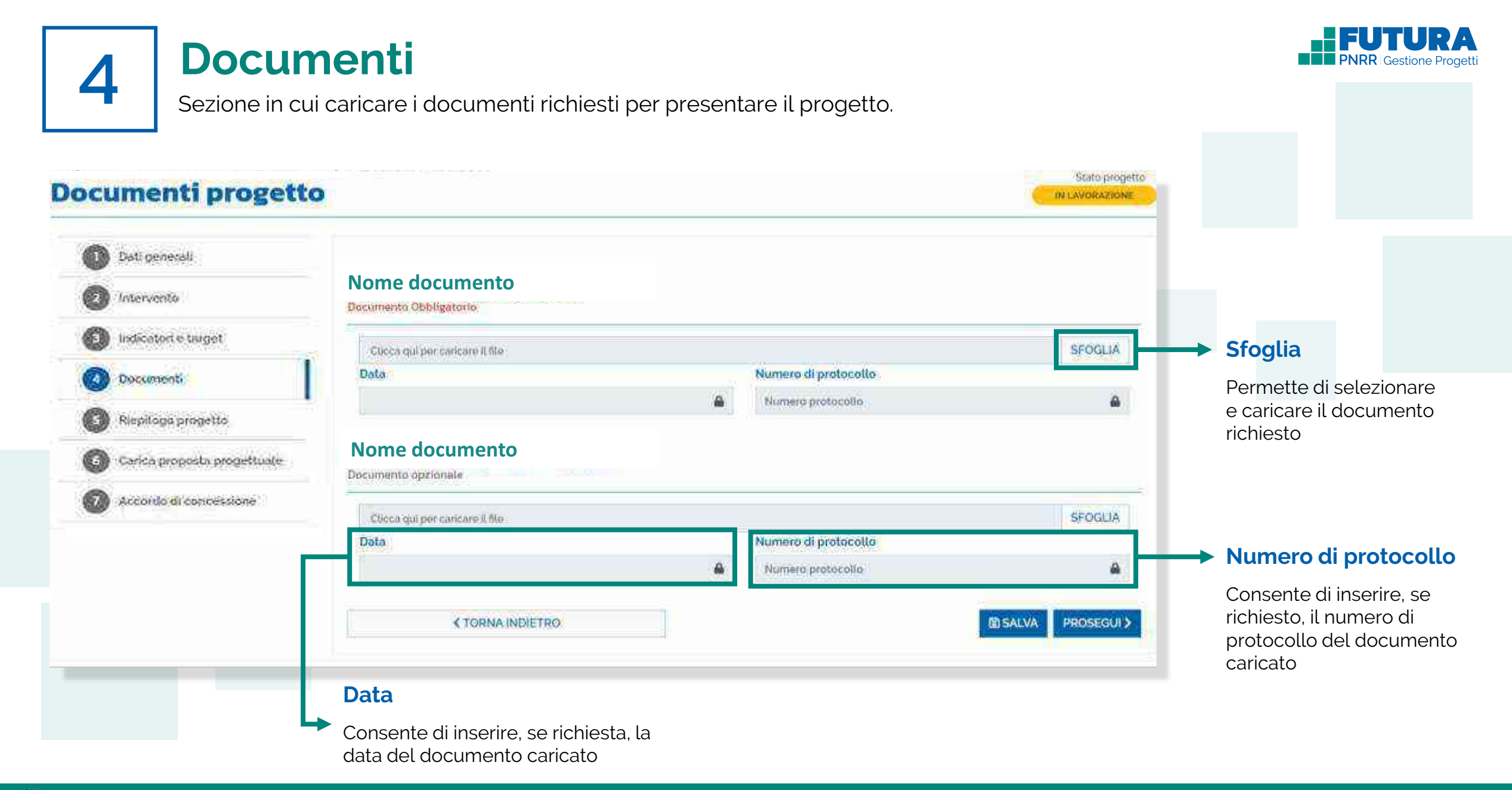

# **Riepilogo progetto**

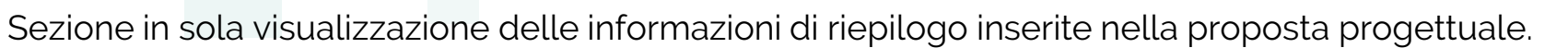

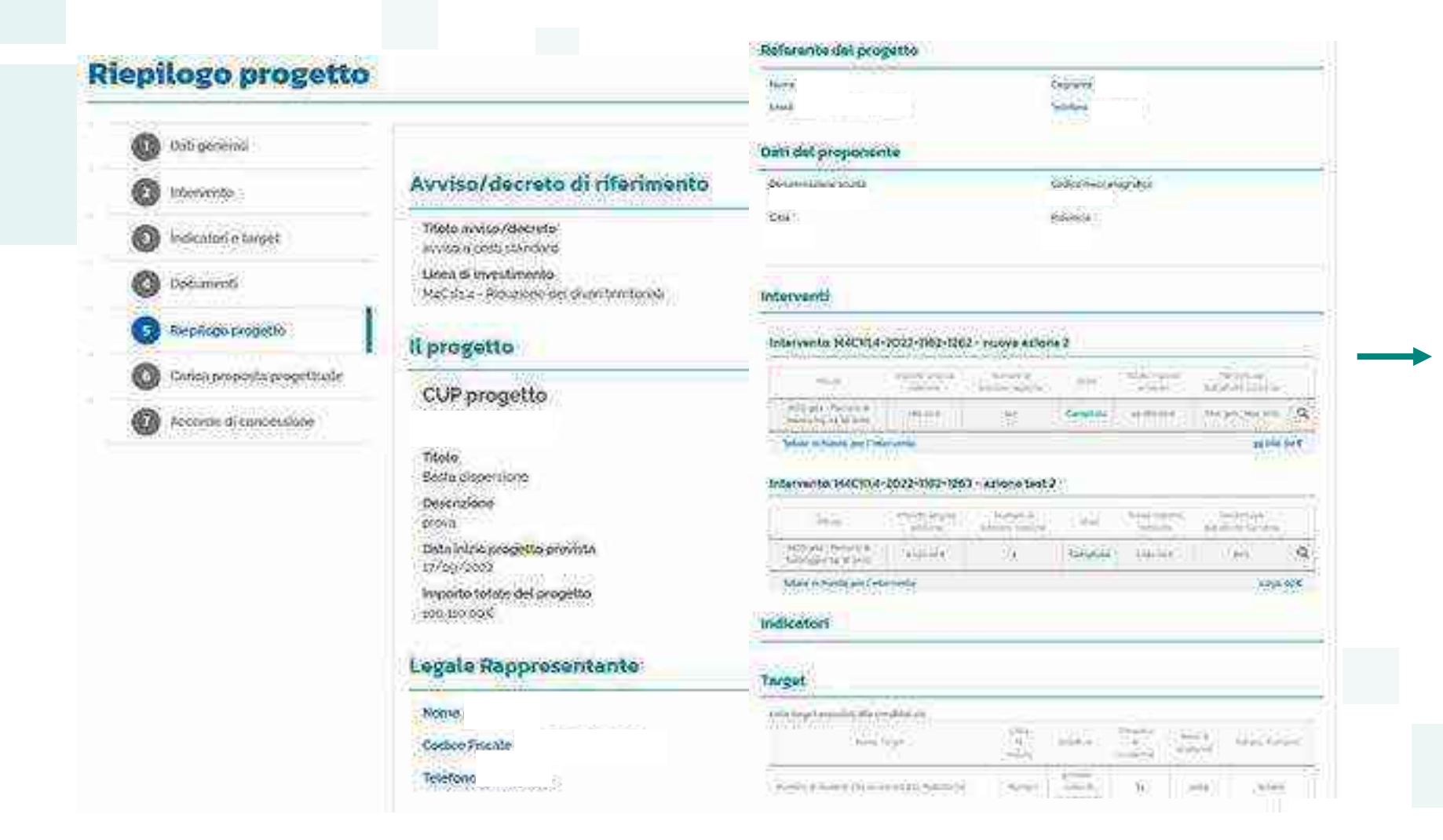

Sono riportati tutti i dati del progetto inseriti nelle sezioni precedenti

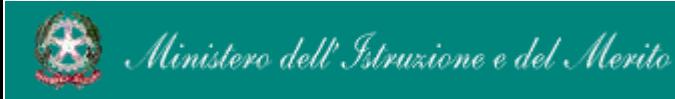

#### FUTURA PNRR - Gestione Progetti and the contract of the contract of the contract of the contract of the contract of the contract of the contract of the contract of the contract of the contract of the contract of the contra

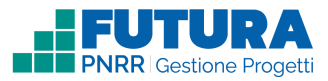

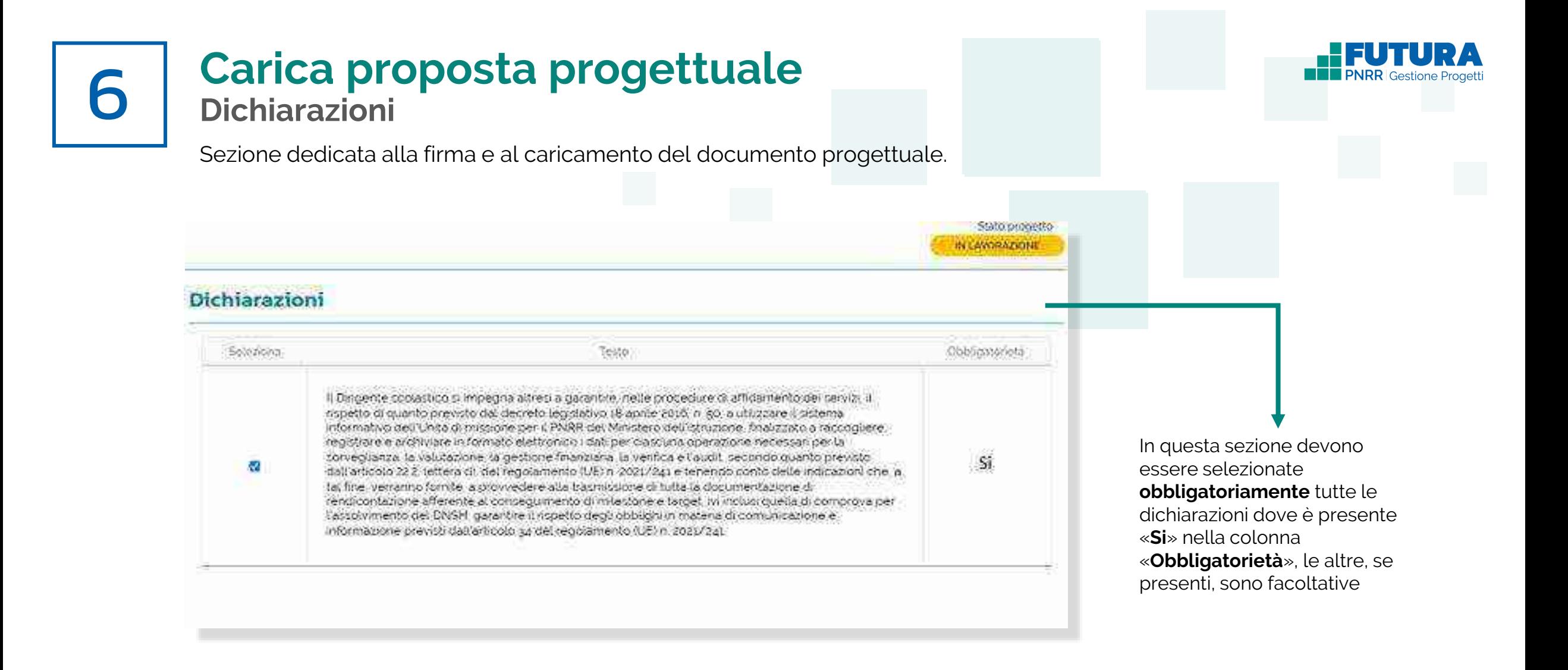

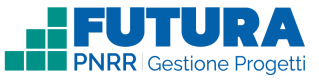

# **Carica proposta progettuale Firma digitalmente e carica il progetto**

Sezione dedicata alla firma e al caricamento del documento progettuale da parte del dirigente scolastico.

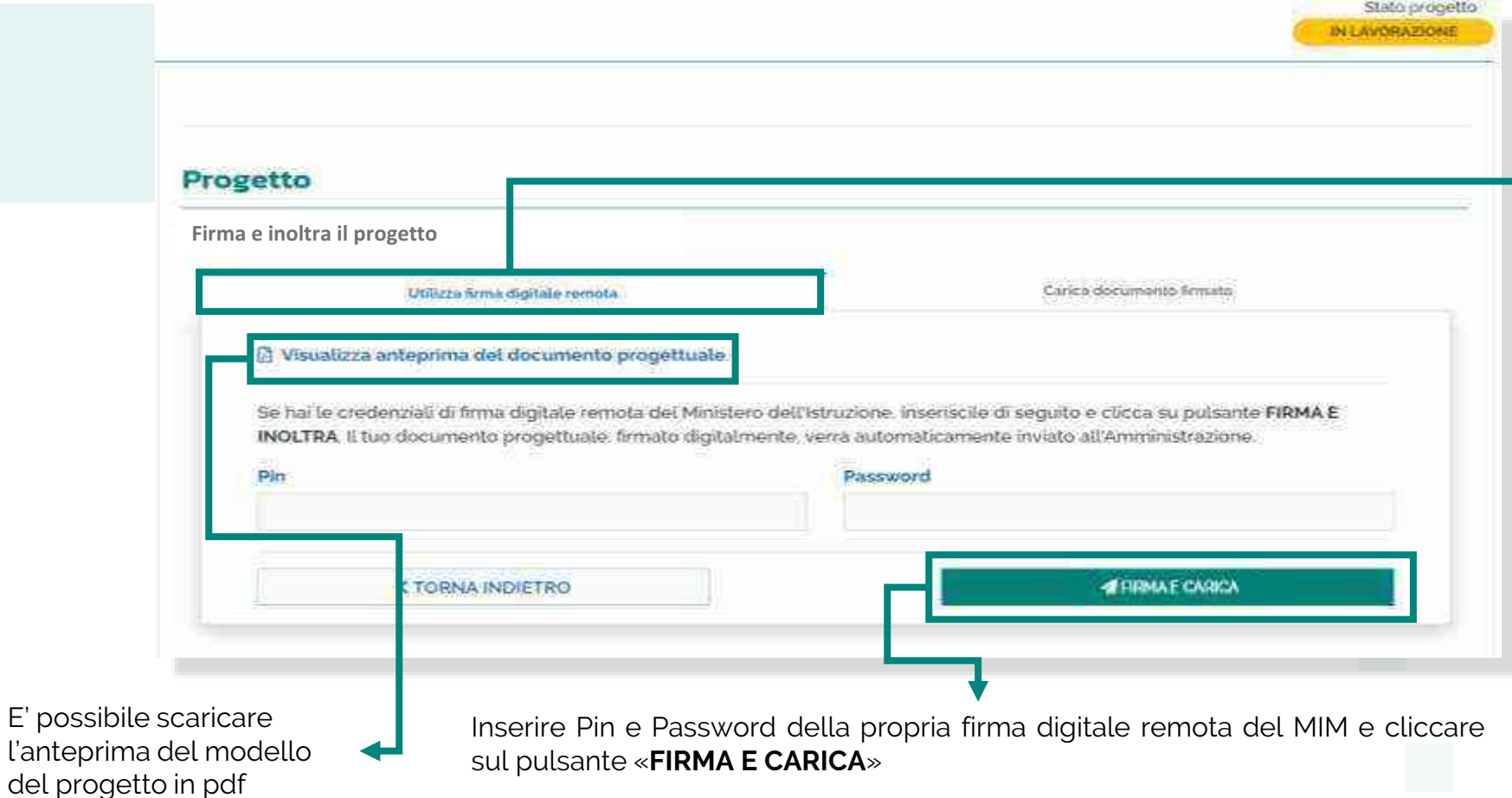

### **Nota Bene**

Il caricamento della proposta progettuale avviene tramite la funzione "**Utilizza firma digitale remota**" che consente di firmare e caricare la proposta con un unico passaggio utilizzando le credenziali di firma digitale remota MIM del Dirigente scolastico. Nel caso tali credenziali non siano disponibili è possibile il caricamento manuale indicato nella funzione "Carica documento firmato"

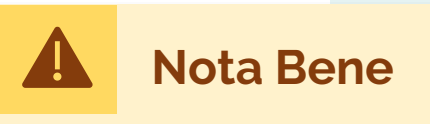

Se è previsto l'inoltro dell'accordo di concessione il solo caricamento della proposta progettuale firmata non ha valore di inoltro del progetto, che rimarrà nello stato "in lavorazione".

**Il documento progettuale deve essere firmato esclusivamente dal dirigente scolastico**

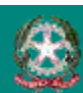

6

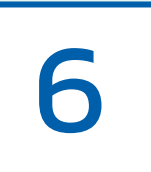

# **Carica proposta progettuale Firma digitalmente e carica il progetto**

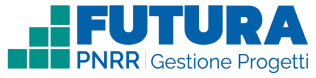

### Sezione dedicata alla firma e al caricamento del documento progettuale da parte del dirigente scolastico.

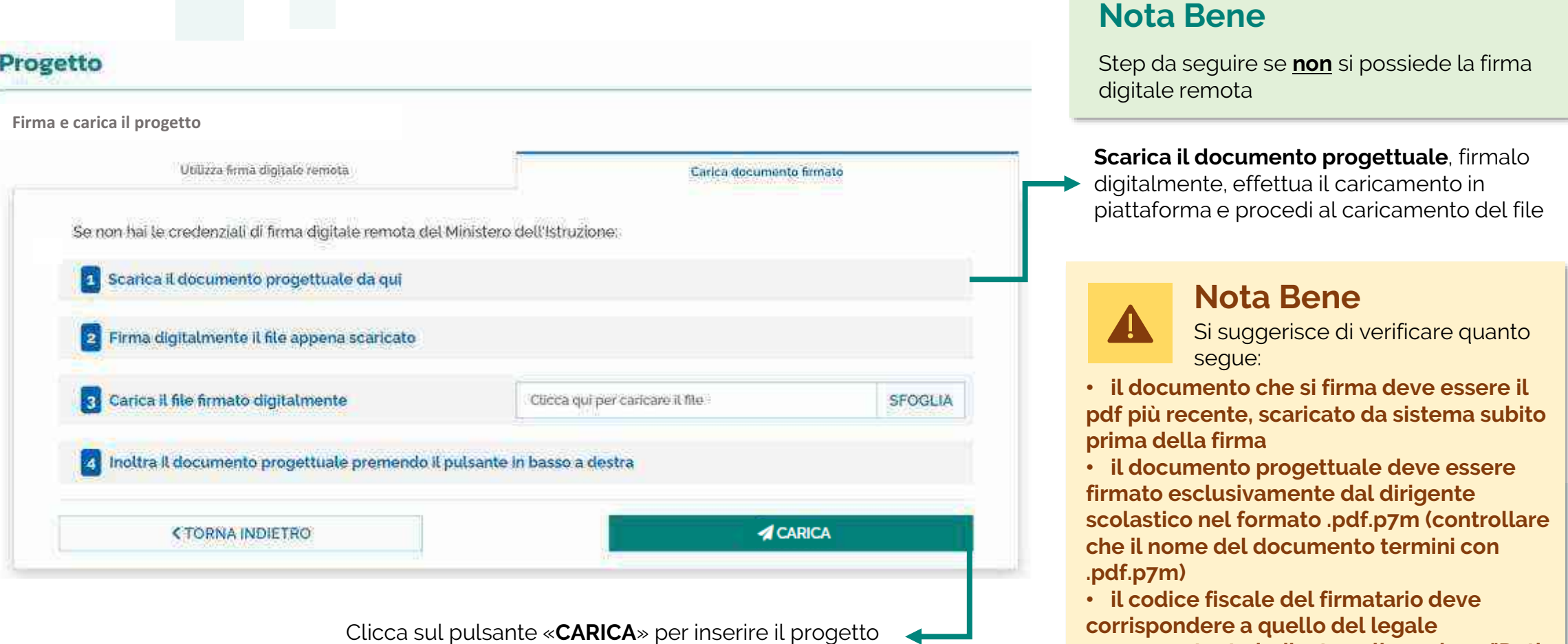

**rappresentante indicato nella sezione "Dati generali"**

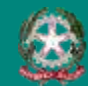

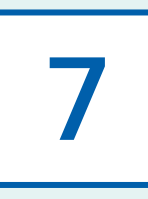

# **noltra l'accordo di concessione**

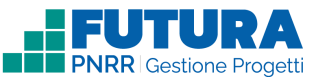

## **Firma digitalmente e inoltra l'accordo di concessione**

Sezione, **se prevista**, dedicata alla firma e all'inoltro dell'accordo di concessione da parte del dirigente scolastico.

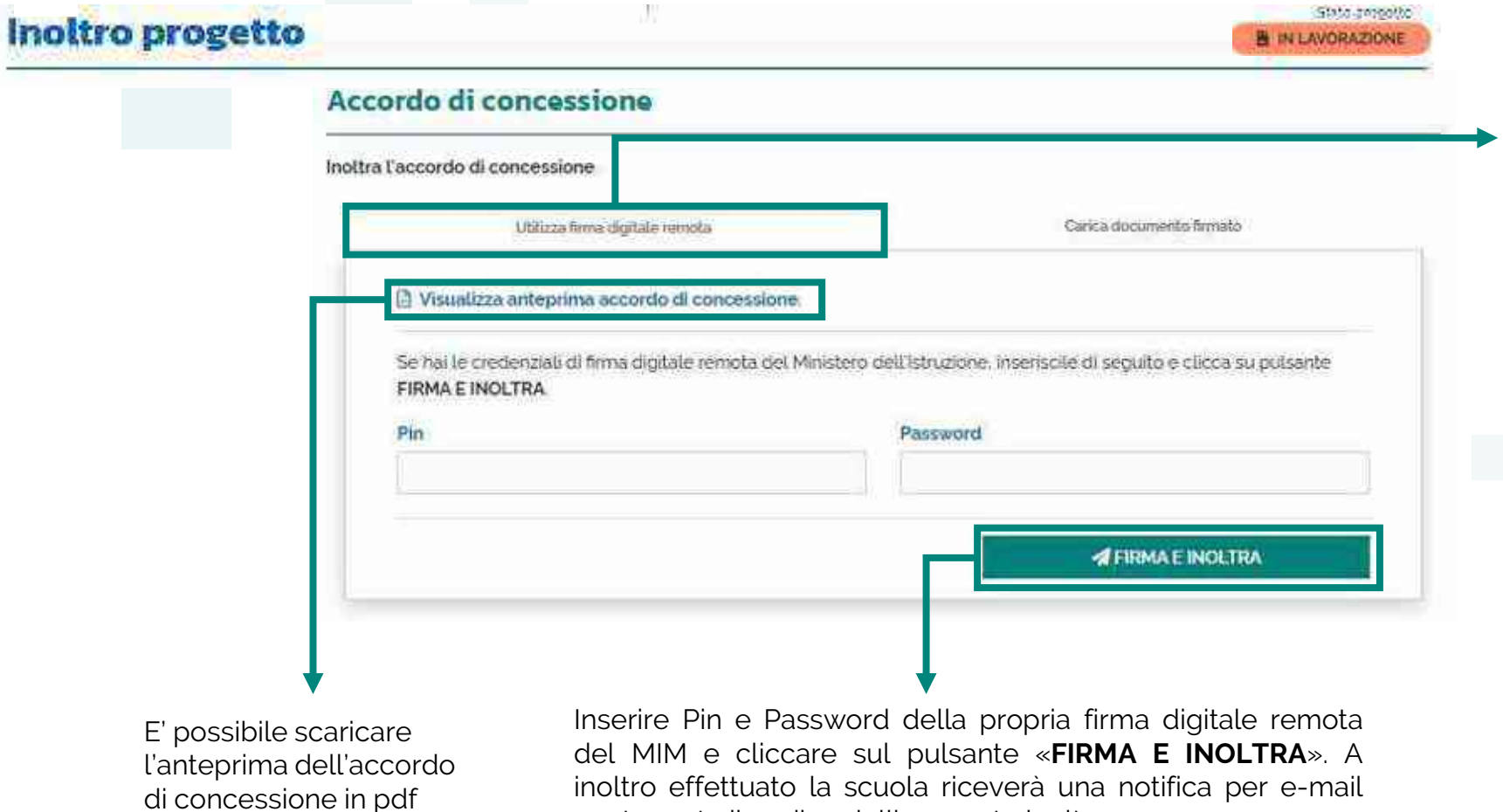

contenente il codice dell'avvenuto inoltro

### **Nota Bene**

La funzione "**Utilizza firma digitale remota**" consente di firmare e inoltrare l'accordo di concessione con un unico passaggio utilizzando le credenziali di firma digitale remota MIM del Dirigente scolastico. Nel caso tali credenziali non siano disponibili è possibile il caricamento manuale indicato nella funzione "Carica documento firmato"

# **Nota Bene**

L'accordo di concessione deve **essere firmato esclusivamente dal dirigente scolastico.** Una volta firmato l'accordo di concessione non è possibile effettuare l'annulla inoltro del progetto

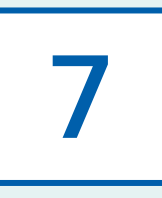

# **noltra l'accordo di concessione**

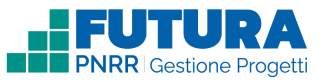

## **Firma digitalmente e inoltra l'accordo di concessione**

Sezione, **se prevista**, dedicata alla firma e all'inoltro dell'accordo di concessione da parte del dirigente scolastico.

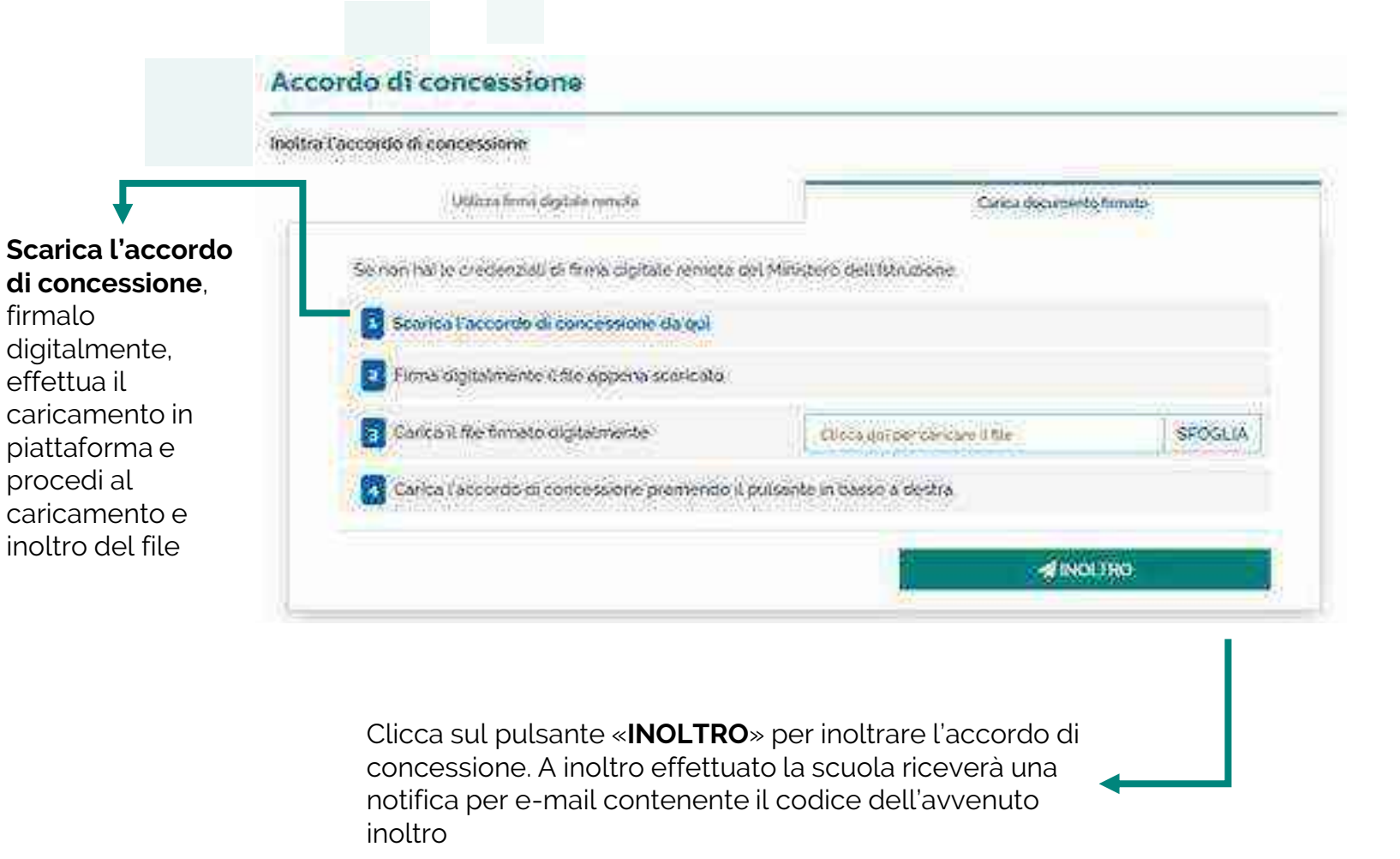

### **Nota Bene**

Step da seguire se **non** si possiede la firma digitale remota

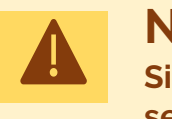

### **Nota Bene**

**Si suggerisce di verificare quanto segue:**

• **l'accordo di concessione che si firma deve essere il pdf più recente, scaricato da sistema subito prima della firma**

• **l'accordo di concessione deve essere firmato esclusivamente dal dirigente scolastico nel formato .pdf.p7m (controllare che il nome del documento termini con .pdf.p7m)**

• **il codice fiscale del firmatario deve corrispondere a quello del legale rappresentante indicato nella sezione «Dati generali»**

• **una volta firmato l'accordo di concessione non è possibile effettuare l'annulla inoltro del progetto**

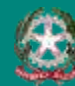

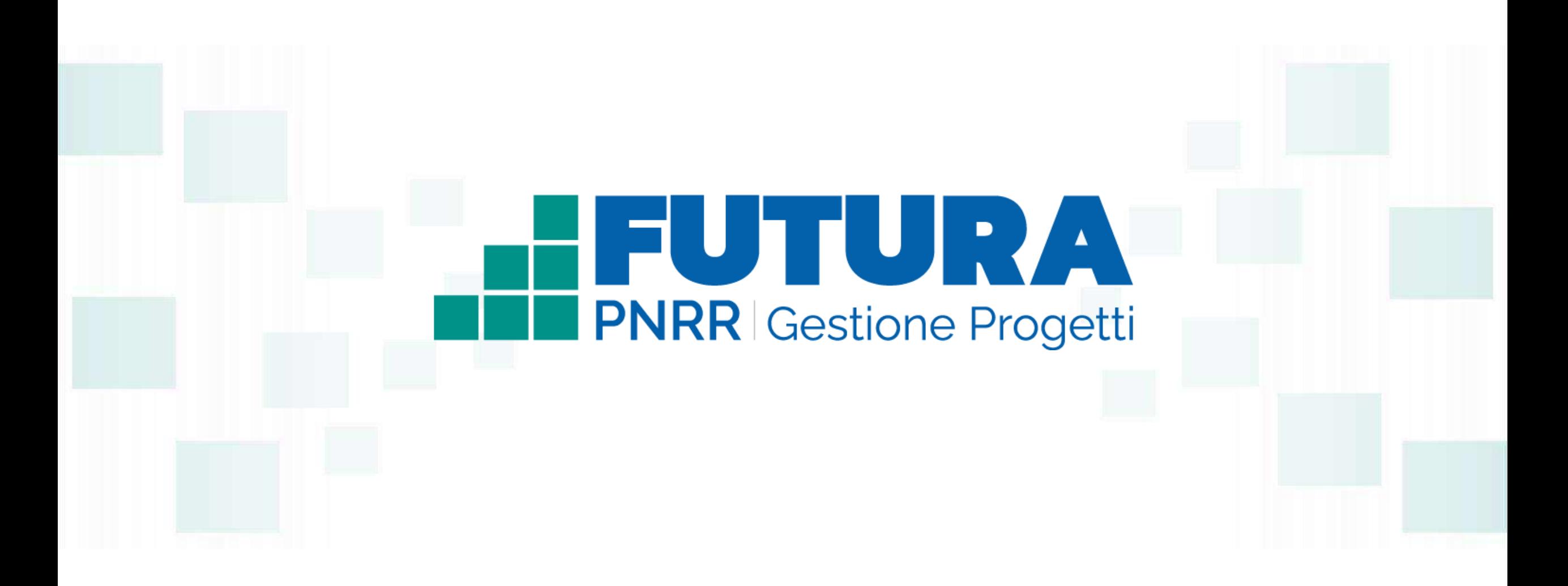

**FUTURA** SER LITALIA DI DOMANI A ALITALIA DI DOMANI ALITALIA DI MEXICALE DI VERE LITOPE DELL'ORDINALE DI RESERVENCE DI RESERVENCE DI RESERVENCE DI RESERVENCE DI RESERVENCE DI RESERVENCE DI RESERVENCE DI RESERVENCE DI RESER

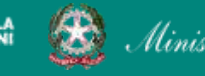

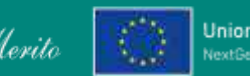

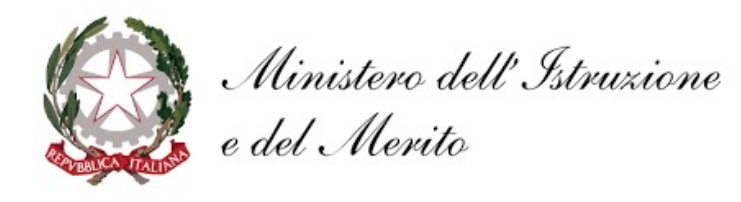

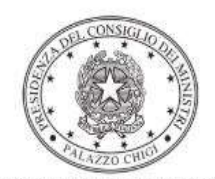

Dipartimento per la programmazione<br>e il coordinamento della politica economica

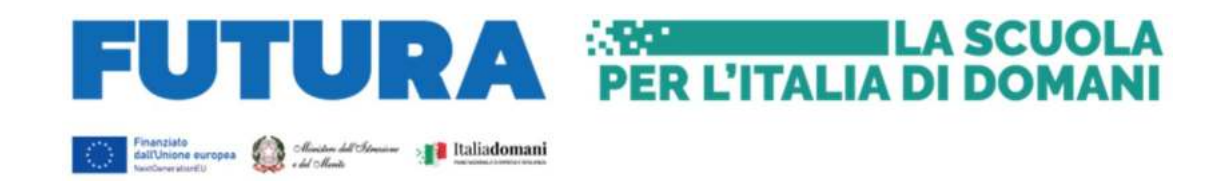

PIANO NAZIONALE DI RIPRESA E RESILIENZA Missione 4 – Istruzione e Ricerca – Componente 1 – Potenziamento dell'offerta dei servizi di istruzione: dagli asili nido alle Università – Investimento 3.2 "Scuola 4.0: scuole innovative, cablaggio, nuovi ambienti di apprendimento e laboratori"

Decreto di riparto del Ministro dell'istruzione 8 agosto 2022, n. 218. Azioni del Piano "Scuola 4.0" Template 1 – Next Generation Classrooms Template 2 – Next Generation Labs

Istruzioni operative per la generazione del CUP tramite Template

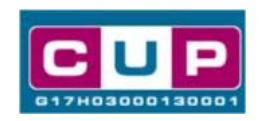

15/12/2022

A cura dell'Ufficio V – Monitoraggio degli investimenti pubblici - DIPE

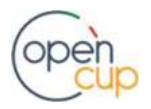

opencup.gov.it il portale degli investimenti pubblici in Italia

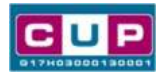

#### Premessa

Il presente documento descrive la procedura guidata di generazione dei CUP con riferimento ai progetti relativi al Piano "Scuola 4.0" e, in particolare, all'Azione 1 "Next Generation Classroom" (Trasformazione delle aule in ambienti innovativi di apprendimento) e all'Azione 2 "Next Generation Labs" (Realizzazione dei laboratori per le professioni digitali del futuro nelle scuole del secondo ciclo).

Tale misura rientra all'interno del Piano nazionale di ripresa e resilienza nell'ambito della Missione 4 – Istruzione e Ricerca – Componente 1 – Potenziamento dell'offerta dei servizi di istruzione: dagli asili nido alle Università - Investimento 3.2 "Scuola 4.0: scuole innovative, cablaggio, nuovi ambienti di apprendimento e laboratori".

L'Azione 1 "Next Generation Classrooms", inserita nel Piano "Scuola 4.0", adottato con decreto del Ministro dell'istruzione 14 giugno 2022, n. 161, è stata finanziata per un totale di euro 1.296.000.000,00, e ha l'obiettivo di trasformare almeno 100.000 aule delle scuole primarie, secondarie di primo grado e secondarie di secondo grado, in ambienti innovativi di apprendimento. Ciascuna istituzione scolastica ha la possibilità di trasformare la metà delle attuali classi/aule grazie ai finanziamenti del PNRR. L'istituzione scolastica potrà curare la trasformazione di tali aule sulla base del proprio curricolo, secondo una comune matrice metodologica che segue principi e orientamenti omogenei a livello nazionale, in coerenza con gli obiettivi e i modelli promossi dalle istituzioni e dalla ricerca europea e internazionale.

L'Azione 2 "Next Generation Labs", inserita nel Piano "Scuola 4.0", è stata finanziata per un totale di euro 424.800.000,00, e ha l'obiettivo di realizzare laboratori per le professioni digitali del futuro nelle scuole secondarie di secondo grado, dotandole di spazi e di attrezzature digitali avanzate per l'apprendimento di competenze sulla base degli indirizzi di studio presenti nella scuola e nei settori tecnologici più all'avanguardia.

Tali finanziamenti sono erogati in favore di tutte le istituzioni scolastiche beneficiarie elencate, rispettivamente nell'allegato 1 (Next generation Class) e nell'allegato 2 (Next generation Labs) al decreto del Ministro dell'istruzione 8 agosto 2022, n. 218.

Per finalizzare la proposta progettuale le istituzioni scolastiche beneficiarie dovranno provvedere alla compilazione di una specifica procedura, tramite piattaforma ministeriale "Futura – PNRR Gestione interventi", e alla contestuale generazione del Codice unico di progetto (CUP), secondo le istruzioni indicate nel presente manuale.

Allo scopo di agevolare gli istituti scolastici nella richiesta del CUP, si è resa disponibile una **procedura guidata e semplificata** attraverso la creazione di due template, uno per ciascuna azione, ovvero uno specifico modello precompilato.

Di seguito è descritta nel dettaglio la procedura di utilizzo dei suddetti template all'interno del Sistema CUP.

Quanto illustrato nel documento recepisce la soluzione condivisa tra il **DiPE** della Presidenza del Consiglio dei Ministri e l'Unità di Missione per il PNRR del Ministero dell'istruzione e del Merito.

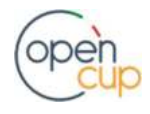

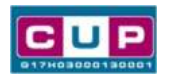

#### Il Template: principali caratteristiche

Ciascun Istituto scolastico beneficiario del contributo dovrà generare un CUP per ciascuna Azione di cui è beneficiario, così distinti:

- Template 1 "Next Generation Class" Codice template: 2209005
- Template 2 "Next Generation Labs" Codice template: 2209006.

Le istituzioni scolastiche del primo ciclo (scuola primaria e secondaria di primo grado) generano un solo CUP utilizzando il template 1, tutte le altre istituzioni scolastiche (scuole del secondo ciclo e omnicomprensivi) generano due CUP diversi, uno per ciascun template, se beneficiarie di entrambe le azioni.

Entrambi i CUP sono relativi alla natura "Acquisto di beni".

#### Codice Template 1: 2209005

Nome Template: PNRR Investimento M4C1-3.2, MI - Scuola 4.0 – Azione Next Generation Classroom – Trasformazione aule in ambienti innovativi di apprendimento

Descrizione Template: Ministero dell'Istruzione - PNRR M4C1 Inv. 3.2 "Scuola 4.0: scuole innovative, cablaggio, nuovi ambienti di apprendimento e laboratori" – Azione "Next Generation Classroom – Trasformazione delle aule in ambienti innovativi di apprendimento".

A chi è rivolto: le istituzioni scolastiche beneficiarie (scuole primarie, secondarie di primo e di secondo grado) elencate nell'allegato 1 al decreto del Ministro dell'istruzione 8 agosto 2022, n. 218.

#### Codice Template 2: 2209006

Nome Template: PNRR – Investimento M4C1-3.2 - Scuola 4.0 – Azione Next Generation Labs – Realizzazione di laboratori per le professioni digitali del futuro

Descrizione Template: Ministero dell'Istruzione - PNRR M4C1 Inv. 3.2 "Scuola 4.0: scuole innovative, cablaggio, nuovi ambienti di apprendimento e laboratori" – Azione "Azione Next Generation Labs – Realizzazione di laboratori per le professioni digitali del futuro".

A chi è rivolto: le istituzioni scolastiche beneficiarie (scuole secondarie di secondo grado) elencate nell'allegato 2 al decreto del Ministro dell'istruzione 8 agosto 2022, n. 218.

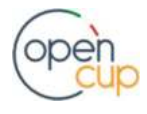

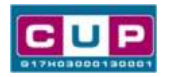

La procedura guidata di generazione del CUP

STEP 1. Entrare nell'area riservata del Sistema CUP e cliccare sulla funzione "Richiesta CUP completo".

STEP 2. Inserire nell'apposito campo di Ricerca Template di riferimento il codice relativo al template d'interesse come sopra indicato: il codice 2209005 oppure il codice 2209006, e cliccare sul tasto "Vai al Template".

#### Inserimento del Codice Template

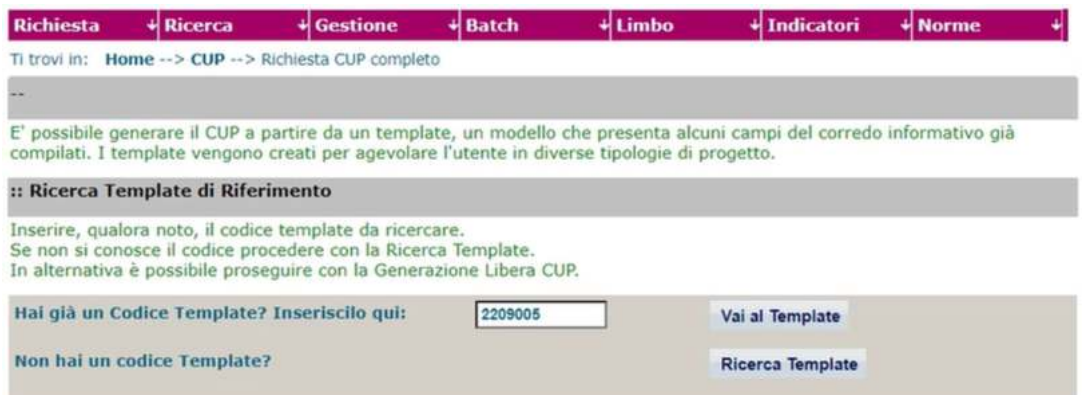

Attenzione: la procedura sarà accessibile ai Soggetti (istituti scolastici) accreditati nel Sistema CUP come Categoria: "Università ed altri enti di istruzione" e Sottocategoria: "Istituti pubblici di istruzione scolastica".

STEP 3. Seguire la procedura di generazione guidata compilando le schermate nell'ordine previsto.

Il simbolo contrassegna le parti preimpostate e non modificabili, oppure corredate da indicazioni utili da seguire nello specifico contesto. Tutti i campi contrassegnati con il simbolo \* (asterisco) sono obbligatori.

Di seguito è illustrato il dettaglio completo delle informazioni previste nel corredo informativo del CUP.

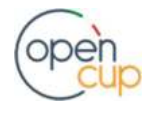

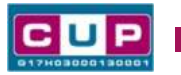

#### Prima schermata: classificazione e anno di decisione

Una volta selezionato il template apparirà la prima schermata con le informazioni relative alla classificazione del progetto.

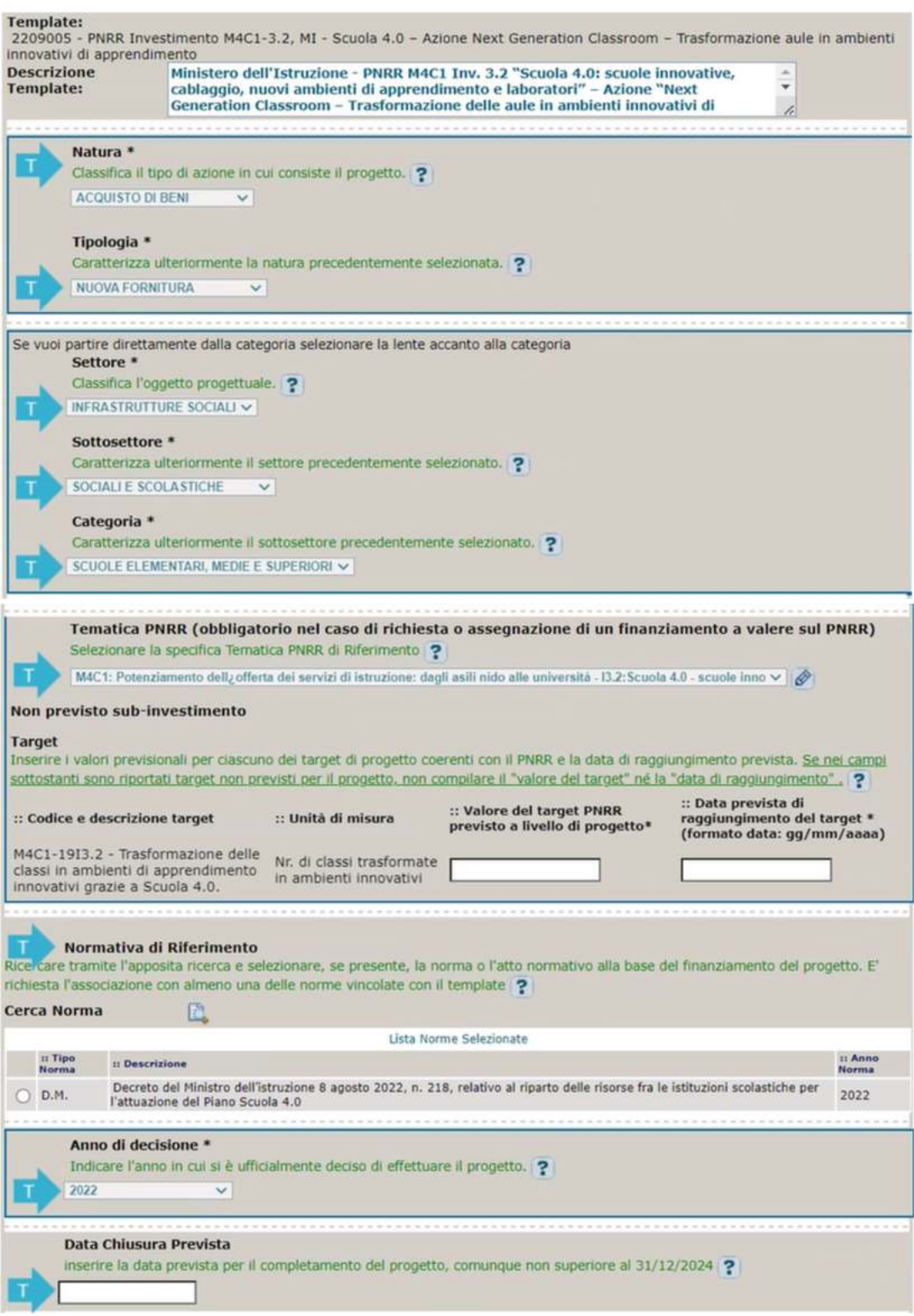

Natura, Tipologia, Settore, Sottosettore, Categoria: valori impostati e non modificabili.

Tematica PNRR: preimpostata non modificabile.

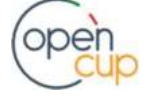

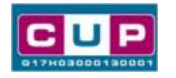

Target PNRR, valore e data di raggiungimento: il target proposto varia a seconda del template selezionato:

- Per il template 1 Next generation classrooms, inserire il valore previsionale del target, pari o superiore a quello indicato dal Ministero dell'istruzione all'interno dei campi di candidatura, e la data di raggiungimento prevista che non può essere superiore al 31 dicembre 2024.
- Per il template 2 Next generation labs inserire il valore previsionale del target, almeno pari a 1 o superiore, a seconda del numero dei laboratori che si intende realizzare, e la data di raggiungimento prevista che non può essere superiore al 31 dicembre 2024.

Normativa di riferimento: Decreto del Ministro dell'istruzione 8 agosto 2022, n. 218.

Anno di decisione: impostato a 2022, non modificabile.

Data chiusura prevista: inserire la data prevista per il completamento del progetto non superiore al 31/12/2024. Campo facoltativo.

#### Seconda schermata: CUP Master

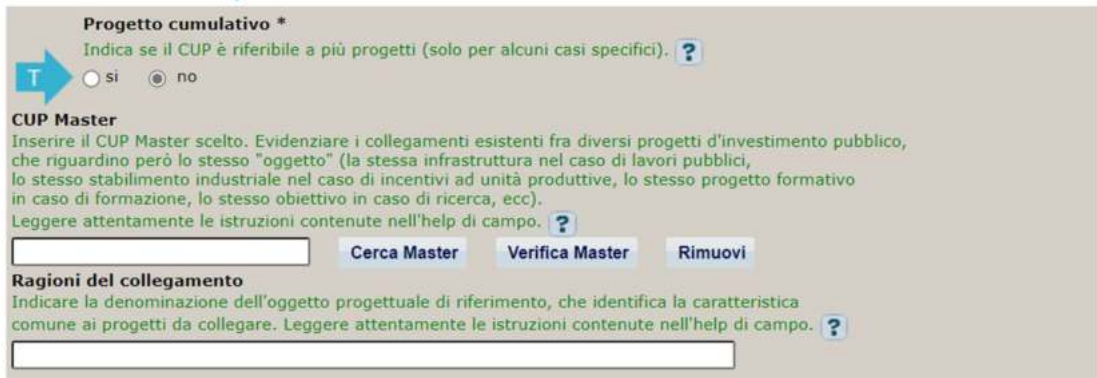

Il CUP Master è uno strumento da utilizzare per collegare altri progetti presenti nel Sistema (anche di natura diversa o registrati in tempi differenti) afferenti alla medesima infrastruttura, in questo caso al medesimo Istituto Scolastico. Per attuare tale collegamento con il CUP che si sta generando, occorre inserire il CUP Master nell'apposito campo sopra indicato (se non già esistente, indicare il primo CUP generato in ordine cronologico per lo stesso Istituto: tale CUP automaticamente diventerà Master per i successivi collegamenti).

Nel campo "Ragioni del collegamento" riportare quindi la denominazione dell'Istituto Scolastico.

La valorizzazione di tali campi, seppur consigliata, resta tuttavia facoltativa.

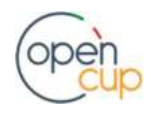

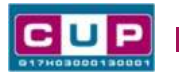

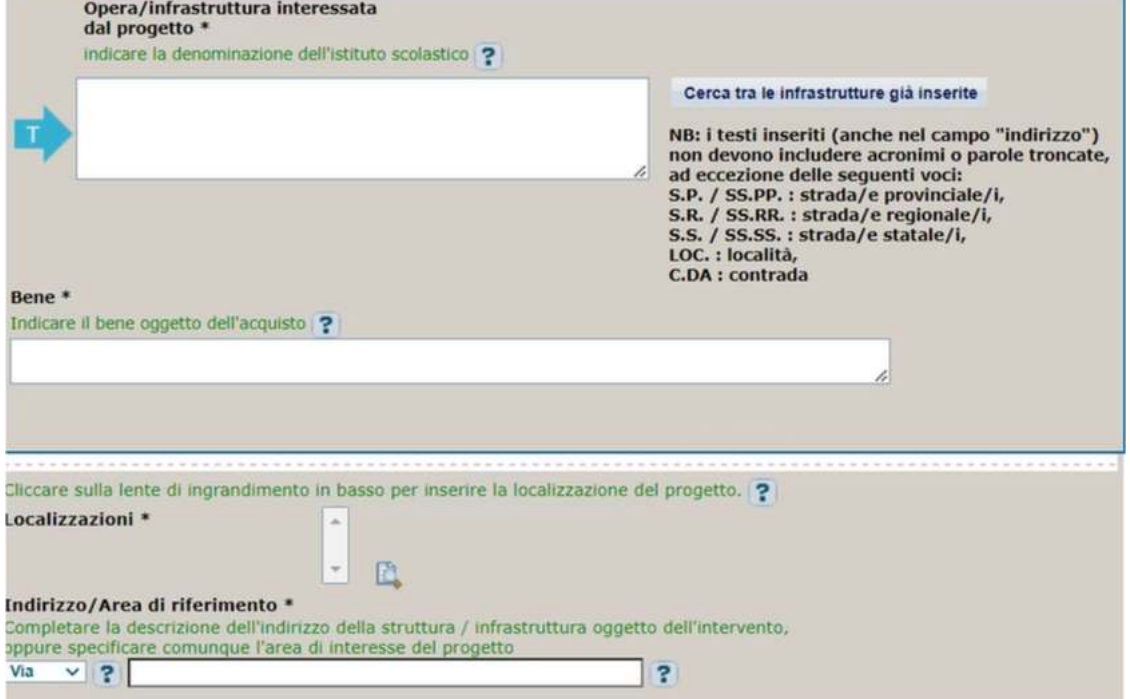

#### Terza schermata, parte 1: descrizione e localizzazione del progetto

Opera/infrastruttura interessata dal progetto: riportare la denominazione dell'istituto scolastico.

Bene: riportare una breve descrizione dell'oggetto della fornitura, come ad esempio "Acquisto arredi e attrezzature didattiche e digitali" oppure "Acquisto attrezzature per laboratorio digitale".

Localizzazione: selezionare il comune dell'istituto scolastico cui afferisce l'intervento.

Indirizzo: inserire l'indirizzo dell'istituto scolastico.

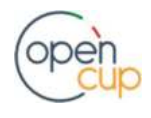

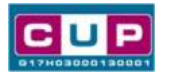

#### Terza schermata, II parte: strumento di programmazione e altre info

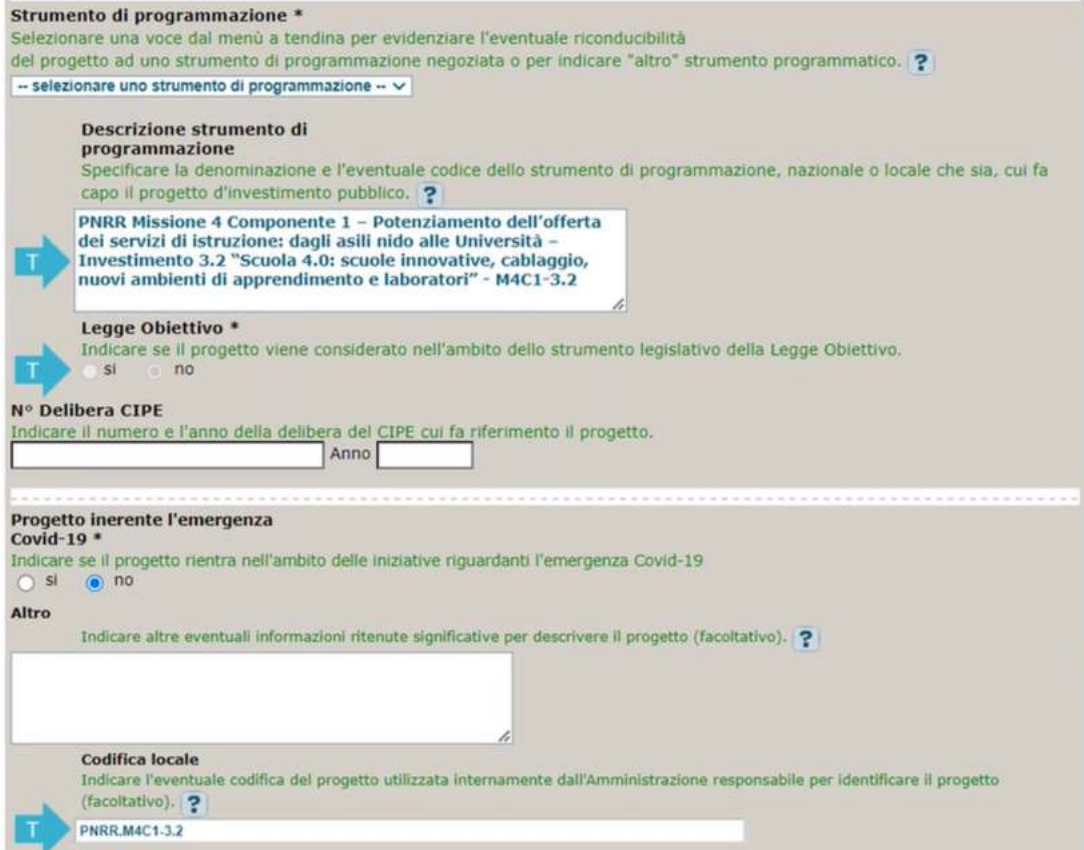

Strumento di programmazione: preimpostato, non modificabile.

Legge Obiettivo impostato su "NO", non modificabile.

N. Delibera CIPE: lasciare il campo vuoto.

#### Progetto inerente all'emergenza Covid-19: selezionare "NO".

Codifica locale: preimpostato, non modificabile.

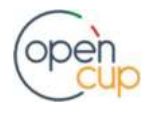

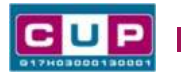

#### Quarta schermata: caratteristiche finanziarie del progetto

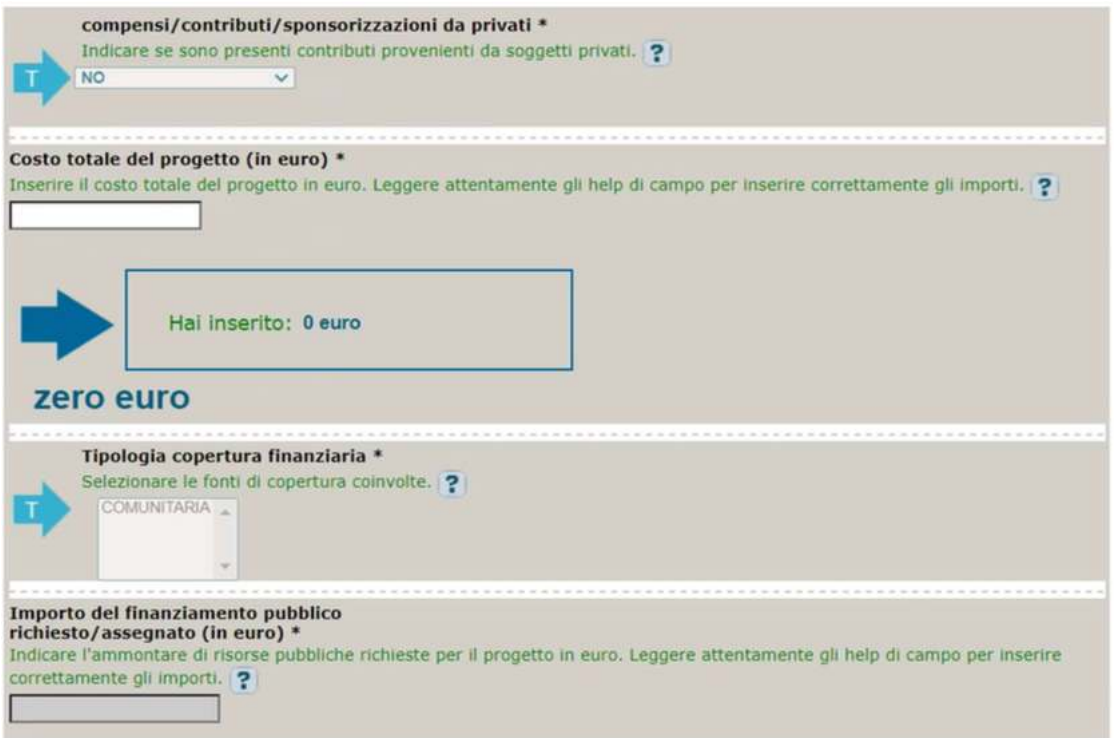

Compensi/contributi/sponsorizzazioni da privati: impostato a NO, non modificabile.

Costo totale del progetto: indicare l'importo complessivo associato all'intervento. L'importo deve essere uguale al contributo concesso all'istituzione scolastica riportato negli elenchi di cui agli allegati 1 e 2 del D.M. 218/2022.

Tipologia copertura finanziaria: impostata la voce COMUNITARIA, non modificabile.

Importo del finanziamento pubblico: sarà riportato lo stesso valore dell'importo inserito nel costo.

STEP 4. Al termine della fase di compilazione delle schermate, proseguendo nella pagina successiva, sarà proposto un riepilogo di tutte le informazioni inserite, al fine di una verifica finale da parte dell'utente.

Se occorre modificare alcune informazioni, sarà necessario tornare indietro nella procedura di generazione utilizzando gli appositi bottoni in fondo alla pagina. Altrimenti, se le informazioni sono corrette, si può passare al punto successivo.

STEP 5. Cliccare sul tasto "Genera CUP" per terminare la procedura.

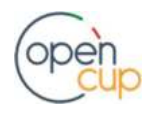

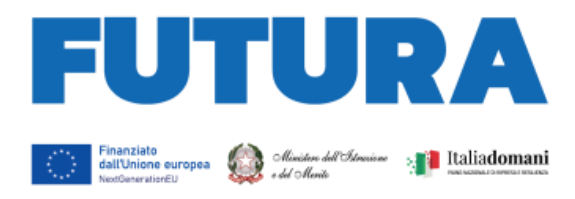

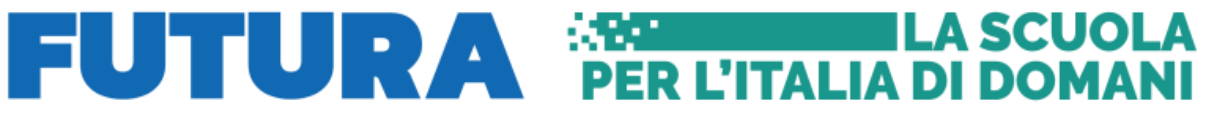

#### **MINISTERO DELL'ISTRUZIONE E DEL MERITO**

#### **PIANO NAZIONALE DI RIPRESA E RESILIENZA MISSIONE 4: ISTRUZIONE E RICERCA Componente 1 – Potenziamento dell'offerta dei servizi di istruzione: dagli asili nido alle Università Investimento 3.2: Scuola 4.0**

### **ISTRUZIONI OPERATIVE**

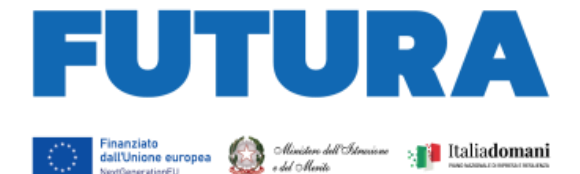

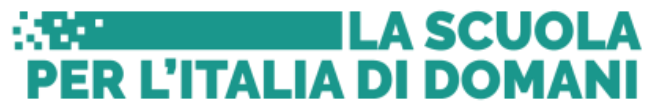

Sommario

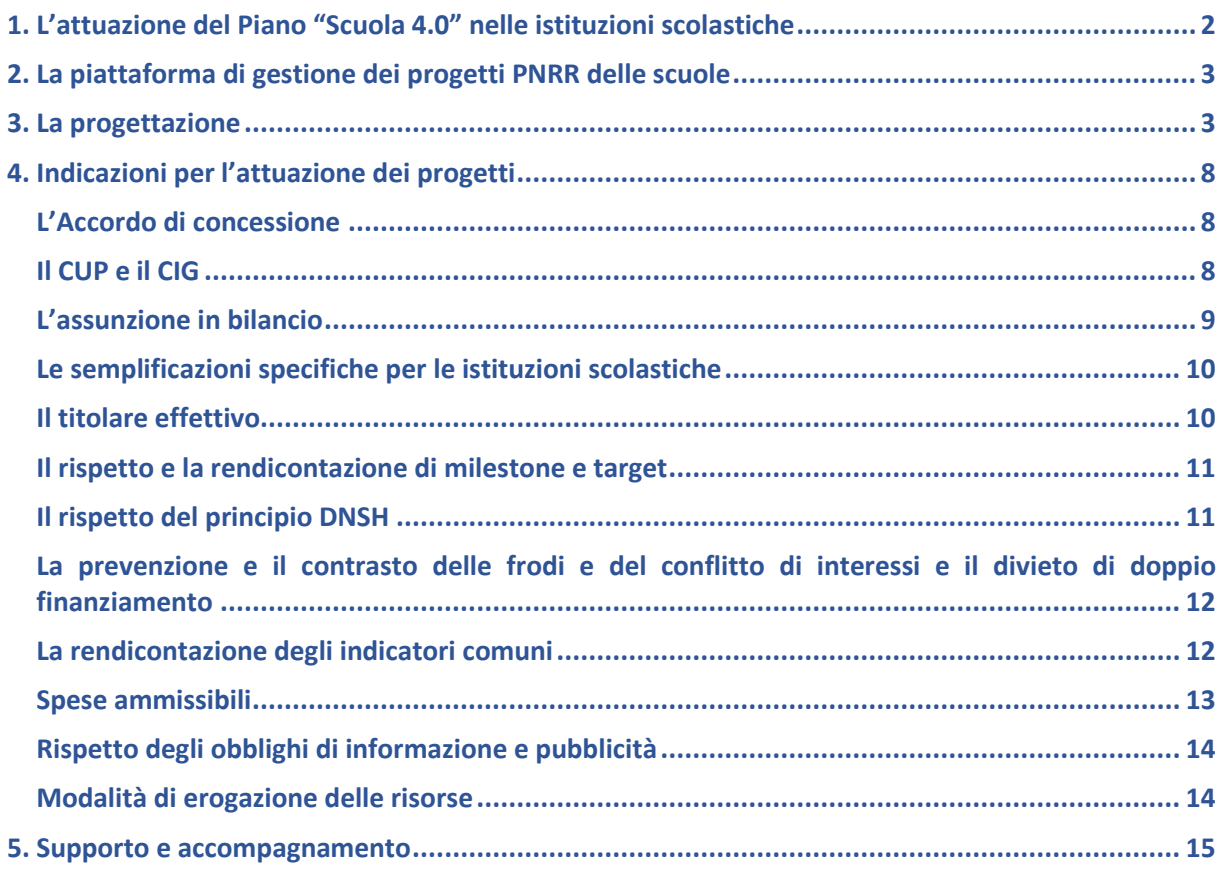

#### <span id="page-58-0"></span>**1. L'attuazione del Piano "Scuola 4.0" nelle istituzioni scolastiche**

La linea di investimento 3.2 del Piano nazionale di ripresa e resilienza (Missione 4, Componente 1), denominata "Scuola 4.0: scuole innovative, cablaggio, nuovi ambienti di apprendimento e laboratori", intende promuovere un forte impulso alla trasformazione degli spazi scolastici in ambienti innovativi di apprendimento e alla realizzazione di laboratori per le professioni digitali del futuro, investendo complessivamente 2,1 miliardi.

Con il decreto del Ministro dell'istruzione 14 giugno 2022, n. 161, è stato adottato lo strumento di programmazione di tale investimento, previsto anche quale *milestone* europea del PNRR, il "Piano Scuola 4.0", che costituisce il quadro concettuale e metodologico in base al quale le istituzioni scolastiche progettano e realizzano i nuovi ambienti didattico-educativi e relativi laboratori e al quale si fa più ampio rinvio per tutti gli aspetti connessi con la relativa progettazione esecutiva.

Successivamente, con decreto del Ministro dell'istruzione 8 agosto 2022, n. 218, sono state ripartite le risorse tra le istituzioni scolastiche in attuazione del Piano "Scuola 4.0", articolato in due azioni:

- per la trasformazione delle aule in ambienti di apprendimento innovativi (Azione 1 *– Next generation classrooms*) sono stati destinati euro 1.296.000.000,00 alle istituzioni scolastiche primarie e secondarie di primo e di secondo grado in proporzione al numero delle classi attive;

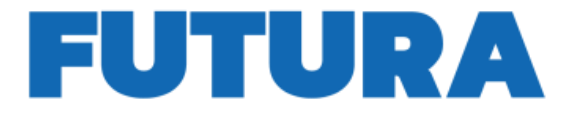

- per la realizzazione di laboratori per le professioni digitali del futuro (Azione 2 – *Next generation labs*) sono stati destinati euro 424.800.000,00 alle istituzioni scolastiche secondarie di secondo grado (euro 124.044,57 per i licei ed euro 164.644,23 per le scuole del secondo ciclo di istruzione che abbiano attivo almeno un indirizzo di istituto tecnico o professionale).

**ILA SCUOLA** 

ER L'ITALIA DI DOMANI

#### <span id="page-59-0"></span>**2. La piattaforma di gestione dei progetti PNRR delle scuole**

**FUTURA PNRR – Gestione progetti** è la piattaforma unica e integrata per la gestione dei progetti finanziati dal Piano nazionale di ripresa e resilienza di titolarità del Ministero dell'istruzione. Essa consente alle scuole di progettare, gestire e monitorare i progetti finanziati dal Piano nazionale di ripresa e resilienza, seguendoli dalla fase di creazione fino a quella di rendicontazione finale.

La piattaforma consente la gestione di tutto il ciclo di vita del progetto e si compone di 4 aree:

- "Progettazione", all'interno della quale è possibile inserire la proposta progettuale o il progetto esecutivo;
- "Gestione", dedicata alle funzioni di monitoraggio e rendicontazione dei progetti;
- "Assistenza", per la gestione di tutte le richieste e le interazioni fra la scuola e il Ministero;
- "Comunicazioni" con tutti gli aggiornamenti relativi alle diverse procedure del PNRR.

Per lo sviluppo dei progetti relativi al Piano "Scuola 4.0", la sezione "Progettazione" della piattaforma presenta due diversi format di compilazione:

- le scuole primarie e secondarie di primo grado visualizzeranno esclusivamente quale avviso/decreto attivo il seguente: Piano Scuola 4.0 – Azioni 1 – Next generation class – Ambienti di apprendimento innovativi;
- le scuole secondarie di secondo grado visualizzeranno due diverse linee di avviso/decreto attive da compilare con due distinti progetti e codici CUP:
	- o Piano Scuola 4.0 Azione 1 Next generation class Ambienti di apprendimento innovativi;
	- o Piano Scuola 4.0 Azione 2 Next generation labs Laboratori per le professioni digitali del futuro.

L'accesso alla piattaforma avviene dall'area riservata disponibile sul portale <https://pnrr.istruzione.it/> o dall'area riservata del Ministero dell'istruzione (nel menu Tutti i servizi, cliccare su "Futura PNRR – Gestione progetti").

#### <span id="page-59-1"></span>**3. La progettazione**

Il progetto relativo a "Scuola 4.0" di ciascuna istituzione scolastica rappresenta lo strumento, che consente, all'interno della cornice concettuale e metodologica, nazionale ed europea, del Piano "Scuola 4.0", di poter definire, nel rispetto dell'autonomia scolastica, gli obiettivi, la mappatura della situazione iniziale, la strategia didattica dell'innovazione degli spazi, il quadro operativo delle azioni e delle attività previste nell'intervento, gli strumenti di monitoraggio e valutazione, il piano finanziario.

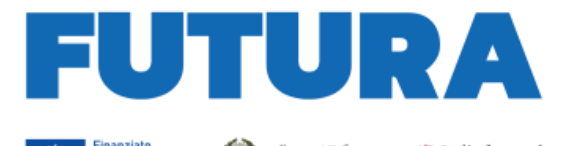

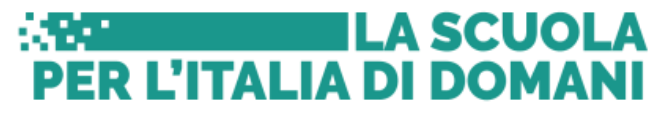

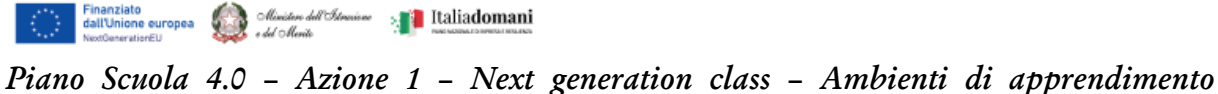

#### *innovativi*

Le scuole primarie e secondarie di primo e secondo grado procedono a redigere il progetto di trasformazione per almeno la metà delle classi in ambienti di apprendimento innovativi, sulla base di quanto previsto nel paragrafo 2 del Piano "Scuola 4.0", cui si fa più ampio rinvio. Il progetto si compone di 6 sezioni, riepilogate nella seguente tabella:

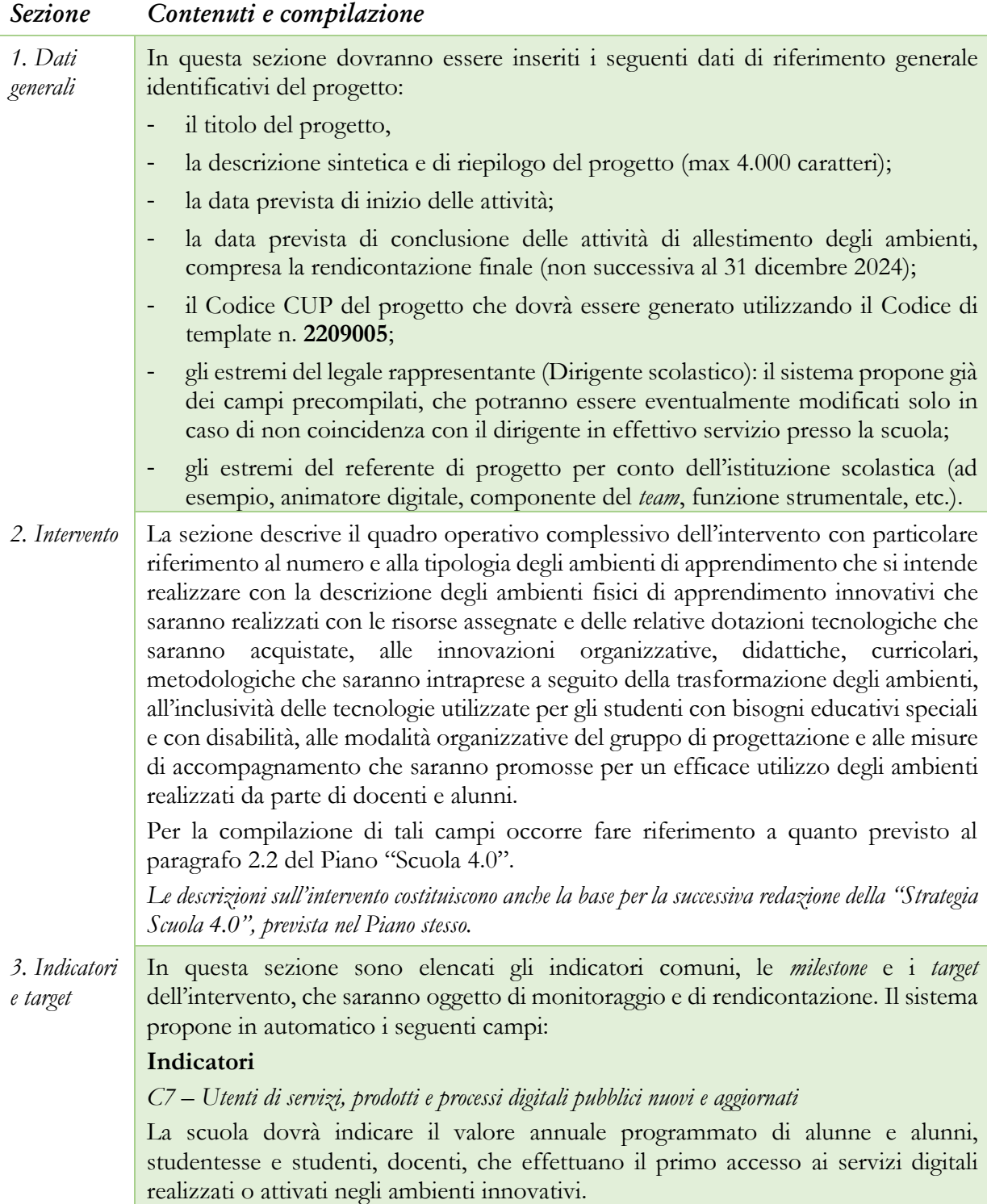

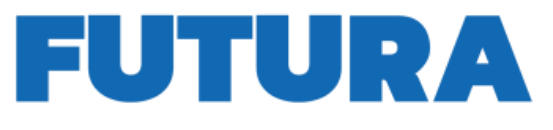

**Excessive Service State** 

 $\begin{array}{|l|} \hline \text{Financial} \\ \text{dall} \\ \text{NeciCoenerative} \\ \hline \end{array} \hspace{1em} \begin{array}{|l|} \hline \text{Unicive} \\ \text{dual} \\ \text{dual} \\ \hline \end{array} \hspace{1em} \begin{array}{|l|} \hline \text{Unicive} \\ \hline \text{dual} \\ \hline \end{array} \hspace{1em} \begin{array}{|l|} \hline \text{Unicive} \\ \hline \text{dual} \\ \hline \end{array}$ 

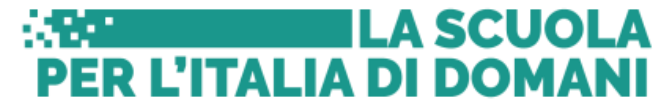

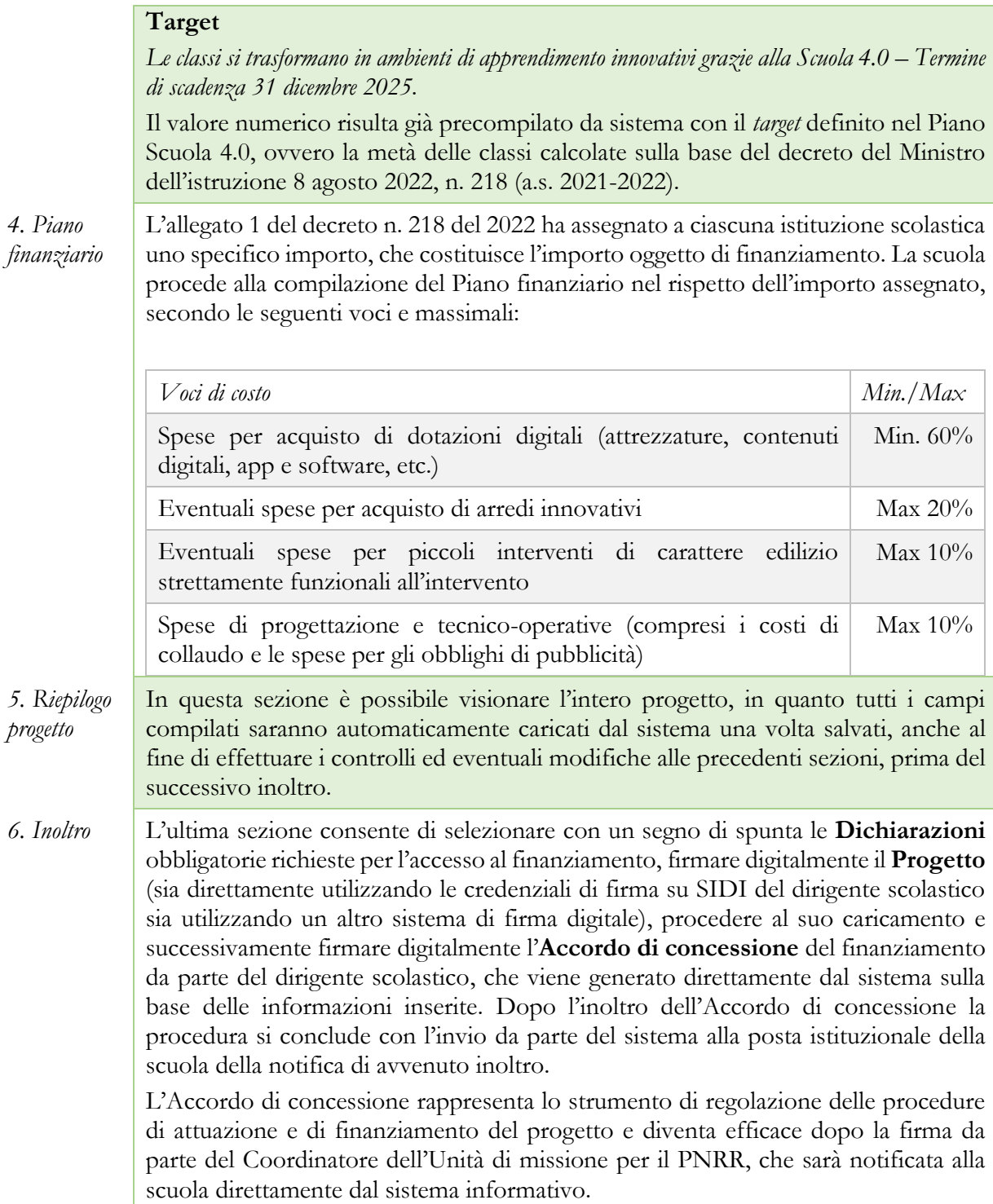

#### *Piano Scuola 4.0 – Azione 2 – Next generation labs – Laboratori per le professioni digitali del futuro*

Le scuole secondarie di secondo grado procedono a redigere anche il progetto per la realizzazione di uno o più laboratori per le professioni digitali del futuro, sulla base di quanto previsto nel paragrafo 3 del Piano "Scuola 4.0", cui si fa più ampio rinvio. Il progetto si compone di 6 sezioni, riepilogate nella seguente tabella:

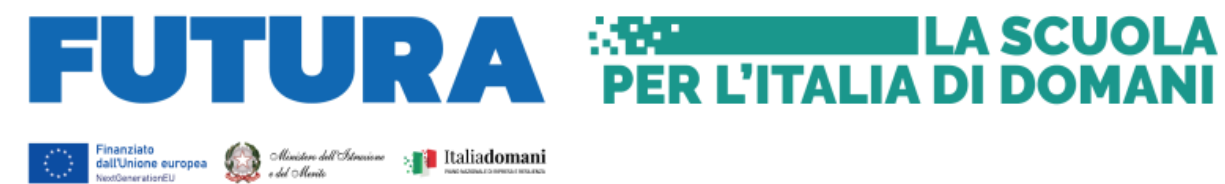

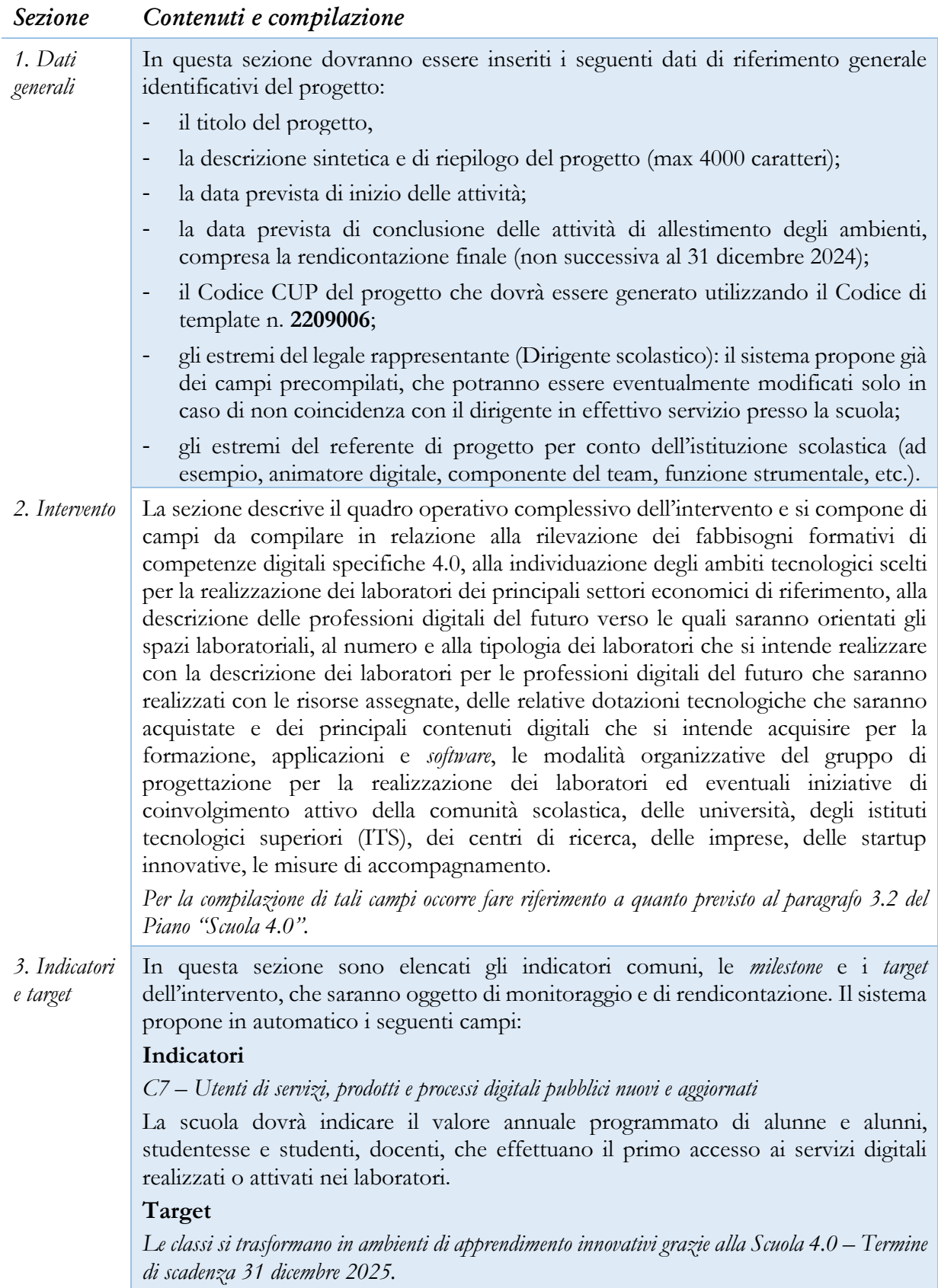

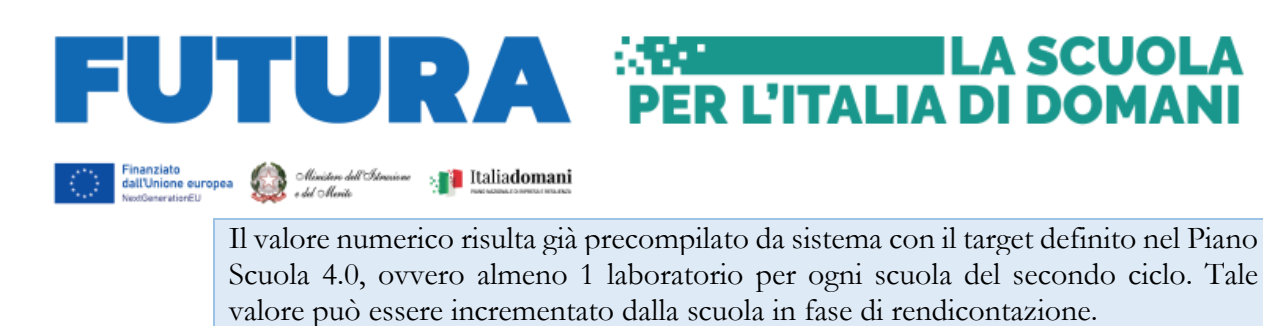

*4. Piano finanziario*

L'allegato 2 del decreto n. 218 del 2022 ha assegnato a ciascuna istituzione scolastica un importo di euro 124.044,57 ai licei e di euro 164.644,23 alle scuole del secondo ciclo di istruzione che abbiano attivo almeno un indirizzo di istituto tecnico o professionale. La scuola procede alla compilazione del Piano finanziario, secondo le seguenti voci e massimali:

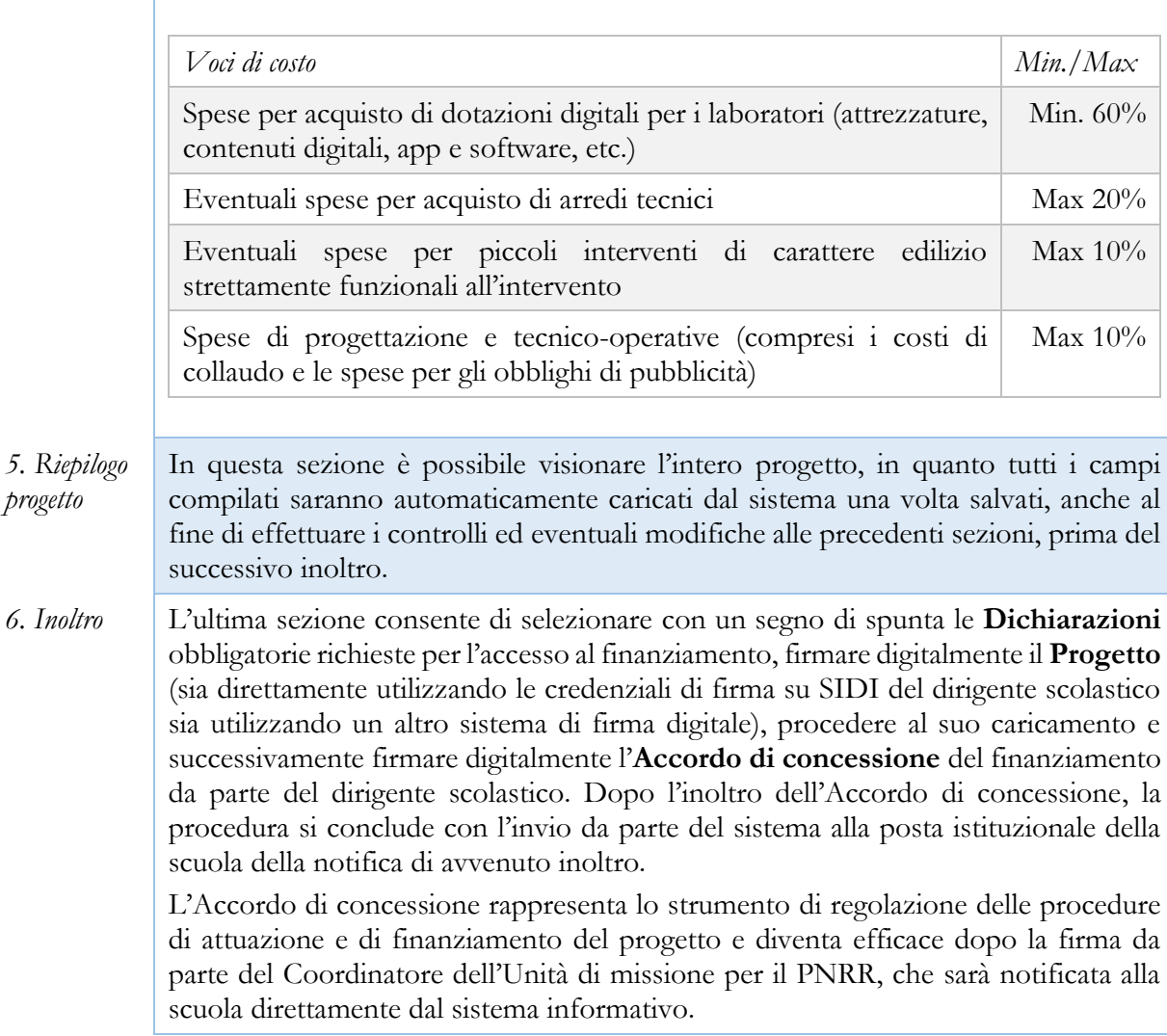

La piattaforma per la progettazione resterà aperta dalle ore 15.00 del giorno 28 dicembre 2022 alle ore 15.00 del giorno 28 febbraio 2023. Le istituzioni scolastiche possono inoltrare i progetti e gli accordi di concessione in qualsiasi momento per la successiva validazione e sottoscrizione dell'accordo di concessione da parte dell'Unità di missione per il PNRR.

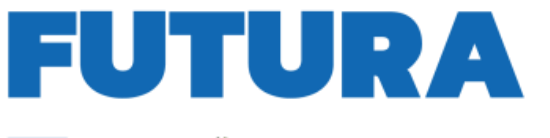

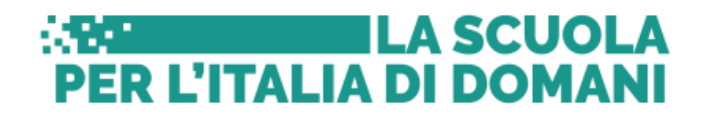

Sinanziato del *Musiko del Istorio* > Italiadomani

#### <span id="page-64-0"></span>**4. Indicazioni per l'attuazione dei progetti**

Il PNRR è un programma di *performance*, con traguardi qualitativi e quantitativi (milestone e target) prefissati a scadenze precise, che tutti i soggetti attuatori dovranno rispettare. Pertanto, il controllo e la rendicontazione riguarderanno sia gli aspetti necessari ad assicurare il corretto conseguimento dei traguardi e degli obiettivi che quelli necessari ad assicurare che le spese sostenute per la realizzazione dei progetti del PNRR siano regolari e conformi alla normativa vigente.

Il Piano "Scuola 4.0" prevede che "*le istituzioni scolastiche provvedono a caricare sul sistema informativo del PNRR del Ministero dell'istruzione tutta la documentazione relativa alle procedure svolte quali, a titolo non esaustivo, l'acquisizione di beni e/o servizi, i contratti con i fornitori di beni e/o servizi e i dati sui titolari effettivi, il collaudo/certificato di regolare esecuzione o verifica di conformità con riferimento alle forniture, completi e conformi alla normativa, le verifiche sul rispetto del principio del "non arrecare danno significativo" ("Do No Significant Harm" - DNSH) nella realizzazione degli interventi o degli acquisti e dei tag digitali, le fatture elettroniche e ulteriori documenti giustificativi di spesa pertinenti per progetto, i mandati di pagamento e relative quietanze da parte dell'istituto cassiere, i meccanismi di verifica del raggiungimento dei target previsti per ciascuna scuola, la dichiarazione di assenza del "doppio finanziamento", la verifica del rispetto degli obblighi di informazione e pubblicità per il progetto finanziato attraverso l'esplicito riferimento al finanziamento da parte dell'Unione europea e all'iniziativa Next Generation EU*".

A tal fine, si forniscono indicazioni circa le procedure attuative dei progetti, che saranno oggetto di ulteriori specifiche disposizioni attuative.

#### <span id="page-64-1"></span>*L'Accordo di concessione*

L'Accordo di concessione disciplina i diritti e gli obblighi connessi al finanziamento e fornisce le indicazioni sulle modalità di esecuzione del progetto, in coerenza con i principi e gli obiettivi generali del PNRR, nonché con i target e milestone di progetto. L'Accordo, già disponibile in piattaforma, riporta tutti gli estremi del progetto e deve essere sottoscritto digitalmente dal Dirigente scolastico dopo la firma del progetto e inoltrato all'Amministrazione.

L'Unità di missione per il PNRR procederà alla tempestiva verifica di conformità del progetto e successivamente alla sottoscrizione dell'Accordo di concessione, che diventa efficace dopo la firma del Coordinatore dell'Unità di missione.

#### <span id="page-64-2"></span>*Il CUP e il CIG*

Il Codice Unico di Progetto (CUP) garantisce la tracciabilità delle spese e consente la verifica *in itinere* dei possibili casi di frode, corruzione, conflitto di interessi e di doppio finanziamento. Per tale ragione ciascun progetto finanziato con i fondi del PNRR – *Next generation EU* deve essere obbligatoriamente contraddistinto per tutta la sua durata da un proprio codice CUP.

In relazione all'attuazione delle due azioni del Piano "Scuola 4.0", il "Sistema CUP" ha rilasciato due specifici template che consentono una generazione semplificata del CUP sulla piattaforma CUPWeb:

- "Azione 1 Next Generation Class" Codice template: 2209005;
- "Azione 2 Next Generation Labs" Codice template: 2209006.

Il CUP così generato deve essere caricato all'interno del sistema informativo associandolo al relativo progetto. Si raccomanda di prestare la massima attenzione nella gestione del CUP in quanto lo stesso non potrà più essere sostituito essendo vincolato all'atto di finanziamento, e, pertanto, non dovrà in alcun modo essere cambiato, revocato o cancellato durante tutto il ciclo di vita del progetto.

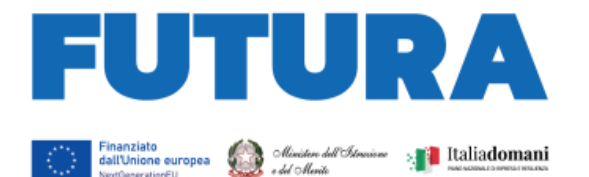

Il CUP dovrà essere riportato obbligatoriamente su tutta la documentazione e gli atti relativi al progetto (determine, avvisi, procedure selettive, gare, ordini, contratti, fatture, mandati di pagamento, etc.).

**ANGELIA SCUOLA** 

**PER L'ITALIA DI DOMANI** 

Il Codice identificativo di gara (CIG) è un codice univoco generato dal sistema informativo (Servizio Simog) dell'ANAC, l'Autorità nazionale anticorruzione, per identificare ogni singolo contratto sottoscritto con la pubblica amministrazione. Il CIG ordinario deve essere richiesto dall'istituzione scolastica per ogni singola procedura di affidamento prima dell'inizio dell'attività di negoziazione e deve essere obbligatoriamente riportato in tutti gli atti concernenti la relativa procedura cui esso è stato associato (determine, avvisi, procedure selettive, gare, ordini, contratti, fatture, mandati di pagamento, etc.). Si ricorda, infatti, che il legame del CIG al CUP è fondamentale per la tracciabilità del progetto e che ad un CUP potrebbero essere associati più CIG. Per i progetti finanzianti nell'ambito del PNRR è sempre richiesto il CIG ordinario, anche in caso di piccoli affidamenti, e, pertanto, non è ammesso in nessun caso l'utilizzo dello smart-CIG (deliberazione ANAC n. 122/2022).

Per garantire la tracciabilità di tutte le operazioni, si ricorda che, oltre al codice identificativo di gara (CIG) e del codice unico di progetto (CUP), occorre acquisire la dichiarazione sostitutiva dell'atto di notorietà (DSAN) sulla tracciabilità dei flussi finanziari di tutti i soggetti affidatari, alla luce di quanto prescritto dall'art. 3 della legge n. 136/2010, in relazione all' utilizzo di conti correnti bancari o postali dedicati alle commesse pubbliche, anche in via non esclusiva, per l'effettuazione dei movimenti finanziari esclusivamente mediante lo strumento del bonifico bancario o postale ovvero attraverso l'utilizzo di altri strumenti di pagamento idonei a consentire la piena tracciabilità delle operazioni. Per le modalità applicative può essere utile fare riferimento alla Determina ANAC n. 556/2017.

#### <span id="page-65-0"></span>*L'assunzione in bilancio*

Dopo la firma dell'accordo di concessione da parte del Direttore generale e coordinatore dell'Unità di missione per il PNRR e il suo rilascio sulla piattaforma, il finanziamento relativo al progetto dovrà essere iscritto nelle ENTRATE – modello A, aggregato 02 – "Finanziamenti dall'Unione Europea" (liv. 1 – aggregato) – 03 - "Altri finanziamenti dell'Unione europea" (liv. 2- voce), istituendo la sottovoce "Next generation EU - PNRR" (liv. 3) del Programma annuale (decreto interministeriale 29 agosto 2018, n. 129 "*Regolamento recante le istruzioni generali sulla gestione amministrativo-contabile delle Istituzioni Scolastiche*").

Per la registrazione delle SPESE, nel suddetto Mod. A, dovrà essere istituito nell'ambito dell'Attività A (liv. 1) – A.3 Didattica (liv. 2), la specifica voce di destinazione (liv. 3) "Piano "Scuola 4.0" – Azione 1 – Next digital classroom (*oppure "Azione 2 – Next digital labs", a seconda dell'azione*) – D.M. n. 218/2022 – Codice identificativo del progetto: \_\_\_\_\_\_\_\_ - CUP: \_\_\_\_\_\_\_\_\_\_\_\_\_\_\_\_\_\_\_\_", dove dovrà essere riportato il codice identificativo del progetto assegnato dal sistema informativo, visibile sulla piattaforma e sulla scheda del progetto, e il codice CUP. Per il progetto occorrerà, conseguentemente, predisporre la relativa Scheda illustrativa finanziaria (Mod. B).

Gli estremi di assunzione in bilancio costituiscono il primo dato da inserire nell'area "Gestione" della piattaforma "PNRR – Gestione Progetti".

Le deliberazioni degli organi collegiali, nel rispetto delle competenze assegnate dalle norme vigenti, circa l'adozione dei progetti del PNRR sono inserite sull'apposita piattaforma di gestione in fase di attuazione dei progetti all'apertura delle funzioni di rendicontazione.

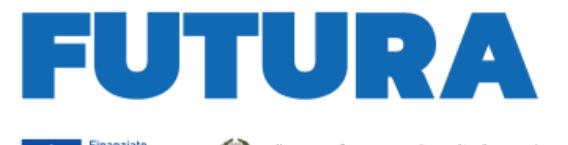

#### <span id="page-66-0"></span>*Le semplificazioni specifiche per le istituzioni scolastiche*

Il decreto-legge 31 maggio 2021, n. 77, convertito dalla legge 29 luglio 2021, n. 108, ha introdotto alcune semplificazioni specifiche per l'attuazione del PNRR da parte delle istituzioni scolastiche. L'articolo 55, comma 1, lettera b), per le misure relative alla transizione digitale delle scuole, al contrasto alla dispersione scolastica e alla formazione del personale scolastico da realizzare nell'ambito del PNRR, ha previsto alcune semplificazioni, che si riepilogano di seguito in quanto applicabili anche alle Azioni 1 e 2 del Piano "Scuola 4.0":

**Albeman I LA SCUOLA** 

**PER L'ITALIA DI DOMANI** 

- al fine di rispettare le tempistiche e le condizioni poste dal Regolamento (UE) 2021/241 del Parlamento europeo e del Consiglio, del 12 febbraio 2021, le istituzioni scolastiche, qualora non possano far ricorso agli strumenti di cui all'articolo 1, commi 449 (obbligo convenzioni Consip) e 450 (obbligo di ricordo al MEPA), della legge 27 dicembre 2006, n. 296, possono procedere anche in deroga alla citata normativa nel rispetto comunque delle disposizioni del titolo V del decreto-legge n. 77/2021;
- i dirigenti scolastici, con riferimento all'attuazione degli interventi ricompresi nel complessivo PNRR, procedono agli affidamenti nel rispetto delle soglie di cui al decretolegge n. 76 del 2020, anche in deroga a quanto previsto dall'articolo 45, comma 2, lettera *a)*, del decreto del Ministro dell'istruzione, dell'università e della ricerca 28 agosto 2018, n. 129 (deroga al limite di euro 10.000,00 per lo svolgimento delle attività negoziali da parte del dirigente scolastico riferite ad affidamenti di lavori, servizi e forniture);
- utilizzo, ai fini del monitoraggio sulle risorse assegnate alle istituzioni scolastiche, da parte dei revisori dei conti dell'apposita piattaforma digitale messa a disposizione dal Ministero dell'istruzione, alla quale è possibile accedere anche tramite il sistema pubblico di identità digitale, secondo indicazioni del Ministero dell'istruzione, sentito il Ministero dell'economia e delle finanze;
- le istituzioni scolastiche beneficiarie di risorse destinate al cablaggio e alla sistemazione degli spazi delle scuole possono procedere direttamente all'attuazione dei suddetti interventi di carattere non strutturale, previa comunicazione agli enti locali proprietari degli edifici.

#### <span id="page-66-1"></span>*Il titolare effettivo*

L'art. 22 Reg. (UE) 2021/241, paragrafo 2, lettera *d)*, ai fini dell'audit e dei controlli, stabilisce l'obbligo di rilevare i seguenti dati, garantendone il relativo accesso:

- il nome del destinatario finale dei fondi;
- il nome dell'appaltatore e del subappaltatore, ove il destinatario finale dei fondi sia un'amministrazione aggiudicatrice ai sensi delle disposizioni nazionali o dell'Unione in materia di appalti pubblici;
- il/i nome/i, il/i cognome/i e la data di nascita del/dei titolare/i effettivo/i del destinatario dei fondi o appaltatore, ai sensi dell'articolo 3, punto 6, della direttiva (UE) 2015/849 del Parlamento europeo e del Consiglio.

Secondo la normativa antiriciclaggio, il titolare effettivo è la persona fisica per conto della quale è realizzata un'operazione o un'attività. Nel caso di un'entità giuridica, si tratta di quella persona fisica – o le persone – che, possedendo la suddetta entità, ne risulta beneficiaria. Tutte le entità giuridiche devono perciò essere dotate di titolare effettivo, fatta eccezione per imprese individuali, liberi professionisti, procedure fallimentari ed eredità giacenti.

Le istituzioni scolastiche beneficiarie attivano specifiche misure per la corretta individuazione del "titolare effettivo" o dei "titolari effettivi" dei soggetti affidatari di lavori, forniture e servizi, secondo quanto previsto dalla Circolare MEF – RGS n. 30 dell'11 agosto 2022, richiedendo tali

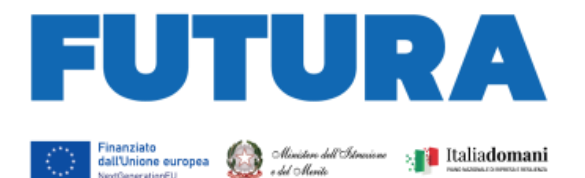

dati fin dalle fasi di selezione e tenendoli aggiornati anche in itinere, in particolare effettuando la verifica prima di procedere con i pagamenti spettanti, sia sulla base delle visure camerali (laddove tali dati siano presenti) sia sulla base dei dati forniti da parte del soggetto affidatario o concorrente con specifica dichiarazione. È opportuno che i bandi di gara e comunque tutti gli atti preliminari alla stipula di contratti prevedano già esplicitamente l'obbligo, da parte dei soggetti partecipanti o già individuati quali affidatari, di fornire i dati necessari per l'identificazione del titolare effettivo, nonché l'obbligo del rilascio di una dichiarazione di assenza di conflitto di interessi a carico dei partecipanti e dei titolari effettivi.

**ILA SCUOLA** 

**PER L'ITALIA DI DOMANI** 

I dati sui titolari effettivi dovranno essere caricati nell'area di "Gestione" della piattaforma "PNRR – Gestione Progetti" all'interno della sezione "Procedure" per ciascun soggetto affidatario.

#### <span id="page-67-0"></span>*Il rispetto e la rendicontazione di milestone e target*

Il *target* della linea di investimento è costituito dal numero di classi trasformate in ambienti di apprendimento innovativi. Entro la fine del 2025 il Ministero dell'istruzione dovrà fornire la dimostrazione sul raggiungimento del valore minimo di 100.000 ambienti trasformati alla Commissione europea per l'azione 1 – *Next generation classroom*, che per ciascuna scuola finanziata è stabilito in almeno la metà delle classi, sulla base del parametro del decreto ministeriale di riparto n. 218 del 2022. Per la seconda azione relativa ai *Next generation labs*, è necessario che ciascuna scuola del secondo ciclo attivi e rendiconti almeno 1 laboratorio per le professioni digitali del futuro.

La rendicontazione sul conseguimento del target deve essere effettuata sulla piattaforma "PNRR – Gestione Progetti" nell'area di "Gestione", sezione "Monitoraggio", inserendo per ciascun ambiente o laboratorio realizzato una descrizione dell'ambiente e delle tecnologie in esso disponibili (ad esempio, dispositivi di programmazione e robotica, dispositivi di realtà virtuale e dispositivi digitali avanzati per l'insegnamento inclusivo) e il certificato di collaudo.

La rendicontazione sul raggiungimento del target è soggetta a monitoraggio continuo e deve essere costantemente aggiornata dall'istituzione scolastica.

#### <span id="page-67-1"></span>*Il rispetto del principio DNSH*

Gli interventi previsti nell'ambito della linea di investimento "Scuola 4.0" sono soggetti alla verifica circa il rispetto del principio di "non arrecare danno significativo agli obiettivi ambientali" (principio del "*Do No Significant Harm*", DNSH), con riferimento al sistema di tassonomia delle attività ecosostenibili, di cui all'articolo 17 del Regolamento (UE) 2020/852.

Tale verifica deve essere effettuata da parte delle istituzioni scolastiche soggetti attuatori nella fase ex ante (progettazione, procedure di gara e contratto, etc., ad esempio, prevedendo esplicitamente clausole nel bando e nel contratto che vincolano alla fornitura di attrezzature, dispositivi e servizi digitali rispondenti al principio DNSH), in itinere (nella fase di allestimento e di acquisizione delle forniture con la verifica dei requisiti delle stesse) ed ex-post (nella fase di collaudo/certificazione di regolare esecuzione o verifica di conformità delle attrezzature e dei dispositivi durante la quale accertare l'effettiva conformità dei beni e delle attrezzature ai principi DNSH).

La circolare del MEF-RGS n. 33 del 13 ottobre 2022 contiene, in allegato, una Guida operativa per il rispetto del principio DNSH, con relative schede di autovalutazione dell'obiettivo di mitigazione dei cambiamenti climatici per ciascun investimento e *check list*. Sulla base di tale Guida, per l'investimento "Scuola 4.0" è prevista la correlazione con l'applicazione della "Scheda 3 – Acquisto, Leasing e Noleggio di computer e apparecchiature elettriche ed elettroniche" e della "Scheda 6 - Servizi informatici di hosting e cloud", che dovranno essere utilizzate per la valutazione di conformità al principio DNSH rispettivamente per l'acquisto di beni e attrezzature digitali e per

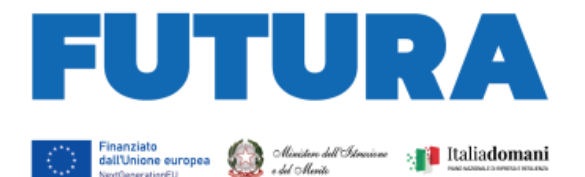

l'eventuale acquisto di servizi informatici di *hosting* e *cloud*. Per entrambe queste schede è disponibile anche una *checklist* che dovrà essere utilizzata dalla scuola per verificare nelle fasi *ex ante*, *in itinere* ed *ex post*, la conformità dei beni e dei servizi oggetto di acquisto al principio DNSH. Dell'utilizzo di tali *checklist* e del rispetto del principio dovrà essere data evidenza nella documentazione relativa alla procedura di gara e di affidamento, nel verbale di collaudo e nelle dichiarazioni finali del dirigente scolastico in sede di rendicontazione.

**Example 12 LA SCUOLA** 

**PER L'ITALIA DI DOMANI** 

Le attrezzature acquisite con i "progetti in essere" del PNRR sono altresì soggette alla verifica del principio DNSH, integrandole all'interno degli ambienti e dei laboratori realizzati nell'ambito del Piano "Scuola 4.0".

#### <span id="page-68-0"></span>*La prevenzione e il contrasto delle frodi e del conflitto di interessi e il divieto di doppio finanziamento*

Alcuni strumenti già in precedenza analizzati sono funzionali alla prevenzione e al contrasto di irregolarità gravi della gestione del progetto.

Le scuole quali pubbliche amministrazioni assicurano la presenza e la corretta implementazione delle misure di prevenzione e controllo del rischio di frodi e di irregolarità finanziarie, trasversali e continuative, previste dalla normativa vigente.

In relazione al conflitto di interesse è importante che la scuola acquisisca apposite dichiarazioni attestanti l'assenza di conflitto di interessi e di situazioni di incompatibilità da parte del legale rappresentante quale RUP, dei componenti le commissioni di valutazione o di collaudo, di altre eventuali figure che intervengono nel procedimento amministrativo, da caricare nella sezione "Procedure" della piattaforma di gestione.

Il divieto del doppio finanziamento, previsto dalla normativa europea, prescrive che il medesimo costo di un intervento non possa essere rimborsato due volte a valere su fonti di finanziamento pubbliche anche di diversa natura. Si tratta di un principio generale di sana e corretta gestione finanziaria già applicato ai fondi pubblici nazionali ed europei. L'art. 9 del Regolamento (UE) 2021/241 prevede che "*i progetti di riforma e di investimento possono essere sostenuti da altri programmi e strumenti dell'Unione, a condizione che tale sostegno non copra lo stesso costo*". Al fine di effettuare i relativi controlli, si conferma l'obbligo dell'utilizzo esclusivo di fattura elettronica ai fini della rendicontazione dei costi relativi ad acquisto di forniture e servizi, completa di CUP e CIG degli interventi. La piattaforma di rendicontazione "PNRR – Gestione Progetti" consente di allegare la fattura elettronica acquisendola direttamente dal sistema SIDI.

#### <span id="page-68-1"></span>*La rendicontazione degli indicatori comuni*

Il Regolamento delegato UE 2021/2106 della Commissione europea del 28 settembre 2021 ha stabilito gli indicatori comuni e gli elementi dettagliati del quadro di valutazione per le risorse del fondo di ripresa e resilienza. Tali indicatori, che misurano principalmente il livello di realizzazione degli interventi, devono essere rilevati almeno due volte l'anno nell'ambito del semestre europeo.

All'investimento "Scuola 4.0" è associato l'indicatore 7, relativo agli "Utenti di servizi, prodotti e processi digitali pubblici nuovi e aggiornati". Tale dato è riferito al numero di "utenti", intesi come docenti, alunni e studenti, dei prodotti digitali e processi digitali al loro primo utilizzo acquisiti con l'investimento "Scuola 4.0". In sede di progettazione la scuola inserisce il valore annuale programmato di alunne e alunni, studentesse e studenti, docenti, che effettuano il primo accesso ai servizi digitali realizzati o attivati negli ambienti innovativi o nei laboratori.

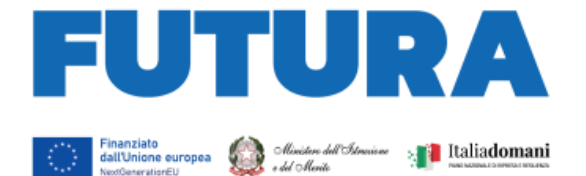

L'indicatore dovrà essere misurato due volte l'anno rispetto al valore realizzato. Le scuole, all'interno dell'area "Gestione", utilizzando la funzione "Monitoraggio", aggiorneranno i dati sia riferiti agli indicatori che ai target.

**ILA SCUOLA** 

ER L'ITALIA DI DOMANI

La rendicontazione degli indicatori da parte dei soggetti attuatori sulla piattaforma "PNRR – Gestione Progetti" segue le seguenti scadenze per ciascuna annualità:

- 31 gennaio (per il periodo 1° luglio 31 dicembre dell'anno precedente);
- 31 luglio (per il periodo 1° gennaio 30 giugno del medesimo anno).

Tali dati saranno oggetto di controllo da parte dell'Unità di missione per il PNRR per il successivo inoltro al sistema ReGIS e alla Commissione europea.

#### <span id="page-69-0"></span>*Spese ammissibili*

Il Piano "Scuola 4.0" prevede che "*la rendicontazione delle spese da parte delle istituzioni scolastiche beneficiarie avviene sulla base dei costi reali effettivamente sostenuti*".

Come già indicato al paragrafo 3, le voci di spesa del piano finanziario dei progetti relativi alle Azione 1 e 2 del Piano Scuola 4.0 sono le seguenti:

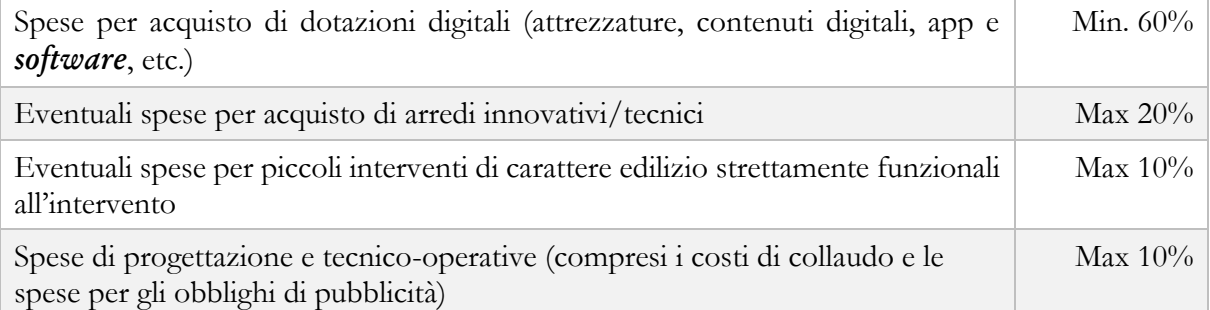

Le spese per l'acquisto di dotazioni digitali riguardano l'acquisto di tutti i dispositivi e le attrezzature digitali per l'allestimento degli ambienti innovativi di apprendimento e dei laboratori per le professioni digitali del futuro, nonché i relativi *software*, applicazioni e contenuti digitali esclusivamente finalizzati alla didattica. Non sono ammissibili i costi relativi ad abbonamenti e servizi, quali registro elettronico, processi e servizi amministrativi digitali, segreteria digitale, siti istituzionali, etc., che rientrano in altre linee di investimento del PNRR.

Le eventuali spese per gli arredi innovativi o tecnici (per i laboratori) devono essere strettamente funzionali a favorire l'utilizzo delle tecnologie per l'apprendimento e delle metodologie didattiche innovative. Non sono ammissibili i costi di arredi per allestimento di sale convegni, sale riunioni, uffici.

Le eventuali spese per i piccoli interventi di carattere edilizio sono riferite esclusivamente a lavori di manutenzione ordinaria di piccola entità, se strettamente necessari all'allestimento degli spazi innovativi per la didattica (ad esempio, tinteggiatura delle pareti, piccoli interventi all'impianto elettrico, etc.).

Le spese di progettazione e tecnico-operative, rendicontabili fino a un massimo del 10% del finanziamento del progetto, ricomprendono i costi del personale individuato e specificamente incaricato per lo svolgimento di attività tecniche quali la progettazione degli spazi e degli allestimenti, il collaudo tecnico e amministrativo, altre attività tecnico-operative strettamente finalizzate alla realizzazione del progetto e al conseguimento dei relativi *target* e *milestone*, nonché gli eventuali costi strettamente connessi al rispetto degli obblighi di pubblicità del finanziamento dell'Unione europea.

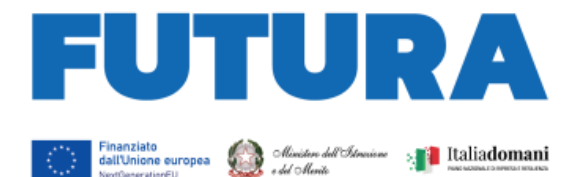

Il personale necessario ed essenziale allo svolgimento delle attività di progetto, in qualità di esperto in possesso delle relative competenze, deve essere individuato dalle scuole, soggetti attuatori degli interventi, attraverso procedure selettive comparative pubbliche, aperte al personale scolastico interno e a esperti esterni, in possesso delle necessarie competenze per l'espletamento di funzioni aggiuntive.

**ILA SCUOLA** 

ER L'ITALIA DI DOMANI

Le attività retribuite al personale scolastico interno devono essere svolte al di fuori dell'orario di servizio, devono essere prestate unicamente per lo svolgimento delle azioni strettamente connesse ed essenziali per la realizzazione del progetto finanziato, funzionalmente vincolate all'effettivo raggiungimento di target e milestone di progetto, ed espletate in maniera specifica per assicurare le condizioni di realizzazione del medesimo progetto.

In caso di incarichi aggiuntivi da conferire al personale interno individuato, gli stessi potranno essere conferiti nel rispetto puntuale della parte normativa dei CCNL vigenti di riferimento per ciascuna figura operante nella scuola.

Ai sensi dell'articolo 6, paragrafo 2, del Regolamento (UE) 2021/241, non sono ammissibili i costi relativi alle attività di preparazione, monitoraggio, controllo, rendicontazione, audit e valutazione, in particolare: studi, analisi, attività di supporto amministrativo alle strutture operative, azioni di informazione e comunicazione, consultazione degli stakeholders, spese legate a reti informatiche destinate all'elaborazione e allo scambio delle informazioni. Non sono, altresì, ammissibili i costi relativi al funzionamento ordinario dell'istituzione scolastica. I costi per l'espletamento di tutte queste attività non possono essere imputati alle risorse del PNRR e, quindi, non possono formare oggetto di rendicontazione all'Unione europea.

#### <span id="page-70-0"></span>*Rispetto degli obblighi di informazione e pubblicità*

L'articolo 34 del Regolamento (UE) 2021/241 dispone la necessità di garantire adeguata visibilità ai risultati degli investimenti finanziati dall'Unione europea. Al riguardo, i destinatari dei finanziamenti dell'Unione rendono nota l'origine degli stessi e ne garantiscono la visibilità, anche attraverso il logo dell'Unione e una dichiarazione adeguata sul finanziamento che recita «finanziato dall'Unione europea – *NextGenerationEU*», in particolare quando promuovono azioni e risultati, diffondendo informazioni coerenti, efficaci e proporzionate destinate a pubblici diversi, tra cui i media e il vasto pubblico.

Ogni attività di informazione e comunicazione dovrà pertanto prevedere la presenza (1) dell'emblema EU, (2) del logo istituzionale del Ministero competente e (3) del logo Italia Domani.

L'emblema EU deve essere mostrato almeno con lo stesso risalto e visibilità degli altri loghi e deve riportare la frase "Finanziato dall'Unione Europea – *NextGenerationEU*". L'emblema deve rimanere distinto e separato e non può essere modificato con l'aggiunta di altri segni visivi, marchi o testi. Oltre all'emblema, nessun'altra identità visiva o logo può essere utilizzata per evidenziare il sostegno dell'UE.

L'Unità di missione per il PNRR renderà disponibile sul proprio sito specifiche istruzioni tecniche per le azioni di pubblicità.

#### <span id="page-70-1"></span>*Modalità di erogazione delle risorse*

È prevista l'erogazione di un acconto a seguito della sottoscrizione dell'accordo di concessione e secondo le modalità ivi indicate e, successivamente, l'erogazione a rimborso prevede:

una o più quote intermedie, fino al raggiungimento (compresa l'anticipazione) del 90% dell'importo della spesa dell'intervento, sulla base delle richieste di erogazione presentate

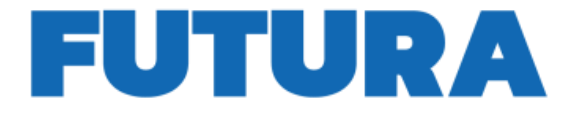

**Excessive Excession Service Service** 

dal soggetto attuatore;

- una quota a saldo pari al 10% dell'importo della spesa dell'intervento, sulla base della presentazione della richiesta di erogazione finale attestante la conclusione dell'intervento, nonché il raggiungimento dei relativi *target*, in coerenza con le risultanze del sistema informativo.

Per l'approfondimento di aspetti particolari, si fa rinvio alle circolari del Ministero dell'economia e delle finanze – Ragioneria generale dello Stato sull'attuazione del PNRR.

#### <span id="page-71-0"></span>**5. Supporto e accompagnamento**

Le istituzioni scolastiche possono richiedere all'Unità di missione per il PNRR informazioni e chiarimenti, formulando specifici quesiti, esclusivamente tramite l'apposito applicativo presente nell'area riservata sulla piattaforma "Futura PNRR – Gestione Progetti" utilizzando la funzione "Assistenza". Soltanto le indicazioni e le risposte ai quesiti formulate dall'Unità di missione per il PNRR e fornite per il tramite della suddetta piattaforma hanno piena validità e legittimità ai fini amministrativi e rendicontativi.

L'Unità di missione per il PNRR organizzerà appositi *webinar* sull'utilizzo della piattaforma e sulle modalità di attuazione dell'investimento e metterà a disposizione guide e materiali di supporto all'attuazione dei progetti.

Il Gruppo di supporto al PNRR attivo presso ciascun Ufficio scolastico regionale e le *équipe* formative territoriali forniscono supporto e accompagnamento alle scuole del territorio di competenza.

> Il Coordinatore dell'Unità di missione per il PNRR  *Simona Montesarchio*

**Example 2 LA SCUOLA** 

**PER L'ITALIA DI DOMANI** 

Suloutesprogro

 Firmato digitalmente da MONTESARCHIO SIMONA C=IT O=MINISTERO DELL'ISTRUZIONE
## **Protocollo 0006918/E del 22/12/2022 09:12 - VI.2 - Uscite e piani di spesa**

Data ed ora messaggio: 21/12/2022 18:06:42

Oggetto: Piano nazionale di ripresa e resilienza (PNRR). Investimento M4C1 3.2 'Scuola 4.0: scuole innovative, cablaggio, nuovi ambienti di apprendimento e laboratori'. Istruzioni operative. Da: noreply@istruzione.it A: naee32300a@istruzione.it

Ministero dell'Istruzione e del Merito

Unità di missione del Piano nazionale di ripresa e resilienza

Alle Istituzioni scolastiche beneficiarie

*c.a. Dirigente scolastico*

*c.a. Direttore dei Servizi Generali e Amministrativi*

e, p.c., Ai Revisori dei conti *per il tramite dell'istituzione scolastica*

Si trasmettono, in allegato, le **Istruzioni operative** per l'attuazione delle azioni previste nella linea di investimento M4C1 3.2 "Scuola 4.0: scuole innovative, cablaggio, nuovi ambienti di apprendimento e laboratori" del PNRR, prot. n. 107624 del 21 dicembre 2022. Si allegano, altresì, la Guida per la presentazione del progetto e le istruzioni per la gestione del template per la generazione del CUP.

La piattaforma per la progettazione resterà aperta dalle ore 15,00 del giorno 28 dicembre 2022 alle ore 15,00 del giorno 28 febbraio 2023.

Si precisa che le istituzioni scolastiche possono richiedere all'Unità di missione per il PNRR informazioni e chiarimenti, formulando specifici quesiti, esclusivamente tramite l'apposito applicativo presente nell'area riservata sulla piattaforma "Futura PNRR – Gestione Progetti" utilizzando la funzione "Assistenza".

Cordiali saluti.

Ministero dell'istruzione e del merito

Unità di missione del Piano nazionale di ripresa e resilienza

Totale allegati presenti nel messaggio: **3** GUIDA\_FUTURA\_GESTIONE PROGETTI\_COME PRESENTARE UN PROGETTO V.2.PDF M\_PI.AOOGABMI.REGISTRO UFFICIALE(E).0107624.21-12-2022.PDF ISTRUZIONI TEMPLATE CUP - MIN\_ISTRUZIONE - SCUOLA 4.0 - 15 DICEMBRE 2022.PDF